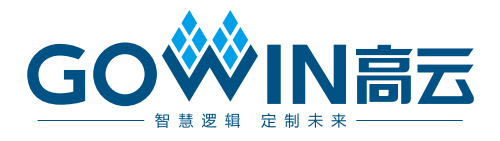

## GW2AN-18X & 9X 器件

# 编程配置手册

**UG702-1.1.4, 2023-11-16**

#### 版权所有 **© 2023** 广东高云半导体科技股份有限公司

GOWIN高云、Gowin、晨熙、高云均为广东高云半导体科技股份有限公司注册商标, 本手册 中提到的其他任何商标,其所有权利属其拥有者所有。未经本公司书面许可,任何单位和个 人都不得擅自摘抄、复制、翻译本文档内容的部分或全部,并不得以任何形式传播。

#### 免责声明

本文档并未授予任何知识产权的许可,并未以明示或暗示,或以禁止发言或其它方式授予任 何知识产权许可。除高云半导体在其产品的销售条款和条件中声明的责任之外,高云半导体 概不承担任何法律或非法律责任。高云半导体对高云半导体产品的销售和/或使用不作任何 明示或暗示的担保,包括对产品的特定用途适用性、适销性或对任何专利权、版权或其它知 识产权的侵权责任等,均不作担保。高云半导体对文档中包含的文字、图片及其它内容的准 确性和完整性不承担任何法律或非法律责任,高云半导体保留修改文档中任何内容的权利, 恕不另行通知。高云半导体不承诺对这些文档进行适时的更新。

## 版本信息

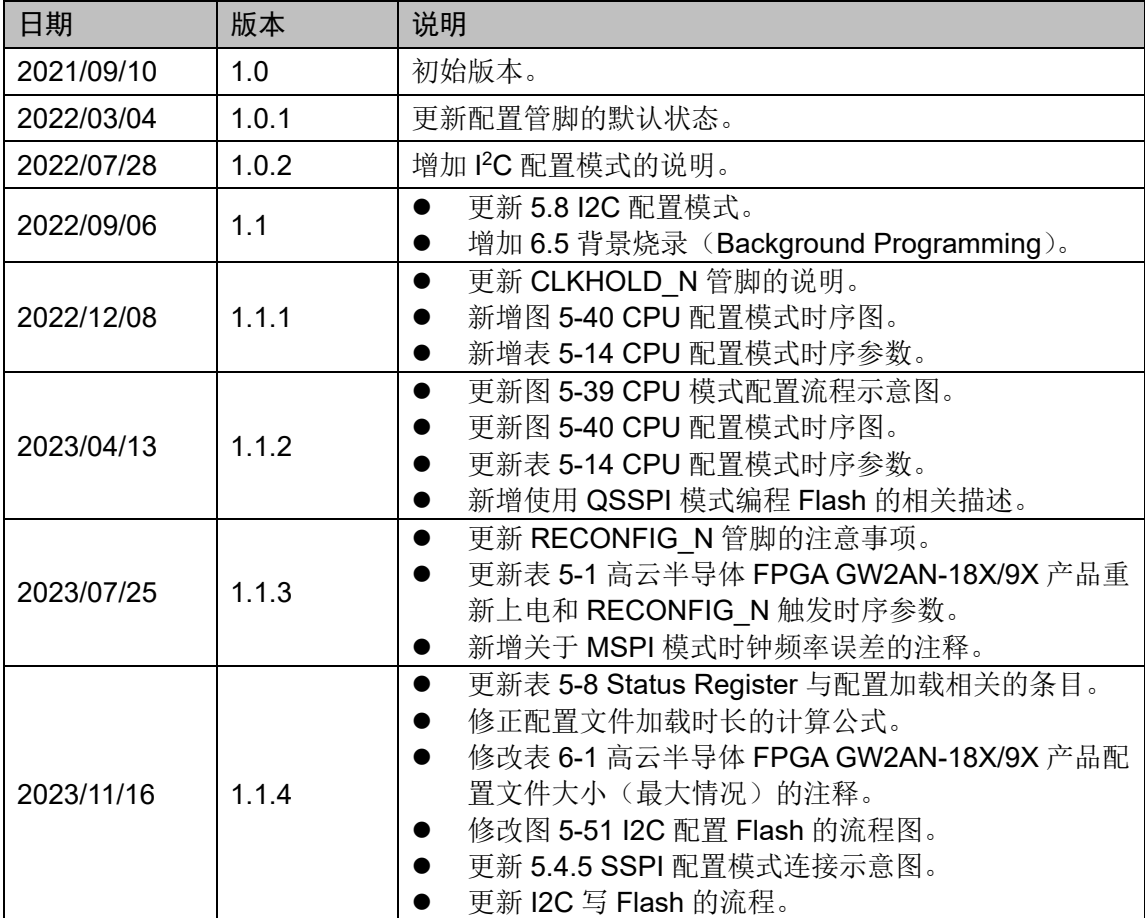

# <span id="page-3-0"></span>目录

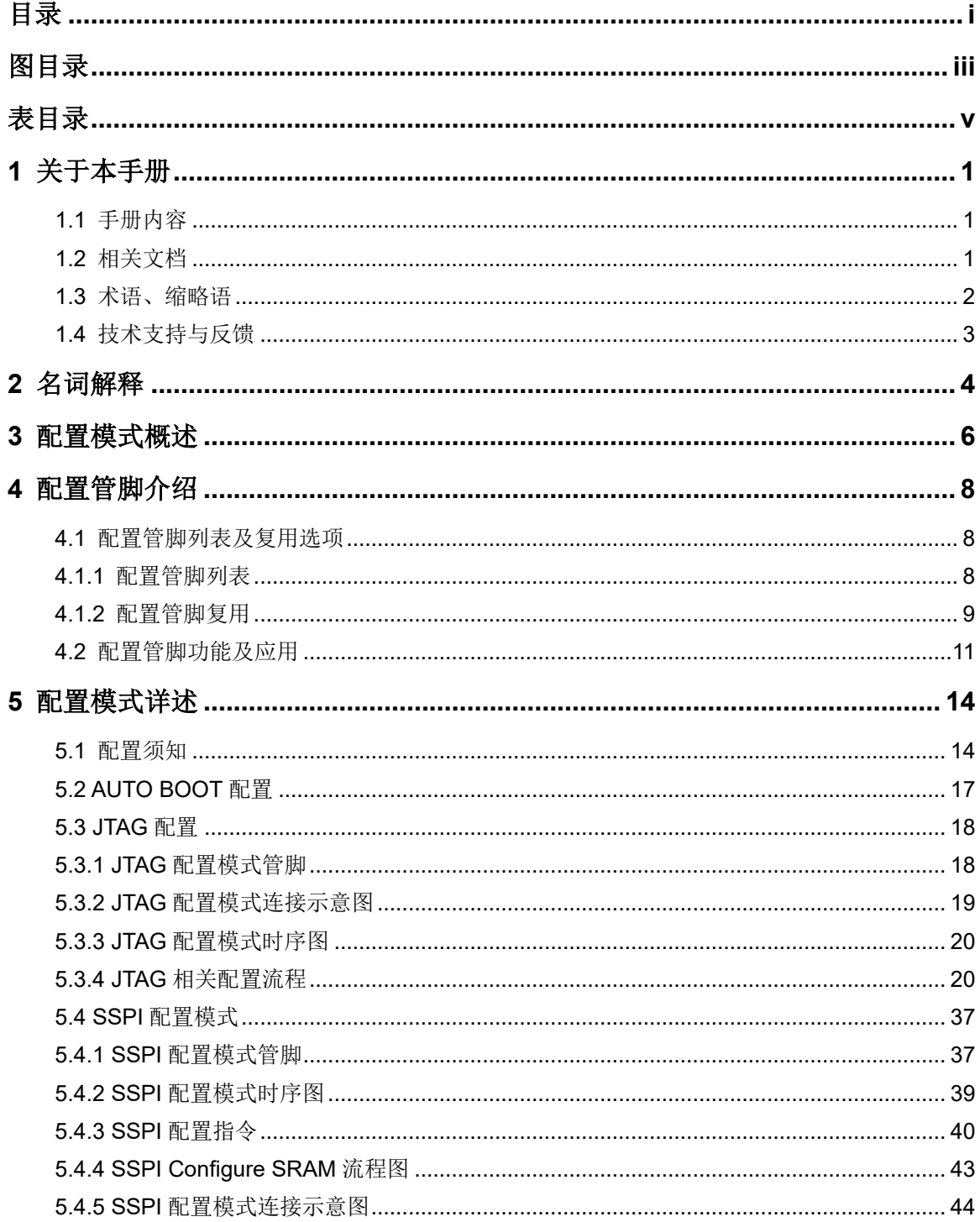

 $\frac{1}{\sqrt{2}}$ 

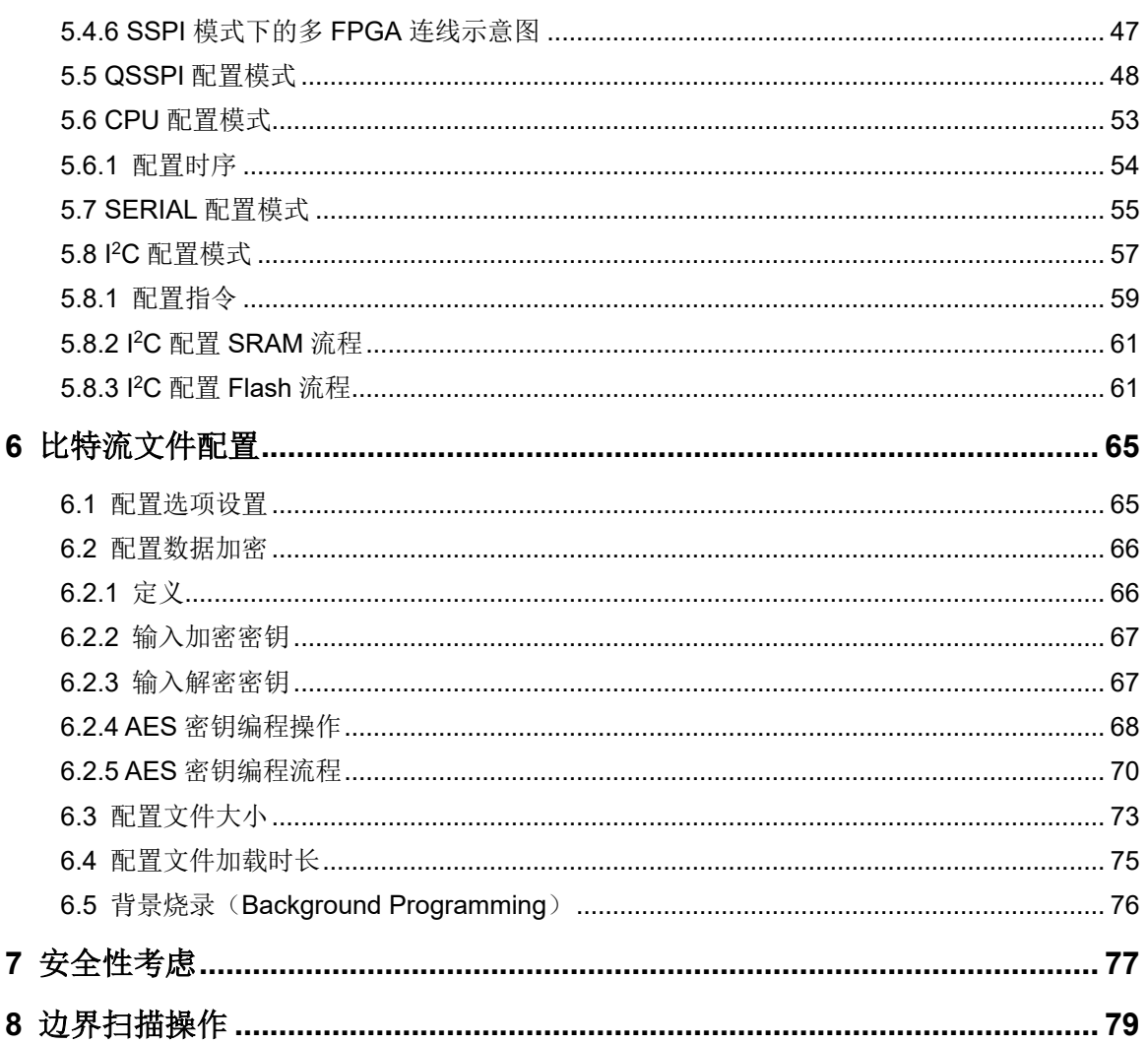

## <span id="page-5-0"></span>图目录

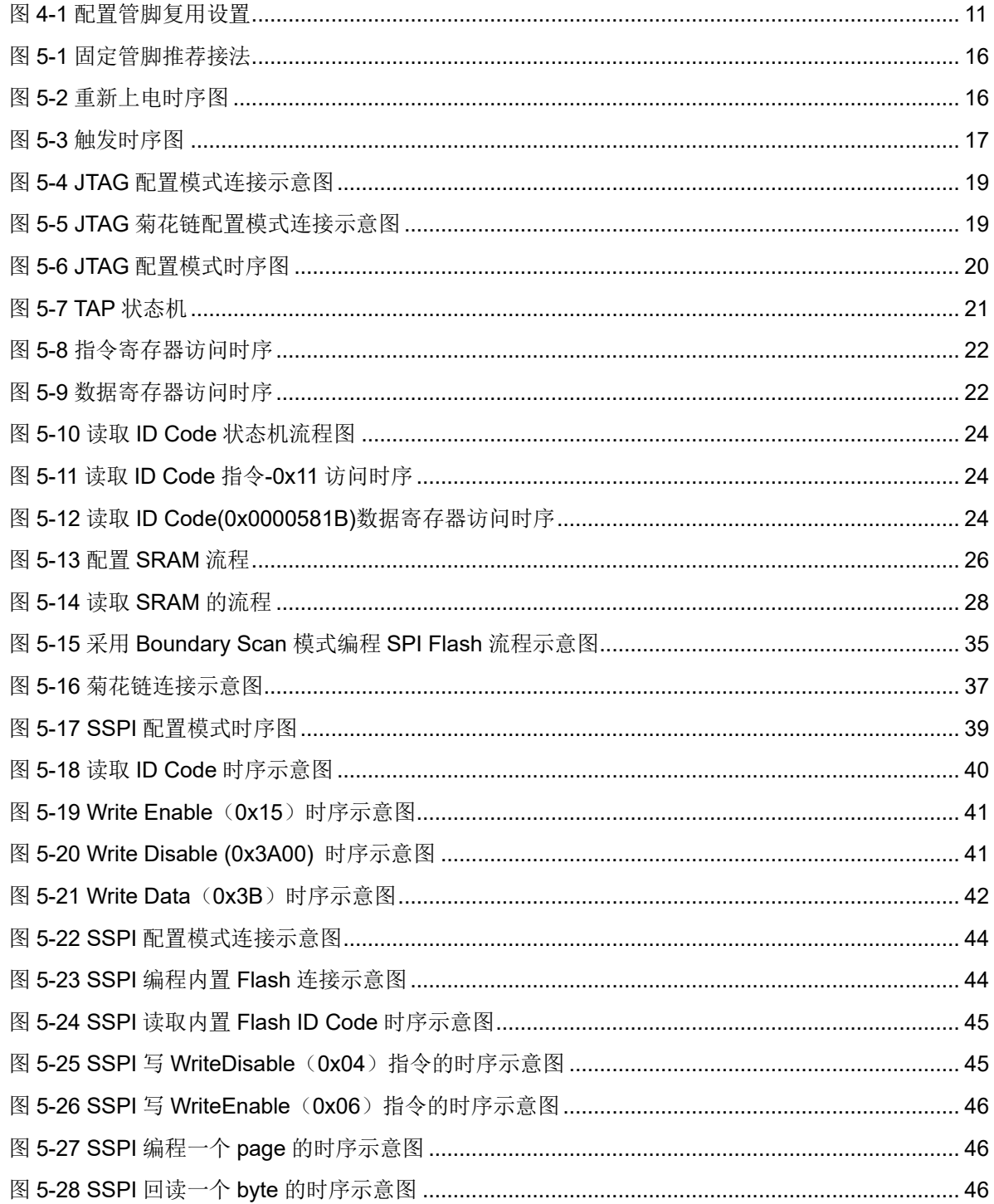

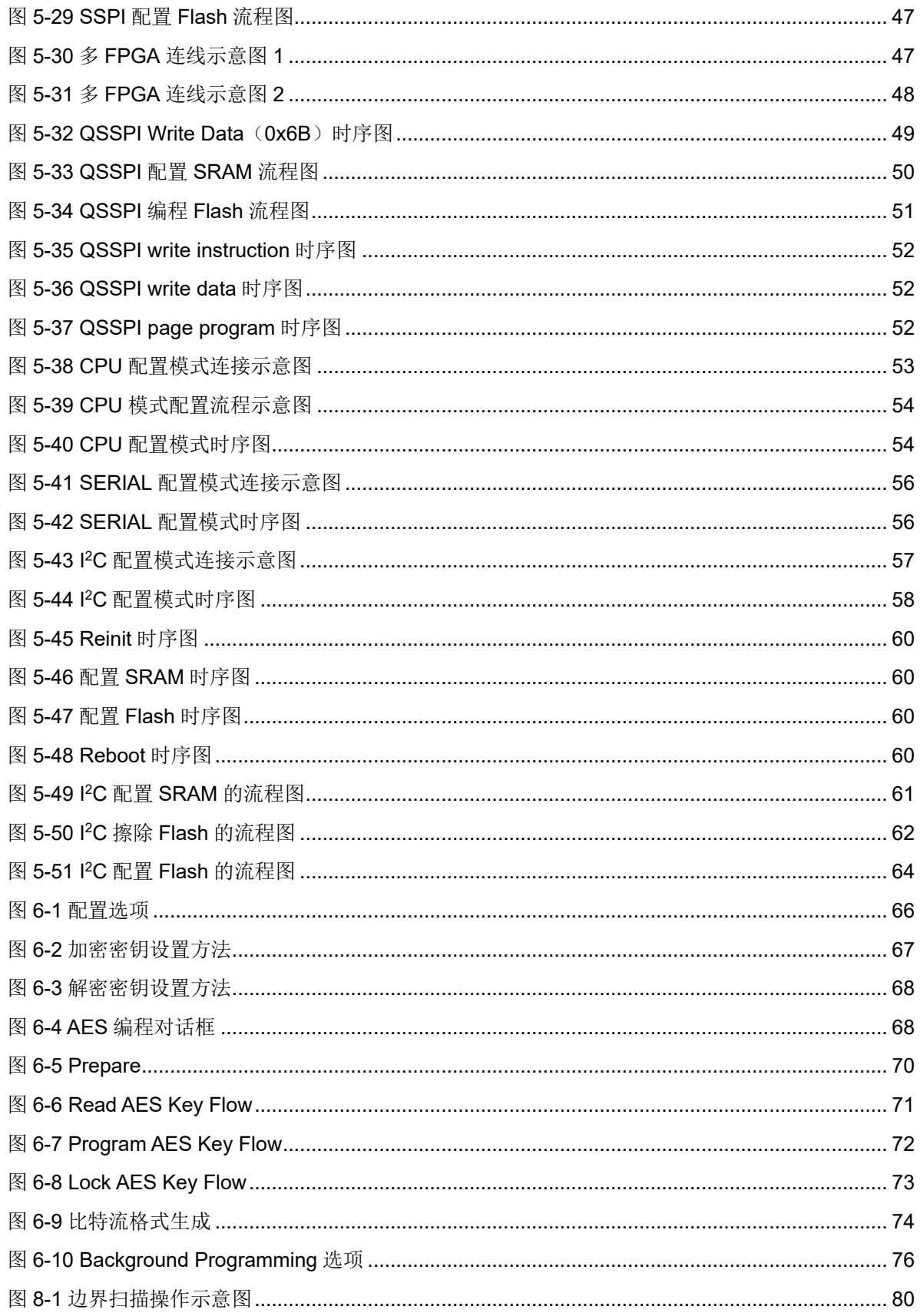

## <span id="page-7-0"></span>表目录

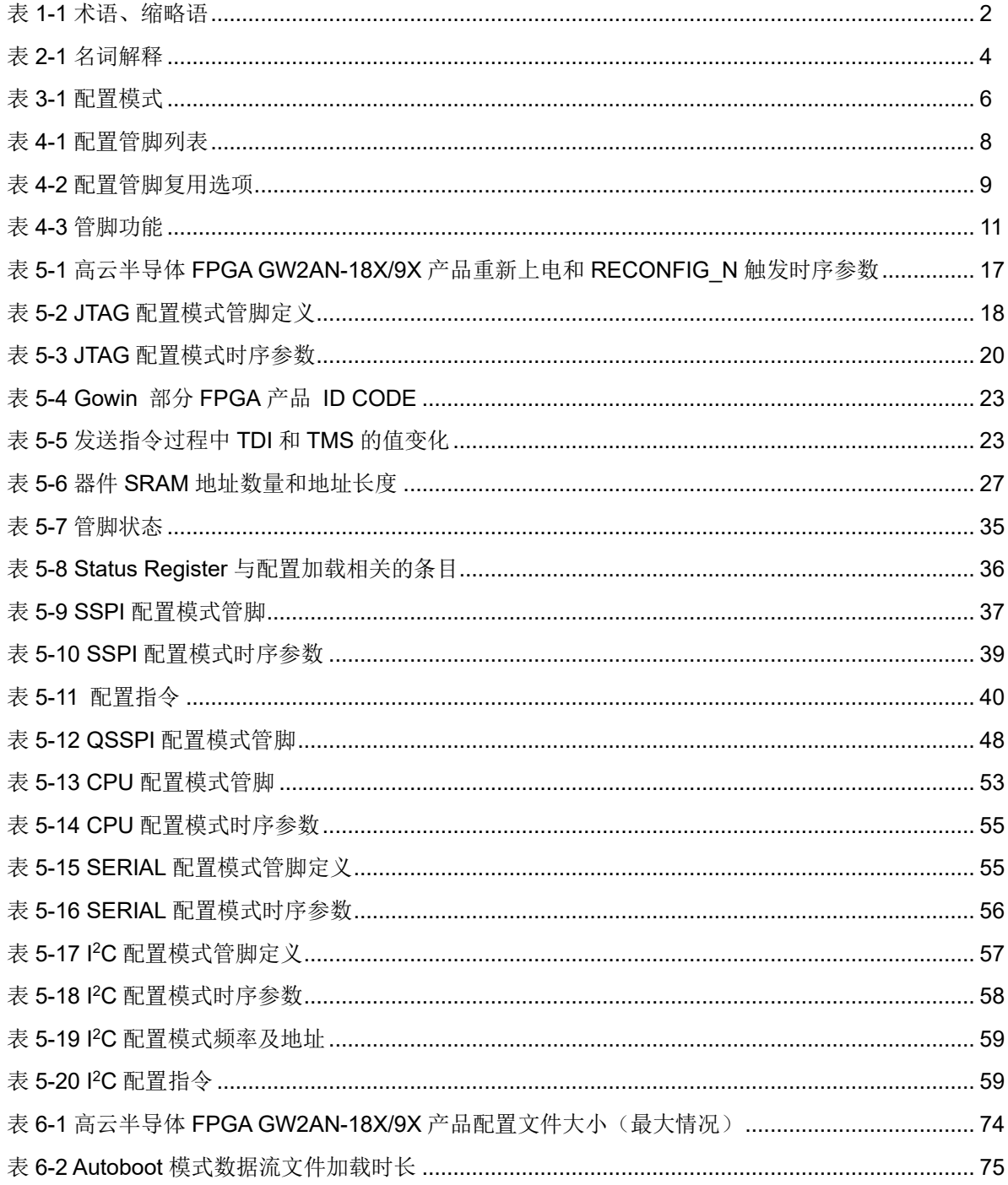

# **1**关于本手册

## <span id="page-8-1"></span><span id="page-8-0"></span>**1.1** 手册内容

本手册主要介绍高云半导体晨熙®(Arora)家族 FPGA 产品中的 GW2AN-18X/9X 系列在编程配置方面的通用特性及功能,旨在帮助用户更 好地使用 Gowin FPGA 产品。

## <span id="page-8-2"></span>**1.2** 相关文档

通过登录高云半导体网站 [www.gowinsemi.com.cn](http://www.gowinsemi.com.cn/) 可以下载、查看以 下相关文档:

- [DS971, GW2AN-18X & 9X](http://cdn.gowinsemi.com.cn/DS971.pdf) 器件数据手册
- [UG973, GW2AN-18X & 9X](http://cdn.gowinsemi.com.cn/UG973.pdf) 器件封装与管脚手册
- [UG972, GW2AN-18X](http://cdn.gowinsemi.com.cn/UG972.pdf) 器件 Pinout 手册
- [UG978, GW2AN-9X](http://cdn.gowinsemi.com.cn/UG978.pdf) 器件 Pinout 手册

## <span id="page-9-0"></span>**1.3** 术语、缩略语

表 [1-1](#page-9-1) 中列出了本手册中出现的相关术语、缩略语及相关释义。

<span id="page-9-1"></span>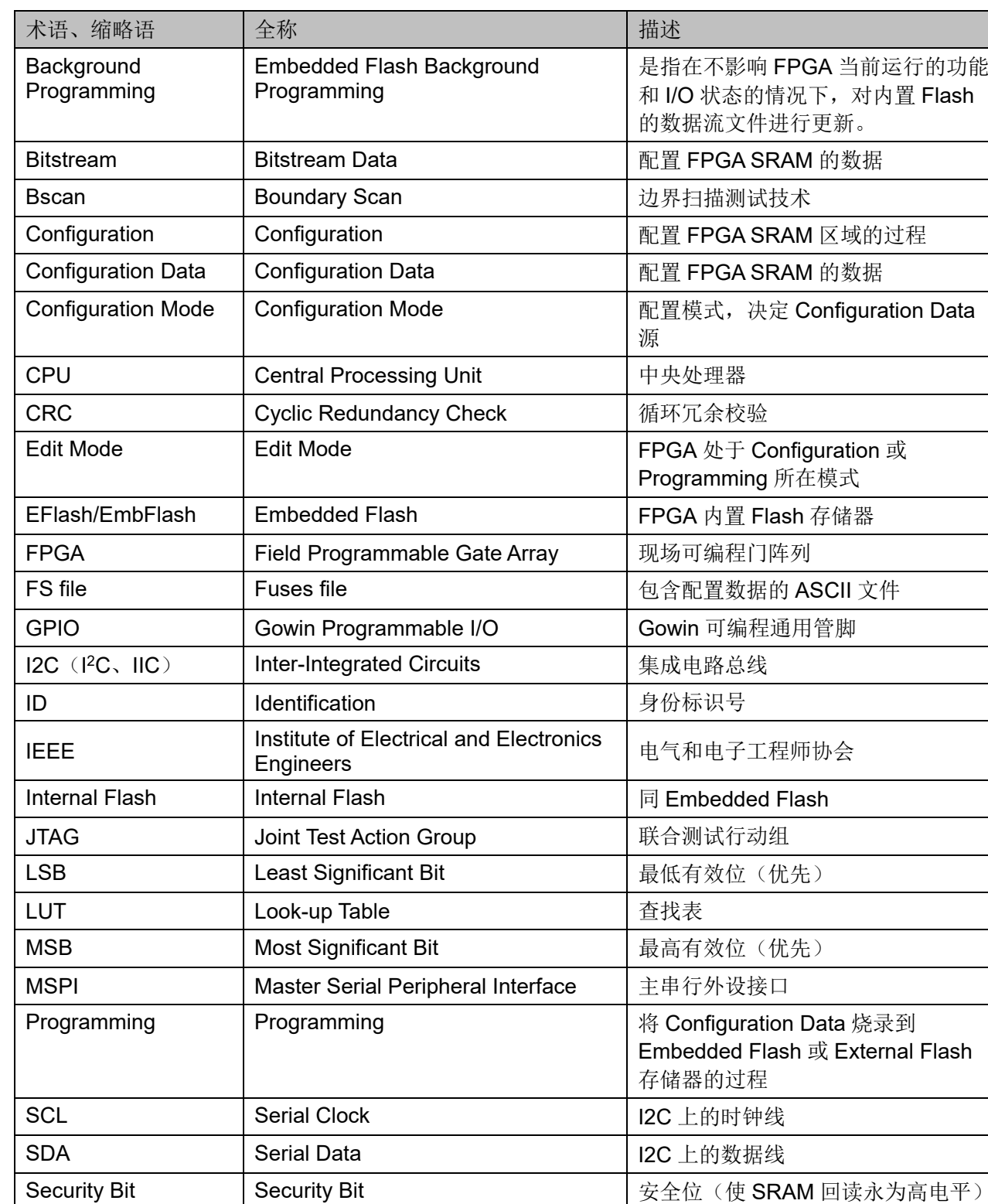

SPI Serial Peripheral Interface | 串行外设接口 SRAM Static Random Access Memory 计静态随机存储器

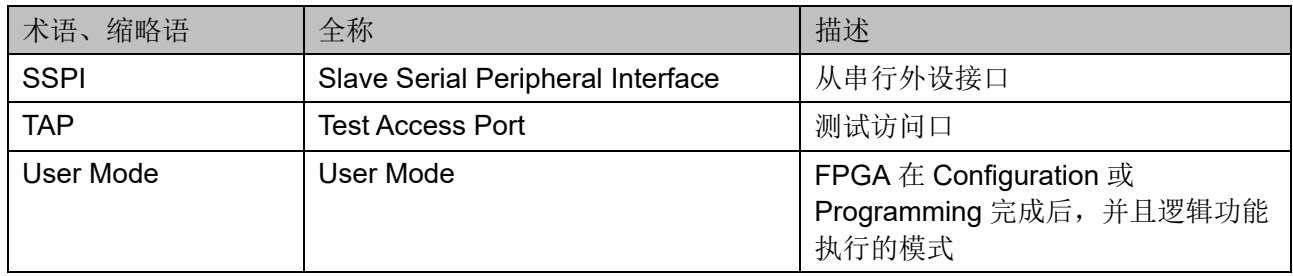

## <span id="page-10-0"></span>**1.4** 技术支持与反馈

高云半导体提供全方位技术支持,在使用过程中如有任何疑问或建议, 可直接与公司联系:

网址: [www.gowinsemi.com.cn](http://www.gowinsemi.com.cn/)

E-mail: [support@gowinsemi.com](mailto:support@gowinsemi.com)

Tel:+86 755 8262 0391

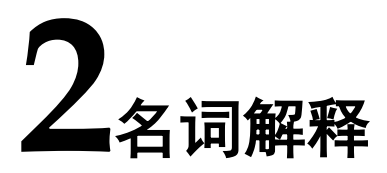

<span id="page-11-0"></span>本章主要介绍高云半导体 FPGA 产品编程配置过程中常用的一些名词 及含义,帮助用户熟悉高云半导体 FPGA 产品编程配置相关的概念。

<span id="page-11-1"></span>

| 名词                       | 释义                                                     |
|--------------------------|--------------------------------------------------------|
| 编程 (Program)             | 将 Gowin 云源软件生成的比特流数据写入到 FPGA 内置                        |
|                          | Flash 或者与 FPGA 相连的外部 SPI Flash 的过程。                    |
| 配置 (Configure)           | 将 Gowin 云源软件生成的比特流数据通过外部接口或内置                          |
|                          | Flash 加载到 FPGA 的 SRAM 存储区的过程。                          |
| <b>GowinCONFIG</b>       | 除通用的 JTAG 配置模式外, 高云半导体 FPGA 产品支持的                      |
|                          | 其他配置方式,包括自启动配置, 双启动配置, MSPI 配置,                        |
|                          | SSPI 配置, SERIAL 配置, CPU 配置。每款器件支持的                     |
|                          | GowinCONFIG 配置模式多少取决于器件型号和封装类型。                        |
| MODE[1:0]                | 与 GowinCONFIG 相关的 2 个 MODE 管脚的值的表示方法。                  |
| 自 启 动 配 置 ( AUTO         | FPGA 从内置 Flash 读取比特流数据进行配置的过程。只有非                      |
| BOOT)                    | 易失器件支持此模式。                                             |
| MSPI 配置                  | FPGA作为主器件(master), 通过 SPI 接口主动从外部 Flash                |
|                          | 读取比特流数据进行配置的过程。                                        |
| SSPI 配置                  | FPGA作为从器件(slave), 外部主机(master)通过 SPI 接                 |
|                          | 口写入比特流数据进行配置的过程。                                       |
| QSSPI 配置                 | FPGA作为从器件 (slave), 外部主机 (master) 通过 QSPI               |
|                          | 接口写入比特流数据进行配置的过程。                                      |
| SERIAL 配置                | FPGA作为从器件(slave), 外部主机(master)通过串行接                    |
|                          | 口写入比特流数据进行配置的过程。                                       |
| CPU 配置                   | FPGA作为从器件 (slave), 外部主机 (master) 通过并行接                 |
|                          | 口(数据位宽 8-bit)写入比特流数据进行配置的过程。                           |
| <b>I<sup>2</sup>C</b> 配置 | FPGA作为从器件 (slave), 外部主机 (master) 通过 I <sup>2</sup> C 接 |
|                          | 口写入比特流数据进行配置的过程。                                       |
| 多重配置 (MULTI BOOT)        | MSPI 配置模式的衍生概念, 是指 FPGA 从外部 Flash 的不同                  |
|                          | 地址读取比特流数据进行配置的过程。用户在前一个比特流数                            |

表 **2-1** 名词解释

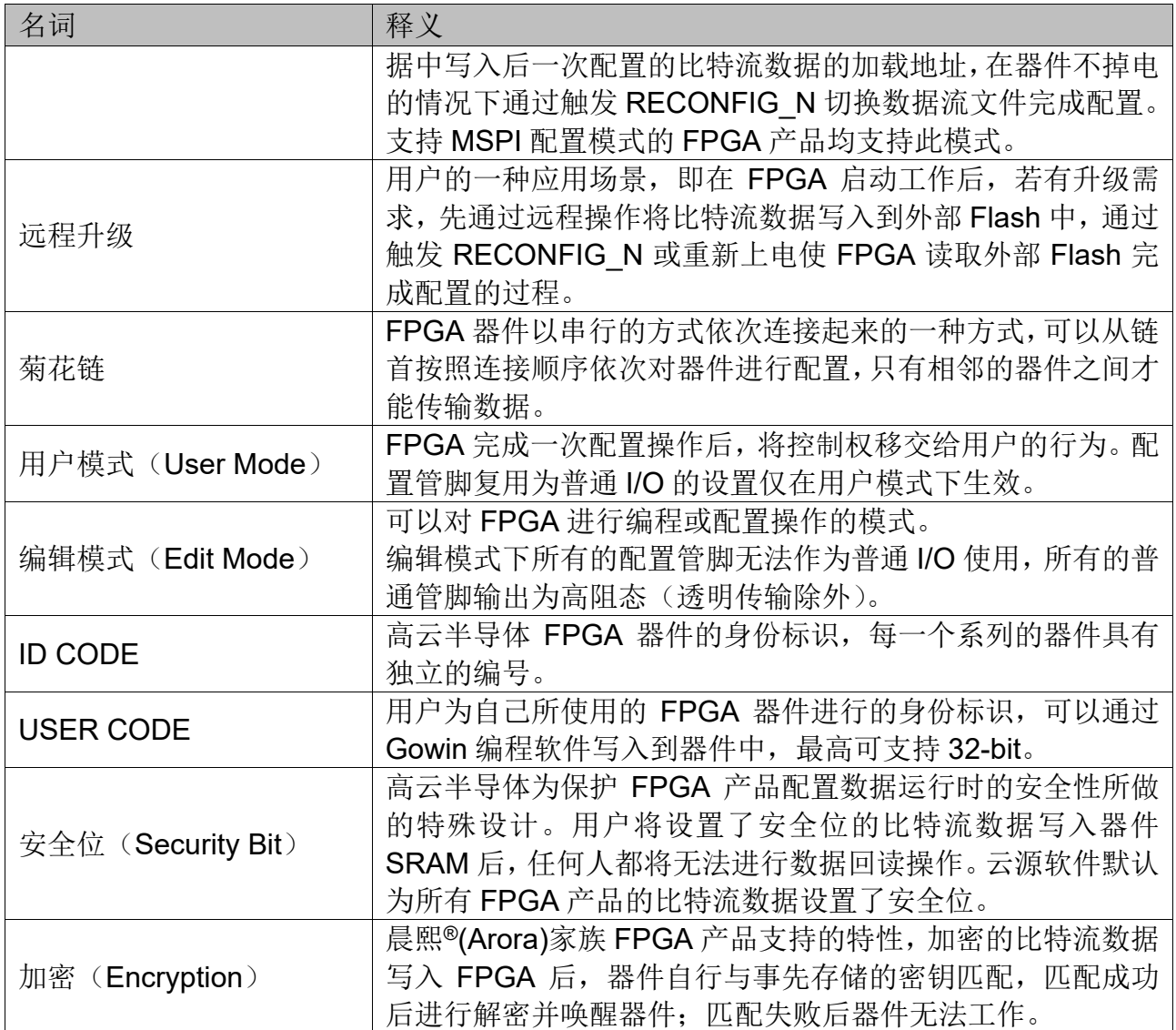

**3**配置模式概述

<span id="page-13-0"></span>晨熙®(Arora)家族 FPGA 产品除了支持业界通用的 JTAG 配置模式外, 还支持高云半导体特有的 GowinCONFIG 配置模式。每款器件支持的 GowinCONFIG 配置模式的多少取决于不同型号和封装形式。器件支持比特 流数据加密和安全位设置功能,为用户设计提供了安全性保障。晨熙 ®(Arora)家族 FPGA 产品支持比特流数据的解压缩功能, 用户可以将比特流 数据进行压缩以节约存储空间。

高云半导体 FPGA GW2AN-18X/9X 产品内置 16M-bit Serial Flash (With Quad SPI)存储器,支持最大 100MHz Quad SPI 模式配置,支持 Fixed-Address GODEN-IMAGE 模式。

GW2AN-18X/9X FPGA 产品支持的配置模式如表 [3-1](#page-13-1) 所示。

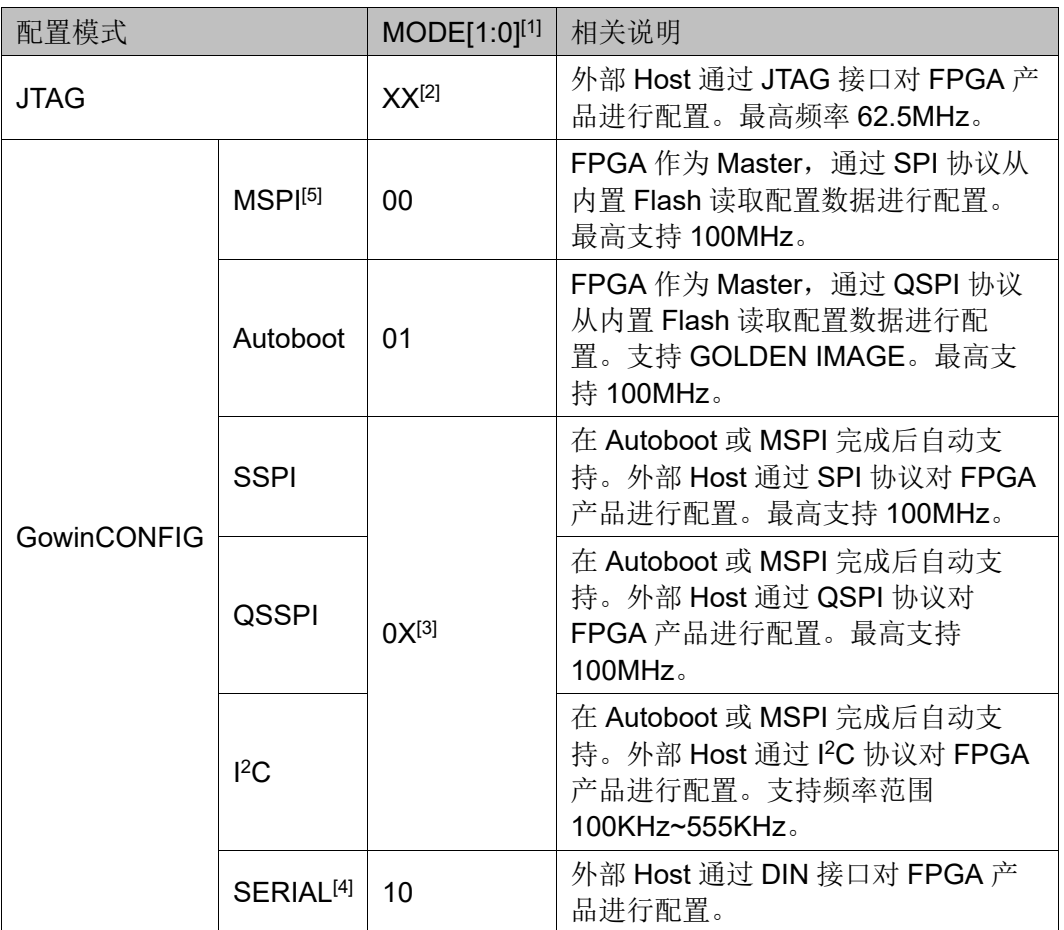

#### <span id="page-13-1"></span>表 **3-1** 配置模式

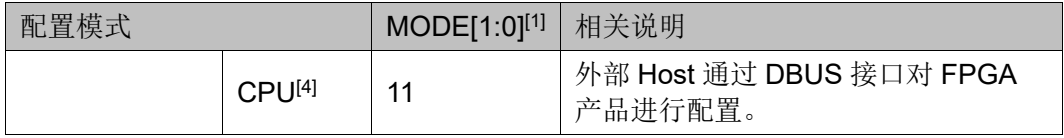

注!

- [1]对于一些 MODE 管脚没有全部封装出来的器件,未封装出来的 MODE 值请参考对 应封装的 pinout 手册;
- [2]JTAG 配置模式与 MODE[1:0]输入值无关;
- [3]SSPI 配置模式与 MODE[0]输入值无关;
- [4]CPU 配置模式的 SCLK、WE\_N 和 CLKHOLD\_N 管脚与 SERIAL 配置模式共用, CPU 配置模式的数据总线管脚与 MSPI 和 SSPI 配置模式的管脚共用。
- **[5] MSPI** 配置模式的时钟频率存在±10%的误差。

#### 注!

关于配置管脚列表、配置管脚复用及配置管脚功能及应用信息请参考 [4](#page-15-0) [配置管脚介绍。](#page-15-0)

# **4**配置管脚介绍

<span id="page-15-0"></span>高云半导体 FPGA 产品配置模式多样, 包括通用型的 JTAG 配置、主动 配置、被动配置、串行配置和并行配置等,可以满足用户不同外设环境下的 各种需求。编程配置相关的管脚既能够完成配置功能,又可以设置为普通的 I/O,用户可根据实际使用情况进行选择。用户也可以根据配置管脚的功能对 其灵活控制,满足一些特殊需求。

## <span id="page-15-1"></span>**4.1** 配置管脚列表及复用选项

## <span id="page-15-2"></span>**4.1.1** 配置管脚列表

高云半导体 FPGA 产品所有与配置相关的管脚如表 [4-1](#page-15-3) 所示,表中也 标注了每种配置模式使用到的管脚及芯片封装过程中的管脚共用情况。

<span id="page-15-3"></span>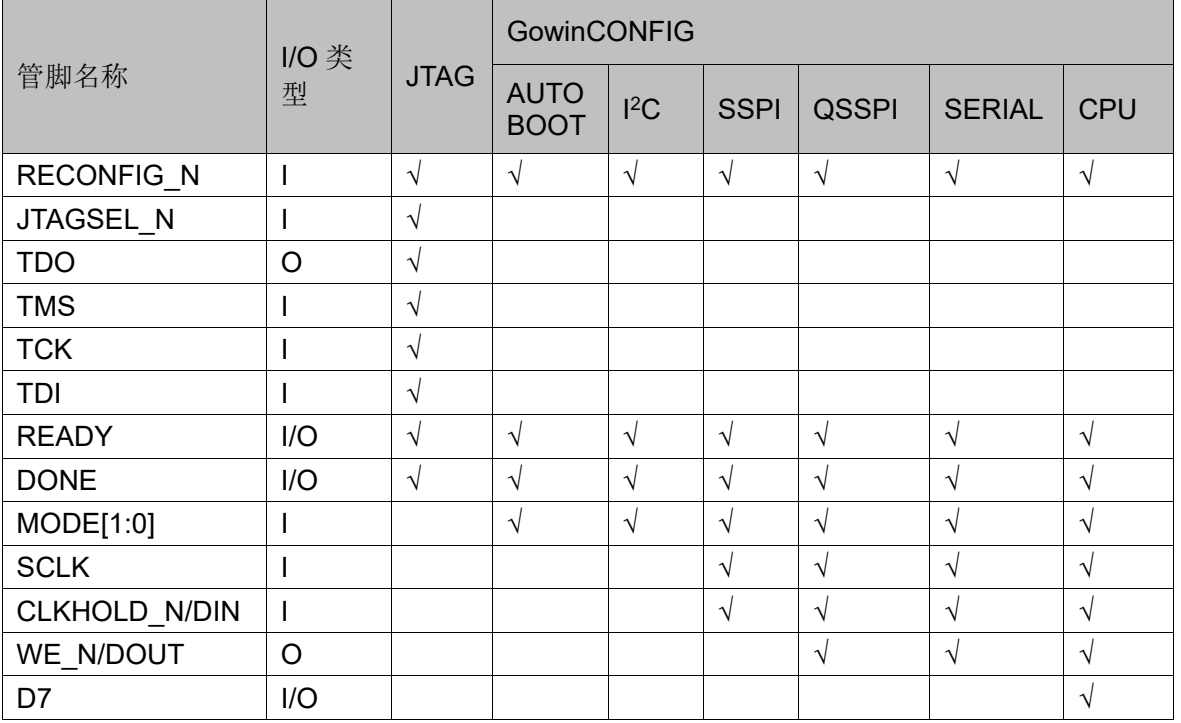

#### 表 **4-1** 配置管脚列表

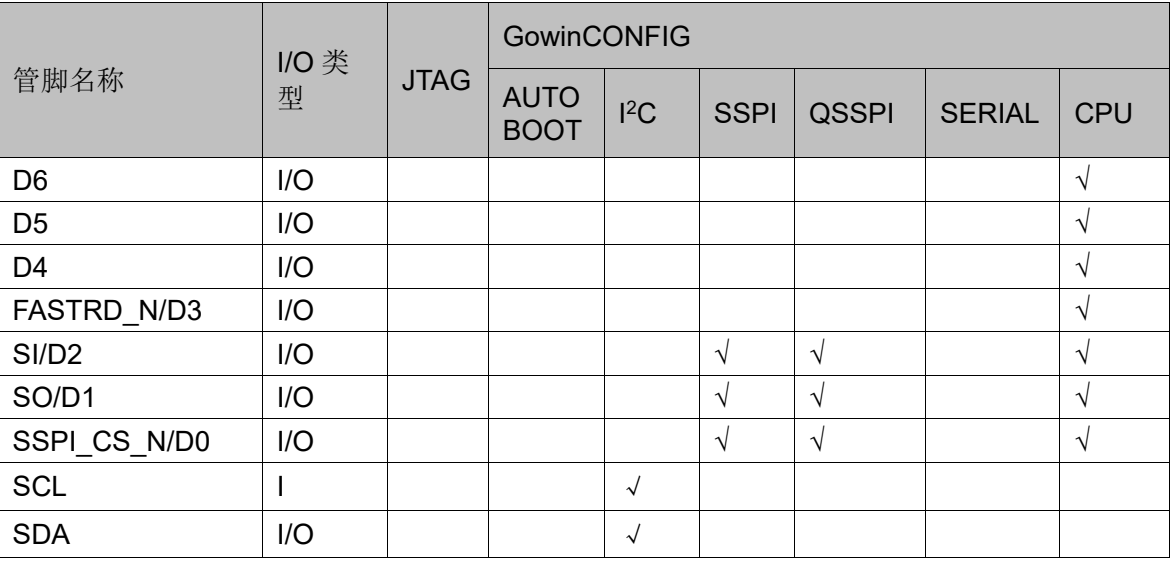

注!

不同型号和封装的器件支持的配置模式不同,详细信息请参考 [3](#page-13-0) [配置模式;](#page-13-0)

关于不同配置模式下各管脚的定义请参考 [5](#page-21-0) [配置模式。](#page-21-0)

## <span id="page-16-0"></span>**4.1.2** 配置管脚复用

为最大化地提高 I/O 的利用率, 高云半导体的 FPGA 产品支持将配置 管脚设置为普通 I/O 使用。所有系列的 FPGA 上电后未进行任何配置操作 之前,与配置相关的管脚均默认作为配置管脚使用。配置成功后,器件进入 用户模式,按照用户选择的复用选项重新分配管脚的功能。

#### 注!

用户设置管脚复用选项时,需确保管脚的外部初始连接状态不影响器件的配置过程。对于 影响配置的连接,需要先进行隔离处理,等待 FPGA 进入用户模式后再进行修改。

配置管脚复用选项如表 [4-2](#page-16-1) 所示。

#### <span id="page-16-1"></span>表 **4-2** 配置管脚复用选项

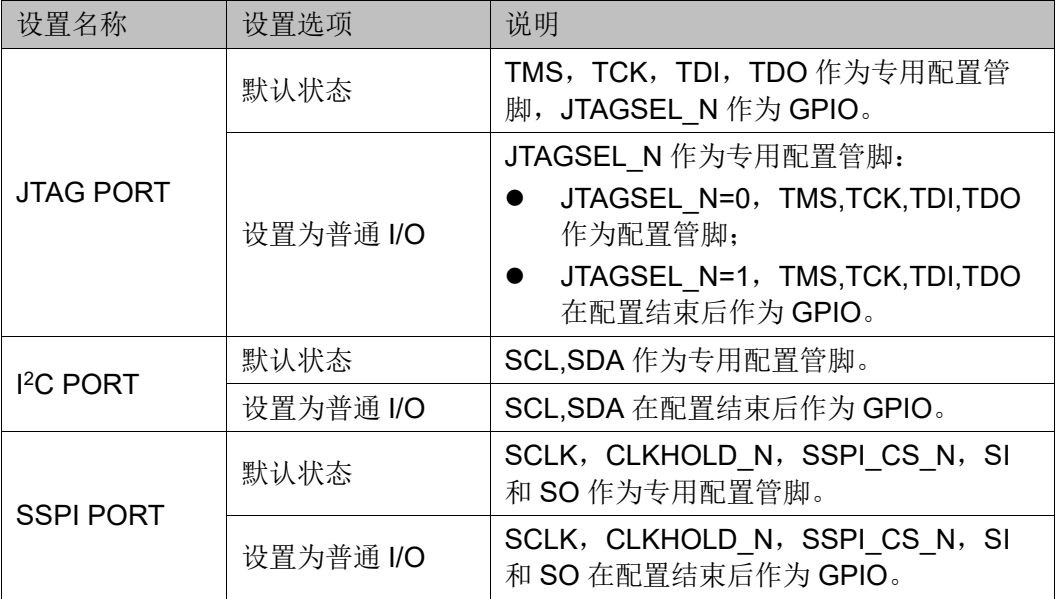

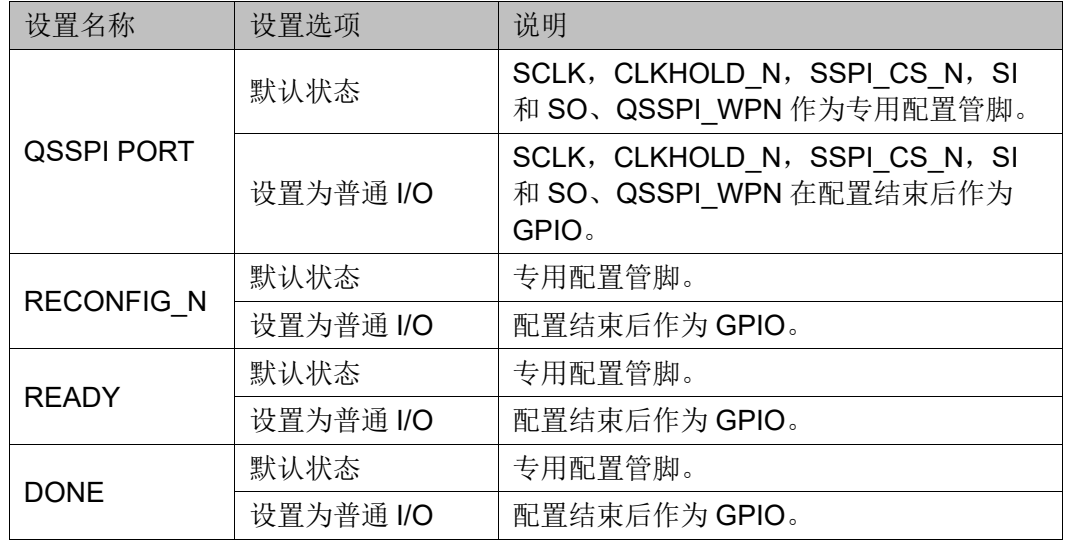

#### 注!

- [1]对于 JTAGSEL N 未封装出来的器件, 在调试 JTAG 管脚复用的案例时, 建议用户 在 FPGA 上电前确保当前 MODE 值不会使 FPGA 进行配置操作,以避免其他比特流 数据影响配置过程。用户上电后手动进行 JTAG 配置后, 器件进入用户模式, JTAG 管脚变为 GPIO。
- [2]SERIAL 和 CPU 配置模式的管脚由于与其他配置模式共用,无法单独设置为 GPIO,但是当这些管脚工作在非共用配置模式时可以设置为 GPIO。

#### 配置管脚复用

通过 Gowin 云源软件配置管脚复用:

- 1. 打开 Gowin 云源软件中相应的工程;
- 2. 在菜单栏中选择"Project>Configuration>Dual-Purpose Pin", 如图 [4-1](#page-18-1) 所示;
- 3. 勾选对应选项设置配置管脚的复用情况。

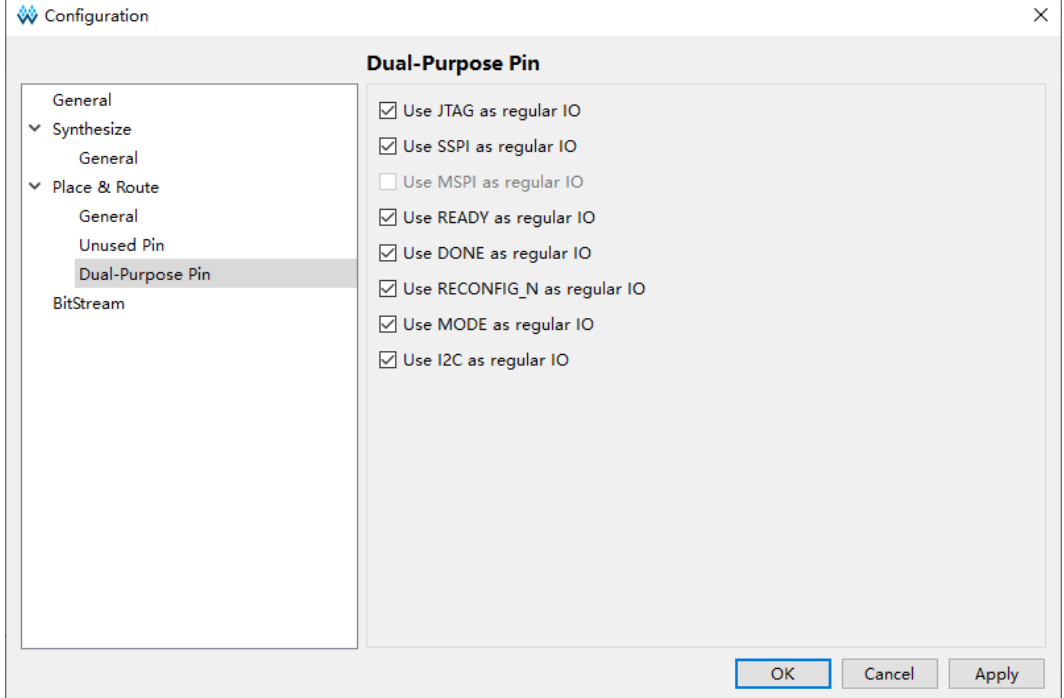

#### <span id="page-18-1"></span>图 **4-1** 配置管脚复用设置

## <span id="page-18-0"></span>**4.2** 配置管脚功能及应用

RECONFIG N、READY 和 DONE 管脚是每种模式都会用到的管脚。 其他配置管脚可根据具体应用设置为配置专用管脚或普通管脚。

#### 表 **4-3** 管脚功能

<span id="page-18-2"></span>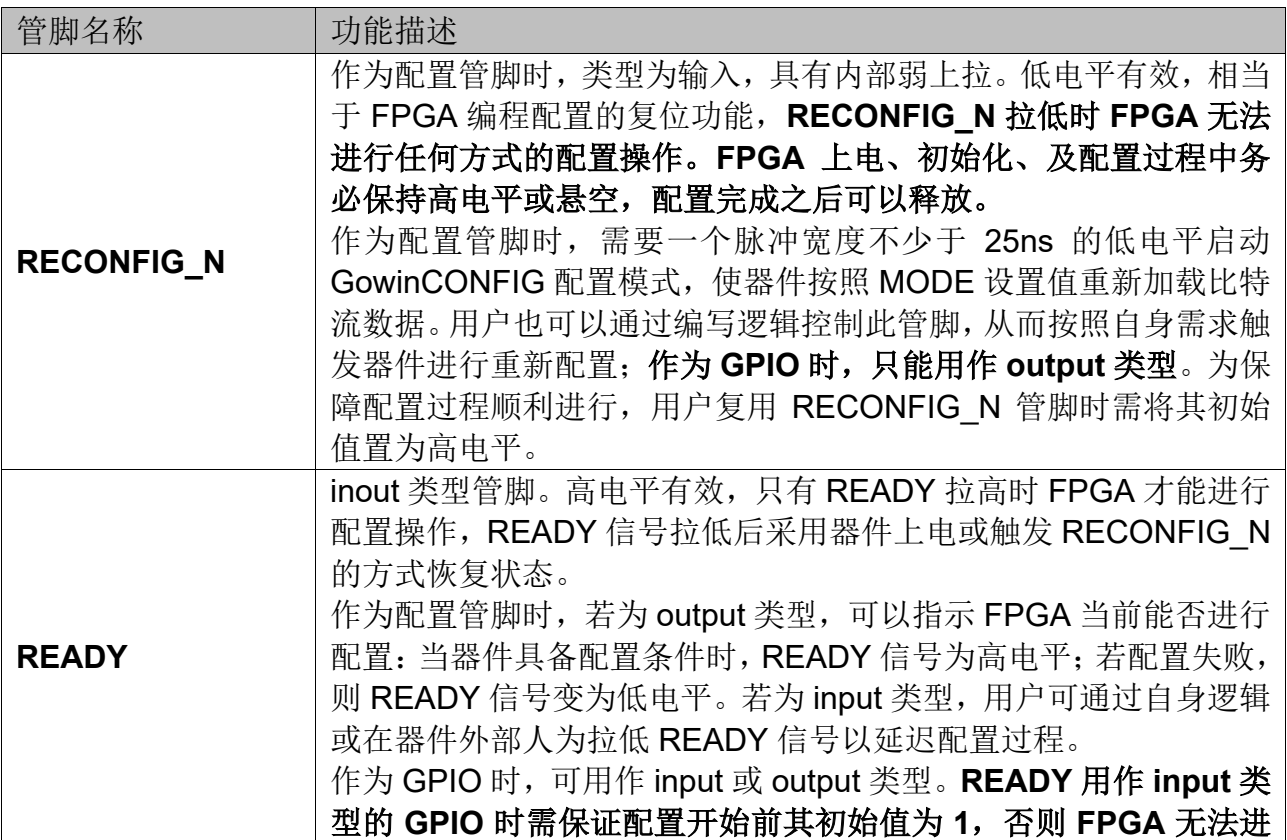

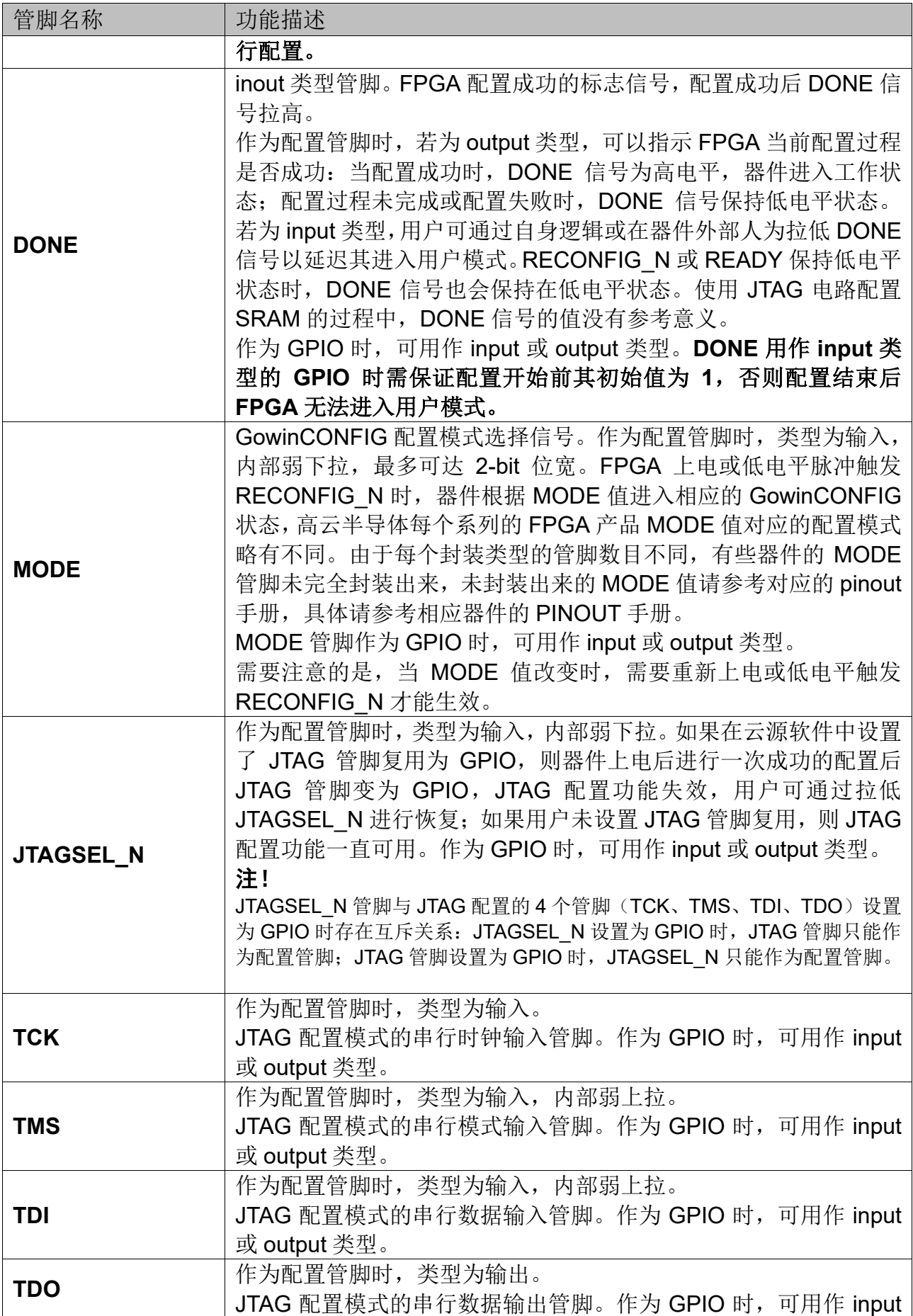

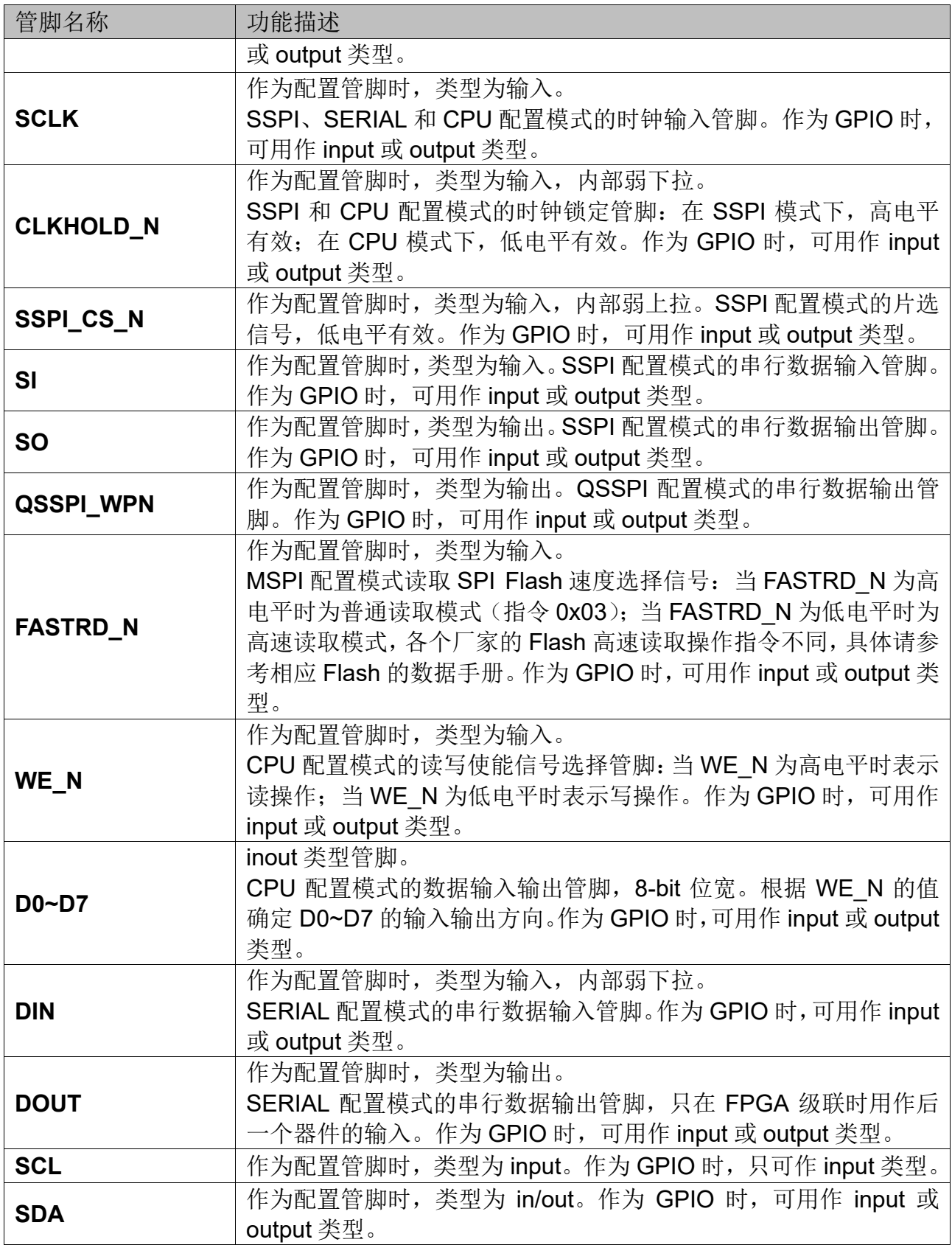

# **5**配置模式详述

<span id="page-21-0"></span>高云半导体 FPGA GW2AN-18X/9X 产品属于内置 Flash 的非易失器 件。基于 SRAM 工艺的器件掉电后器件内部的配置数据丢失, 每次上电后 需重新配置: 内置 Flash 的非易失器件掉电后数据仍然存储在芯片内部, 重 新上电时可以通过自启动配置或双启动配置的方式由器件自动进行重新配 置。

高云半导体 FPGA 产品封装类型丰富,每一种封装的器件支持的配置 模式与封装出来的配置管脚数目有关:所有器件均支持通用的 JTAG 配置; 每种配置模式的 MODE 值有所差异。

## <span id="page-21-1"></span>**5.1** 配置须知

#### 上电及配置流程

当 FPGA 的 VCC、VCCIO、VCCX 供电电压满足最小供电幅值时, FPGA 进入启动流程: 电压稳定且 RECONFIG N 未被外部电路拉 低>FPGA 内部电路拉低 READY 和 DONE 管脚>FPGA 初始化>READY 拉 高并采样 MODE 值>根据配置模式读取配置数据并校验>FPGA 唤 醒>DONE 拉高>进入用户模式。

FPGA 启动过程中需要保持供电稳定,FPGA 上电、初始化、以及配置 过程中 RECONFIG N 管脚不允许出现低电平, 用户可选择将 RECONFIG N 管脚悬空或外部上拉。从器件上电复位释放到唤醒前, 所有 GPIO 为高阻态,内部弱下拉。

高云半导体 FPGA GW2AN-18X/9X 产品按照配置数据的存储和指令的 作用位置分为对 SRAM 的操作和对内置 Flash 的操作。

#### **SRAM** 操作

对 SRAM 的操作包括读取器件 ID CODE 和 USER CODE,读取器件 状态寄存器信息以及 SRAM 配置。器件 ID 验证是配置操作的前提, 只有 ID 验证成功的器件才能进行配置;USER CODE 是为方便用户对 ID CODE 相同的多个器件加以区分进行的编号标识;器件的状态寄存器记录着 FPGA 配置前后的状态信息,用户可据此分析器件状态,状态寄存器的含义请参考 表 [5-8](#page-43-0)。SRAM 配置操作时需要注意,只有未设置安全位的比特流数据支持 验证功能。设置了安全位的数据任何用户无法进行回读验证。

#### 内置 **Flash** 操作

对内置 Flash 的操作包括擦除、编程和验证操作。可通过 JTAG、 SSPI、QSSPI、I<sup>2</sup>C 等接口操作内置 Flash, JTAG 时钟速率不大于 65MHz, SSPI、QSSPI 时钟速率不大于 100MHz, I<sup>2</sup>C 时钟速率 100KHz~555KHz。

所有接口模式都支持透明传输的特性,即器件支持在不影响现有工作状 态的情况下编程内置 Flash 的操作,编程过程中器件可以按照原有的配置正 常工作,编程完成后,低电平触发 RECONFIG N 或发送 RECONFIG 指令 即可完成在线升级。此特性适合应用于在线时间长但又需要不定期升级的场 所。

#### 配置管脚复用

用户在使用不同配置模式时,需要根据配置管脚的作用,确保 FPGA 工作在已选择的配置模式下。用户端管脚数目不足时,可以通过其他连接方 式灵活处理这些管脚,只保留数据传输相关的管脚即可。MODE[1:0]用来选 择 GowinCONFIG 的编程配置模式,用户不需要改变模式时可以使用上拉 或下拉的方式将其固定在特定的模式,上拉电阻推荐 4.7K,下拉电阻推荐 1K。

#### 注!

RECONFIG N、READY 和 DONE 管脚与每种配置模式相关,无论用户是否将它们设置为 GPIO,都需要保证在配置操作完成前它们的初始值或管脚连接状态满足编程配置条件。

#### 固定管脚推荐接法

用户进行电路原理图设计时,推荐接法如图 [5-1](#page-23-0) 所示。

#### <span id="page-23-0"></span>图 **5-1** 固定管脚推荐接法

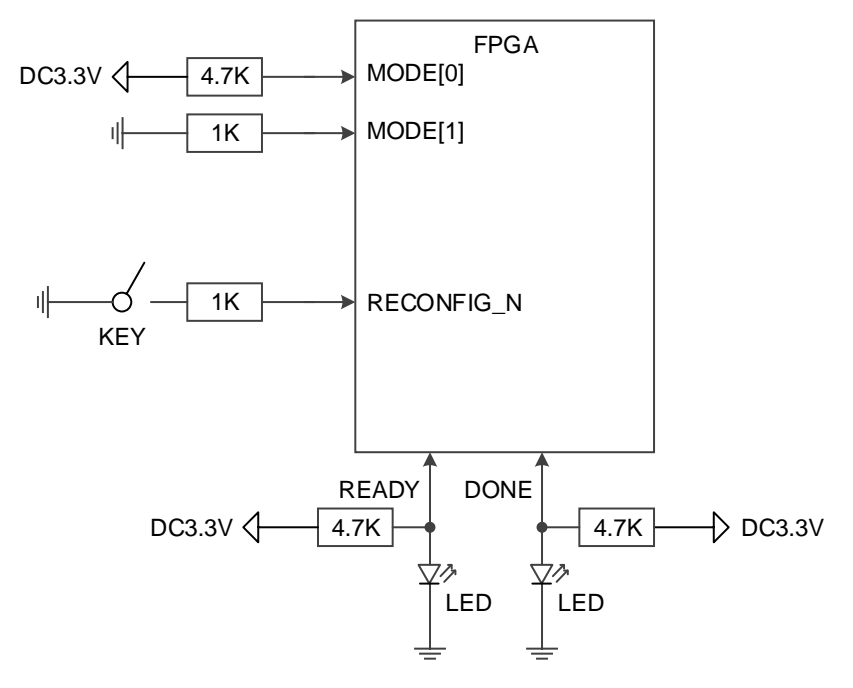

#### 注!

- 用户需要改变 MODE 值时可增加拨码开关;部分器件 MODE 管脚未完全封装出来, 未封装的 MODE 管脚请查阅 UG972, [GW2AN-18X](http://cdn.gowinsemi.com.cn/UG972.pdf) 器件 Pinout 手册及 [UG978](http://cdn.gowinsemi.com.cn/UG978.pdf), [GW2AN-9X](http://cdn.gowinsemi.com.cn/UG978.pdf) 器件 Pinout 手册;
- JTAG 配置过程中 READY 和 DONE 信号的值没有参考意义;
- RECONFIG\_N、READY 和 DONE 未封装出来的管脚已内部处理,不影响配置功 能。

#### 重新上电及低电平脉冲触发 **RECONFIG\_N** 时序图

重新上电和低电平脉冲触发 RECONFIG N 的时序图如图 [5-2](#page-23-1) 和图 [5-3](#page-24-2) 所示。

#### 图 **5-2** 重新上电时序图

<span id="page-23-1"></span>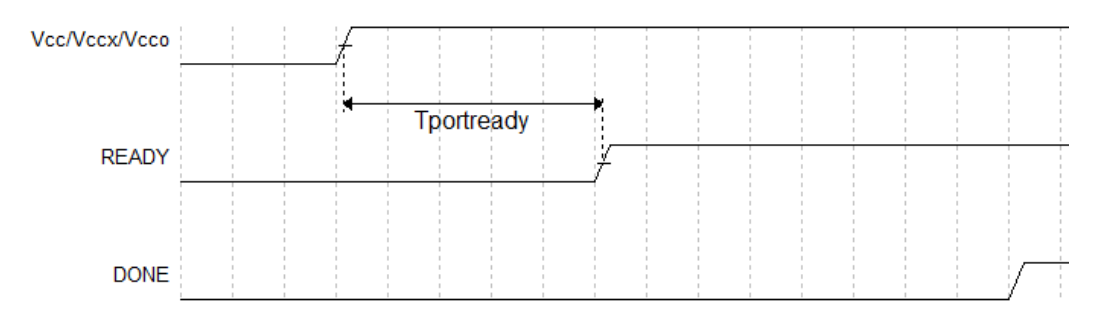

<span id="page-24-2"></span>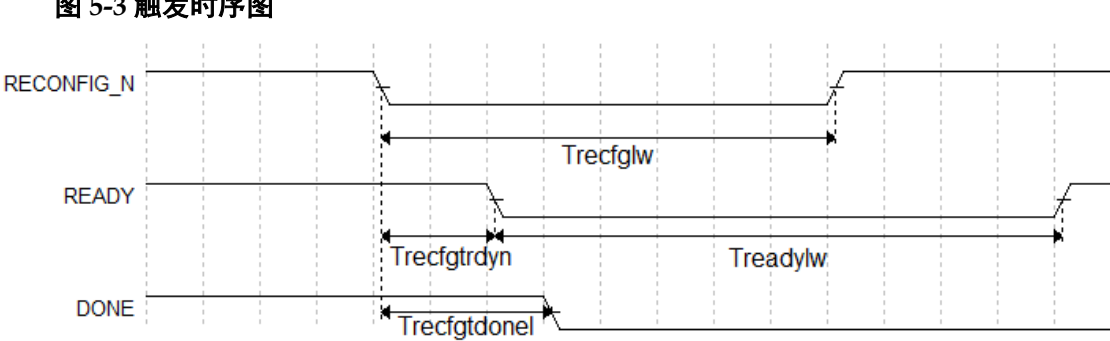

图 **5-3** 触发时序图

晨熙®(Arora)家族 FPGA 产品相关的时序参数如表 [5-1](#page-24-0) 所示。

#### <span id="page-24-0"></span>表 **5-1** 高云半导体 **FPGA GW2AN-18X/9X** 产品重新上电和 **RECONFIG\_N** 触发时序 参数

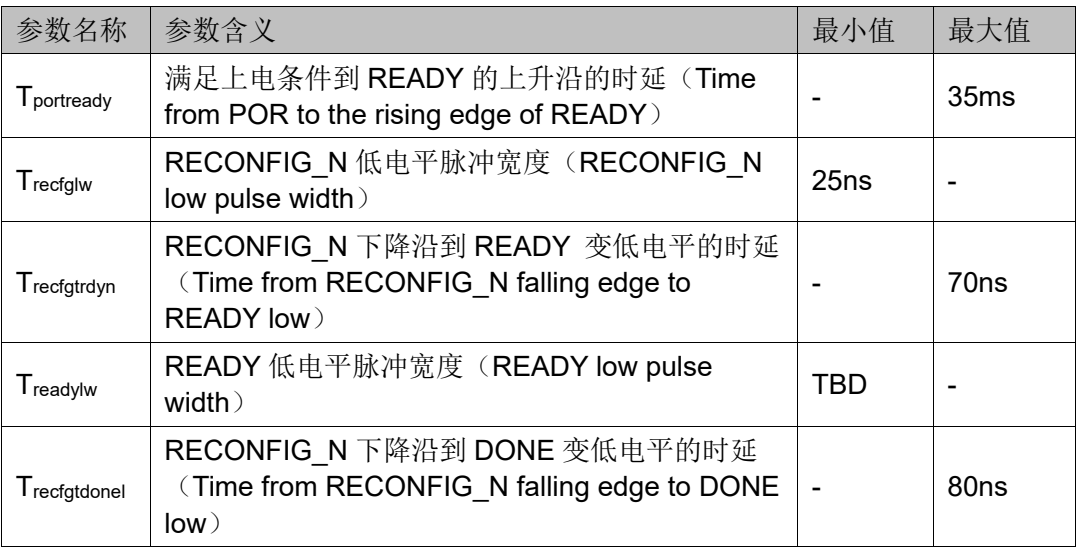

## <span id="page-24-1"></span>**5.2 AUTO BOOT** 配置

AUTO BOOT 配置模式, 是高云半导体针对非易失 FPGA 产品的瞬时 接通特性推出的一种配置模式。自启动模式下,芯片上电后无需连接外部配 置接口,FPGA 即可自行以默认 100MHz 的频率从内置 Flash 的地址 0x000000,以 Quad SPI 协议读取比特流数据完成配置。GW2AN-18X/9X 系列 FPGA 支持两次自启动配置, 即上电后自启动配置失败时, 器件可以 自动从 0x100000 地址进行第二次配置操作。导致配置失败的因素包括 ID 验证错误,CRC 校验错误、指令错误、超时错误等。

用户使用自启动模式时,首先需要将配置数据编程到 FPGA 的内置 Flash 中, 当系统重新上电或低电平脉冲触发 RECONFIG N 管脚时, 芯片 会自动读取比特流数据完成配置过程。内置 Flash 的瞬时接通特性为配置过 程节约了下载时间,提高了工作效率。

AUTOBOOT 模式需要将 MODE[1:0]设置为 "01", 若配置失败, 器件 依旧可以使用 JTAG、I<sup>2</sup>C、SSPI、QSSPI 等协议配置 SRAM 或 Flash。

## <span id="page-25-0"></span>**5.3 JTAG** 配置

高云半导体 FPGA 产品的 JTAG 配置模式符合 IEEE1532 标准和 IEEE1149.1 边界扫描标准。

JTAG 配置模式是将比特流数据写入到高云半导体 FPGA 产品的 SRAM 中,掉电后配置数据丢失。高云半导体所有封装的 FPGA 产品均支 持 JTAG 配置模式。

## <span id="page-25-2"></span><span id="page-25-1"></span>**5.3.1 JTAG** 配置模式管脚

JTAG 配置模式的相关管脚如表 [5-2](#page-25-2) 所示。

#### 表 **5-2 JTAG** 配置模式管脚定义

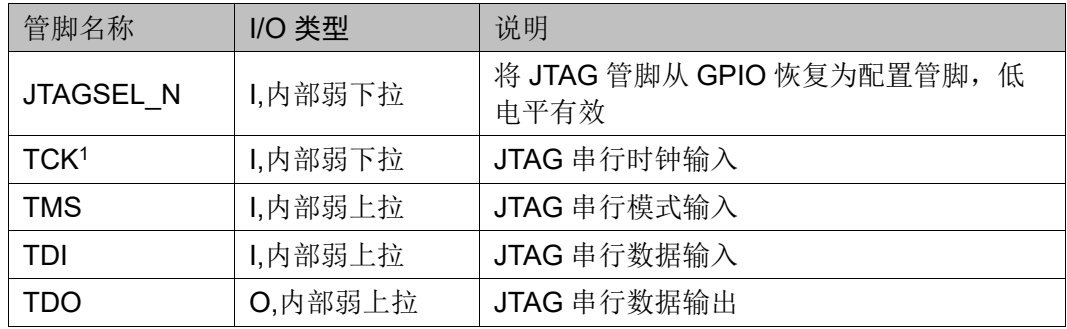

#### 注!

[1] TCK 需在 PCB 上连接 4.7K 下拉电阻。

### <span id="page-26-1"></span><span id="page-26-0"></span>**5.3.2 JTAG** 配置模式连接示意图

JTAG 配置模式器件连接关系如图 [5-4](#page-26-1) 所示。

#### 图 **5-4 JTAG** 配置模式连接示意图

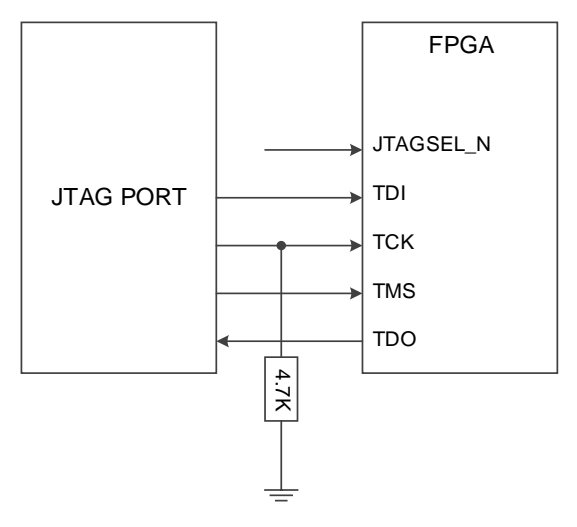

#### 注!

JTAG 配置模式时钟频率不能高于 65MHz。

高云半导体 FPGA 产品支持 JTAG 菊花链操作, 即, 把一个 FPGA 的 TDO 管脚连接到下一个 FPGA 的 TDI 管脚, Gowin 编程软件会自动识别连 接在一起的 FPGA 器件, 依次讲行配置。菊花链配置的连接示意图如图 [5-5](#page-26-2) 所示。注意,高云半导体 FPGA GW2AN-18X/9X 产品不支持配置菊花链上 的 FPGA 内置 Flash。

#### 图 **5-5 JTAG** 菊花链配置模式连接示意图

<span id="page-26-2"></span>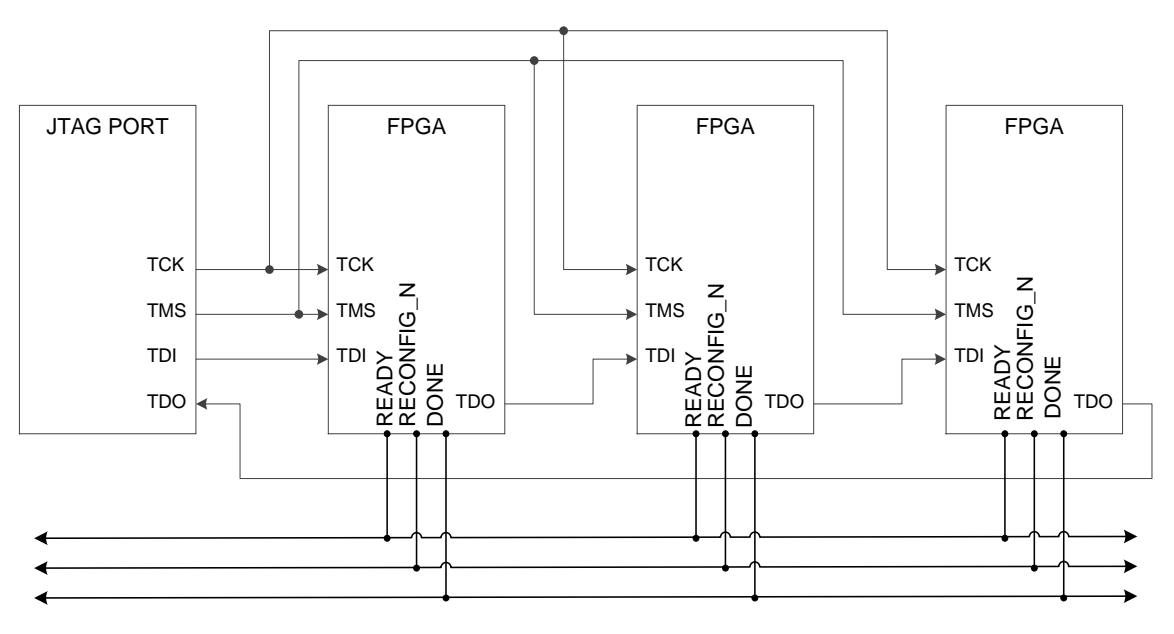

#### 注!

DONE、RECONFIG N 及 READY 信号视情况决定是否连接。

## <span id="page-27-0"></span>**5.3.3 JTAG** 配置模式时序图

JTAG 配置模式的时序图如图 [5-6](#page-27-2) 所示。

#### 图 **5-6 JTAG** 配置模式时序图

<span id="page-27-2"></span>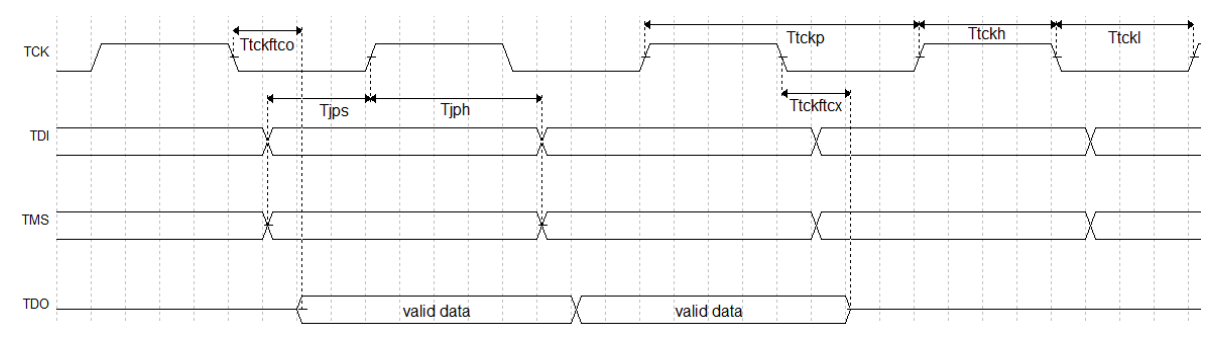

图中各个参数的含义如表 [5-3](#page-27-3) 所示。

#### <span id="page-27-3"></span>表 **5-3 JTAG** 配置模式时序参数

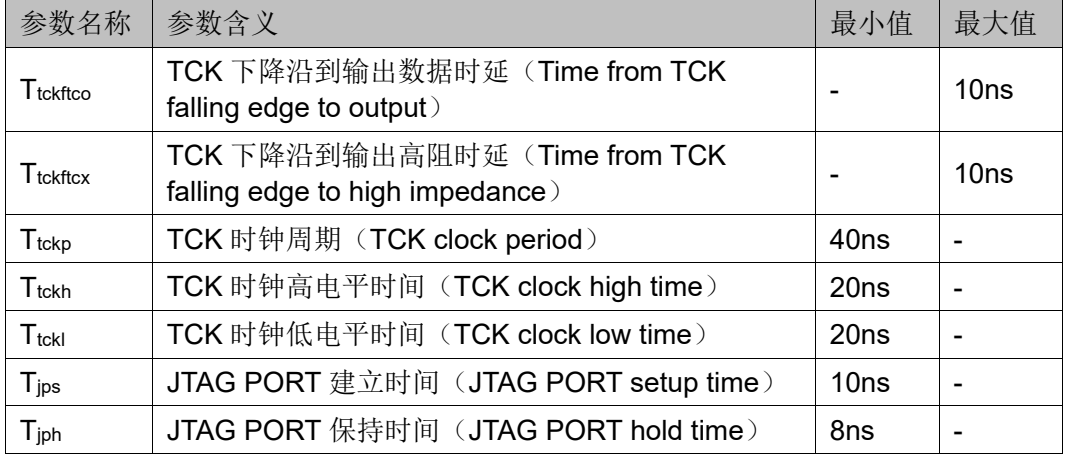

### <span id="page-27-1"></span>**5.3.4 JTAG** 相关配置流程

#### **TAP** 状态机

测试访问口状态机旨在选择指令寄存器或数据寄存器,使其连接至 TDI 和 TDO 之间。一般来说,指令寄存器用于选择需扫描的数据寄存器,在状 态机框图中,位于箭头一侧的数字表示 TCK 变高时 TMS 的逻辑状态, 如 图所示。

图 **5-7 TAP** 状态机

<span id="page-28-0"></span>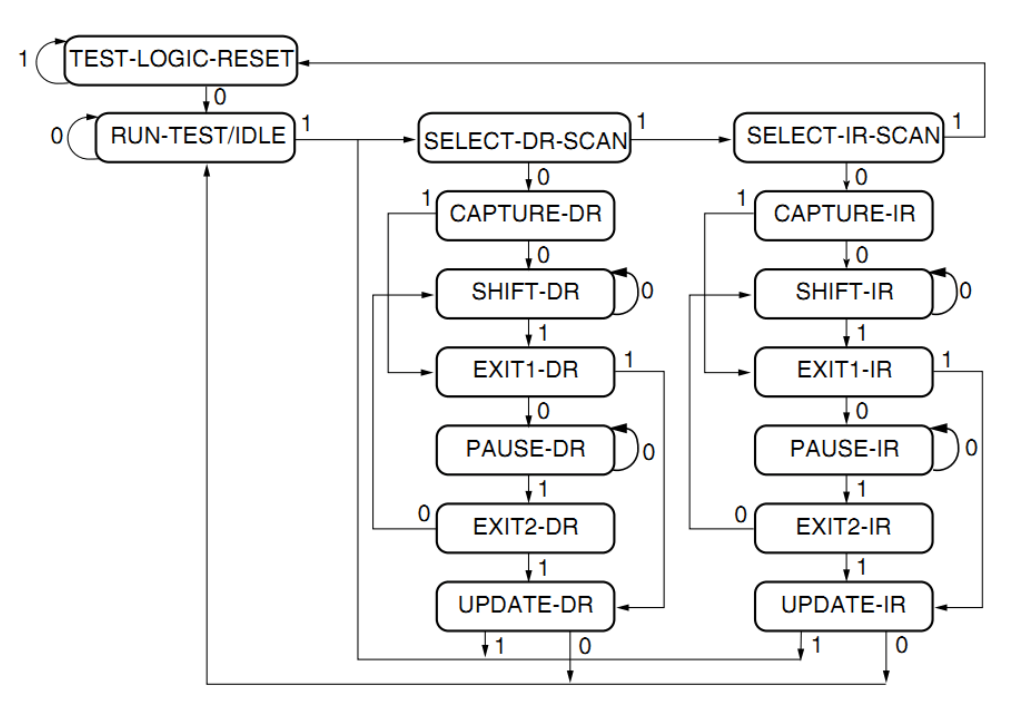

#### **TAP** 复位

通过保持 TMS 为高电平(逻辑"1")并在 TCK 端输入至少 5 个选通 脉冲(变高后再变低)后,复位 TAP 逻辑,从而实现将处于其它状态的 TAP 状态机转换成测试逻辑复位状态,对 JTAG 接口和测试逻辑复位。

注!

该状态不复位 CPU 和外设。

注!

- 在进入 Shift\_DR 或 Shift\_IR 状态时, TDO 上的数据从 TCK 的下降沿开始有效;
- 在进入 Shift\_DR 或 Shift\_IR 状态时, 数据不移位;
- 在离开 Shift DR 或 Shift IR 时, 数据被移位;
- 最先移出的是数据的最低位 LSB;
- 一旦复位,所有指令将被重置或失效。

#### 指令寄存器和数据寄存器

除测试逻辑复位外,状态机亦可控制两个基本操作:

- 指令寄存器 (IR) 扫描;
- 数据寄存器 (DR) 扫描。

在指令寄存器扫描操作中, 在 Shift IR 状态时, 传送数据或指令给指 令寄存器,发送时采用 LSB 的方式,低数据位首先被发送,回到 Run-Test-Idle 后指令即被发送完毕, 如图 [5-8](#page-29-0) 所示。

在数据寄存器扫描操作中, 在 Shift DR 状态时, 传送数据或指令给数 据寄存器,如图 [5-9](#page-29-1) 所示。数据发送采用 LSB 还是 MSB 取决于具体操作。

<span id="page-29-1"></span><span id="page-29-0"></span>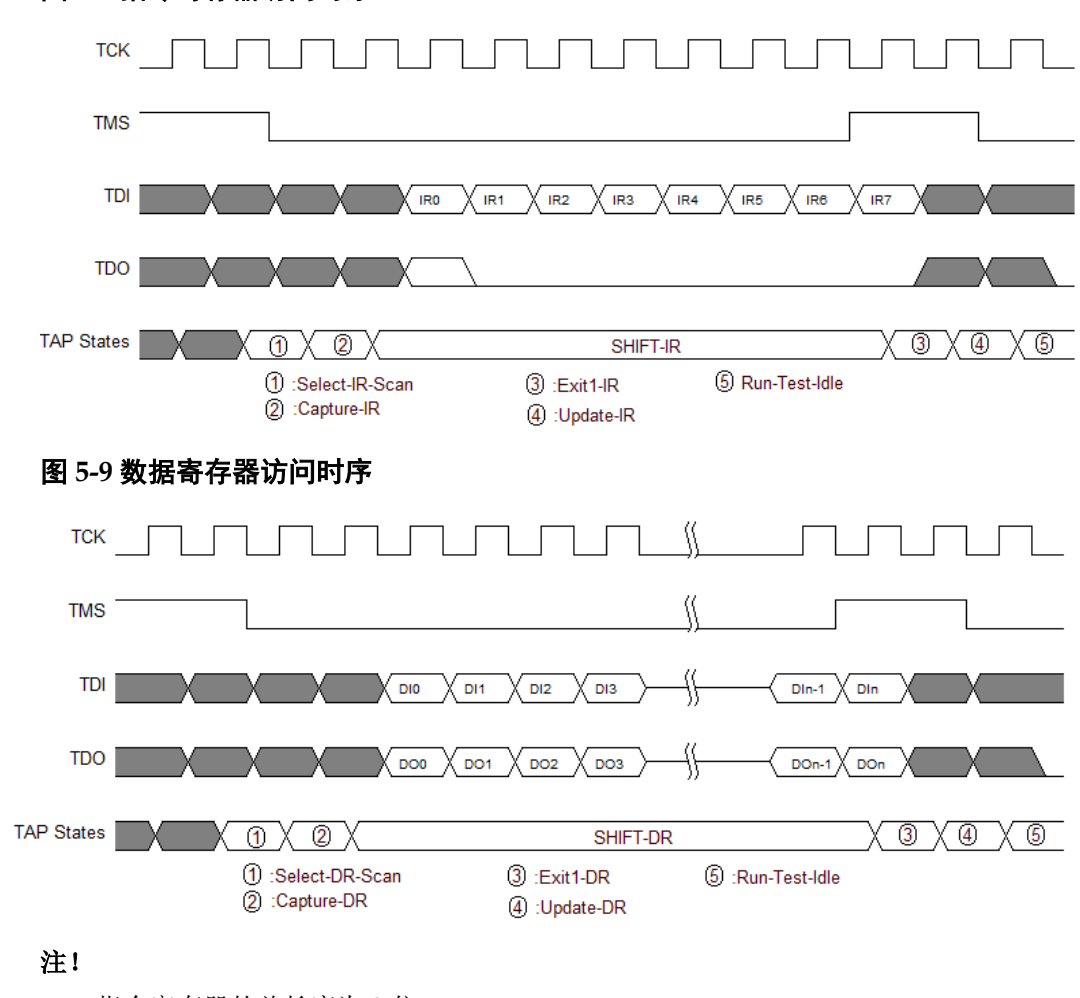

#### 图 **5-8** 指令寄存器访问时序

- 指令寄存器的总长度为 8 位;
- 根据所选择的寄存器,数据寄存器的长度可变化。

#### 读取 **ID CODE** 实例

ID Code 即 JEDEC ID Code, 是 FPGA 器件的一个基本标识。

高云 FPGA ID Code 长度为 32 位, 下表列出了高云部分 FPGA 的 ID Code。

<span id="page-30-0"></span>表 **5-4 Gowin** 部分 **FPGA** 产品 **ID CODE**

| Gowin FPGA Device Family ID CODE |                   |                  |                |  |  |
|----------------------------------|-------------------|------------------|----------------|--|--|
| Device Family                    | Device Part       | Manufacturer ID  | <b>ID CODE</b> |  |  |
|                                  | <b>Bits 31-12</b> | <b>Bits 11-0</b> |                |  |  |
|                                  |                   | h81B             |                |  |  |
| <b>GW2AN-18X</b>                 | h00004            | h81B             | h0000481B      |  |  |
| GW2AN-9X                         | h00005            | h81B             | h0000581B      |  |  |

读取 FPGA 的指令是 0x11, 以下步骤以读取 GW2AN-9X ID Code 为 例说明 JTAG 的工作方式。

- 1. TAP 复位: TMS 置为高电平, 连续发送至少 5 个时钟周期;
- 2. 移动状态机从 Test-Logic-Reset 到 Run-Test-Idle;
- 3. 移动状态机到 Shift-IR,从最低位开始发送 Read ID 指令 0x11,最高 位(最后一位)发送的同时移动状态机到 Exit1-IR, 即最高位发送前 TMS 要置于高电平,表 [5-5](#page-30-1) 给出 8 个时钟周期内发送 0x11 过程中 TDI 和 TMS 的值变化, 时序如图 [5-11](#page-31-1) 所示。

#### 表 **5-5** 发送指令过程中 **TDI** 和 **TMS** 的值变化

<span id="page-30-1"></span>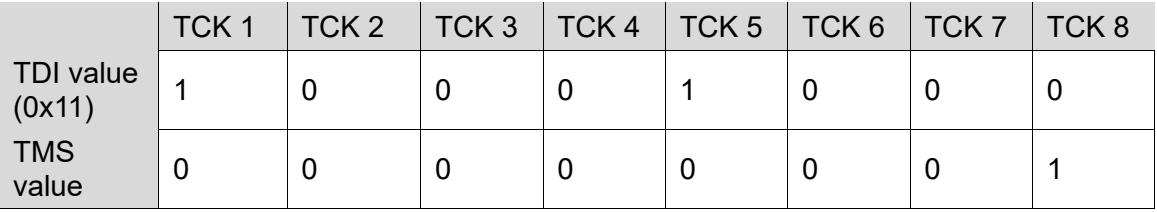

- 4. 移动状态机, 从 Exit1-IR 经过 Update-IR 后回到 Run-Test-Idle, 并在 Run-Test-Idle 运行至少 3 个时钟周期;
- 5. 移动状态机到 Shift-DR, 发送 32 个时钟周期, 并在第 32 个时钟发送 前, 置 TMS 为高电平, 完成 32 个时钟周期的同时, 跳出 Shift-DR 到 Exit1-DR。这期间, 发送 32 个时钟即可读出 32bits 数据, 即为 0x0100381B, 如图 [5-12](#page-31-2) 所示;
- 6. 移动状态回到 Run-Test-Idle。

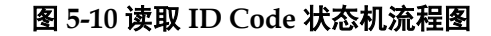

<span id="page-31-0"></span>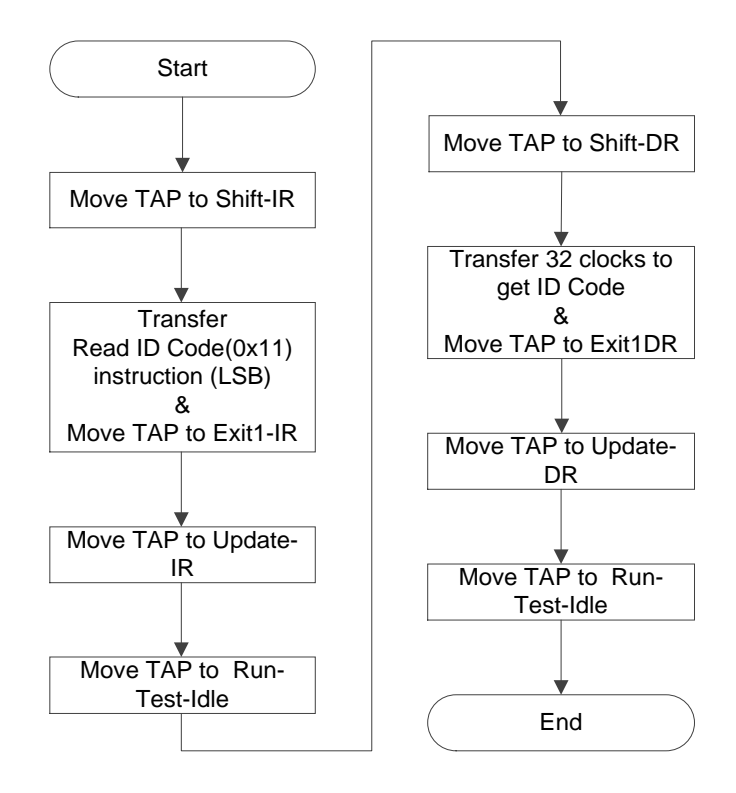

<span id="page-31-1"></span>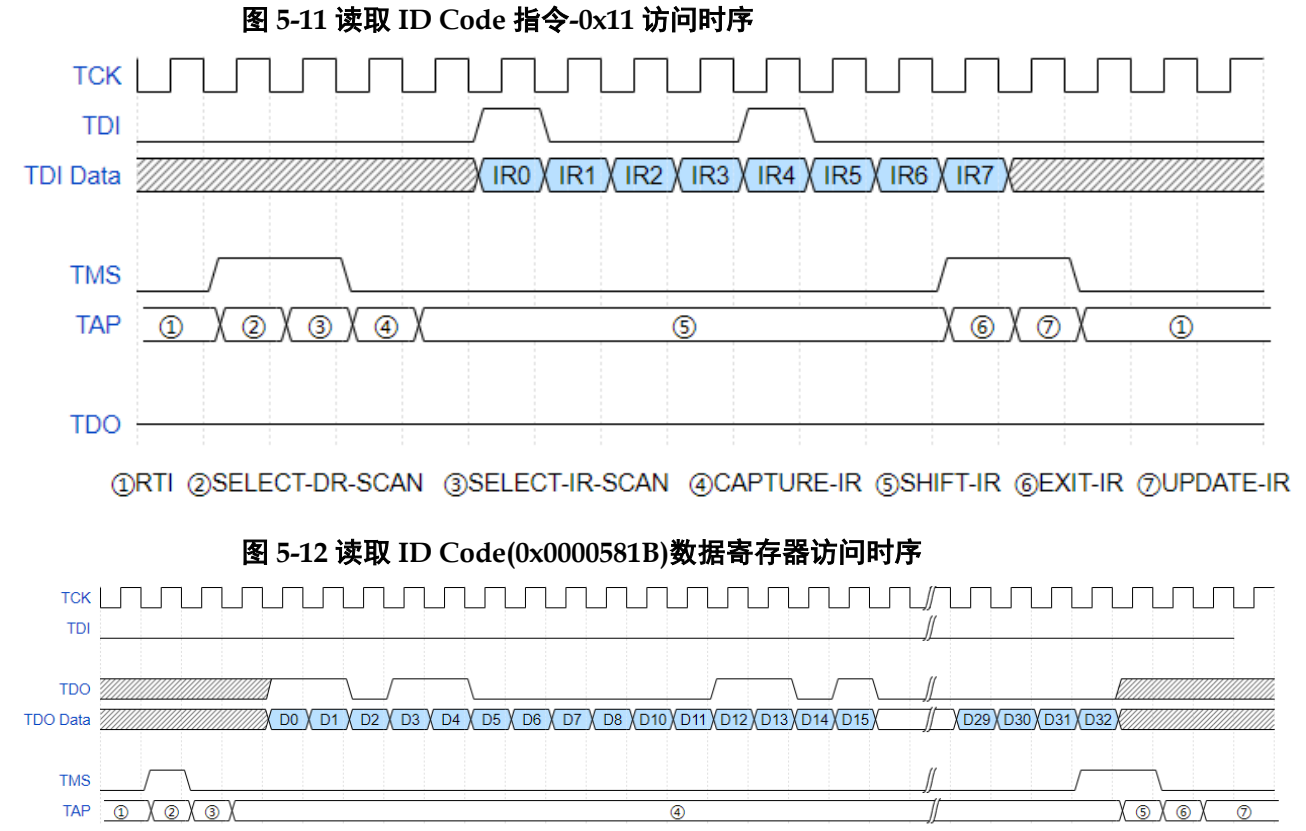

<span id="page-31-2"></span>ORTI ØSELECT-DR-SCAN (3)CAPTURE-DR (4)SHIFT-DR (5)EXIT-DR (6)UPDATE-DR

#### 配置 **SRAM** 的流程

通过外部 Host 配置 FPGA SRAM, 使 FPGA 实现功能, 通过 JTAG 配 置 SRAM 不受 Configration Mode Pins 的影响。

通过 Gowin software 设计软件生成数据流文件, 利用 JTAG 实现 SRAM 的配置, 下面介绍外部 Host 配置 SRAM 的过程, 如图 [5-13](#page-33-0) 所示。

- 1. 建立 JTAG 链路,TAP 复位;
- 2. 读取设备 ID Code,检查 ID CODE 是否匹配;
- 3. 读取设备 StatusCode, 如 Ready 位为 0, 发送 Reinit 指令 0x3F;或者 当 SRAM 已被配置,擦除 SRAM,流程参考"擦除 SRAM [的流程"](#page-35-1);
- 4. 发送 ConfigEnable 指令 0x15。
- 5. 发送 Address Initialize 指令 0x12;
- 6. 发送 Transfer Configuration Data 指令 0x17。
- 7. 移动状态到 Shift-DR (数据寄存器), 将 Bitstream Data 从最高位开始 (MSB),逐位发送,发送全部数据流文件内容,并回到 Run-Test-Idle 状态;
- 8. 发送 ConfigDisabled 指令 0x3A;
- 9. 发送 Noop 指令 0x02,结束配置流程。
- 10. 如需回读 Configuration Data 进行校验, 请参考"读取 [SRAM](#page-33-1) 的流 [程"](#page-33-1)。

<span id="page-33-0"></span>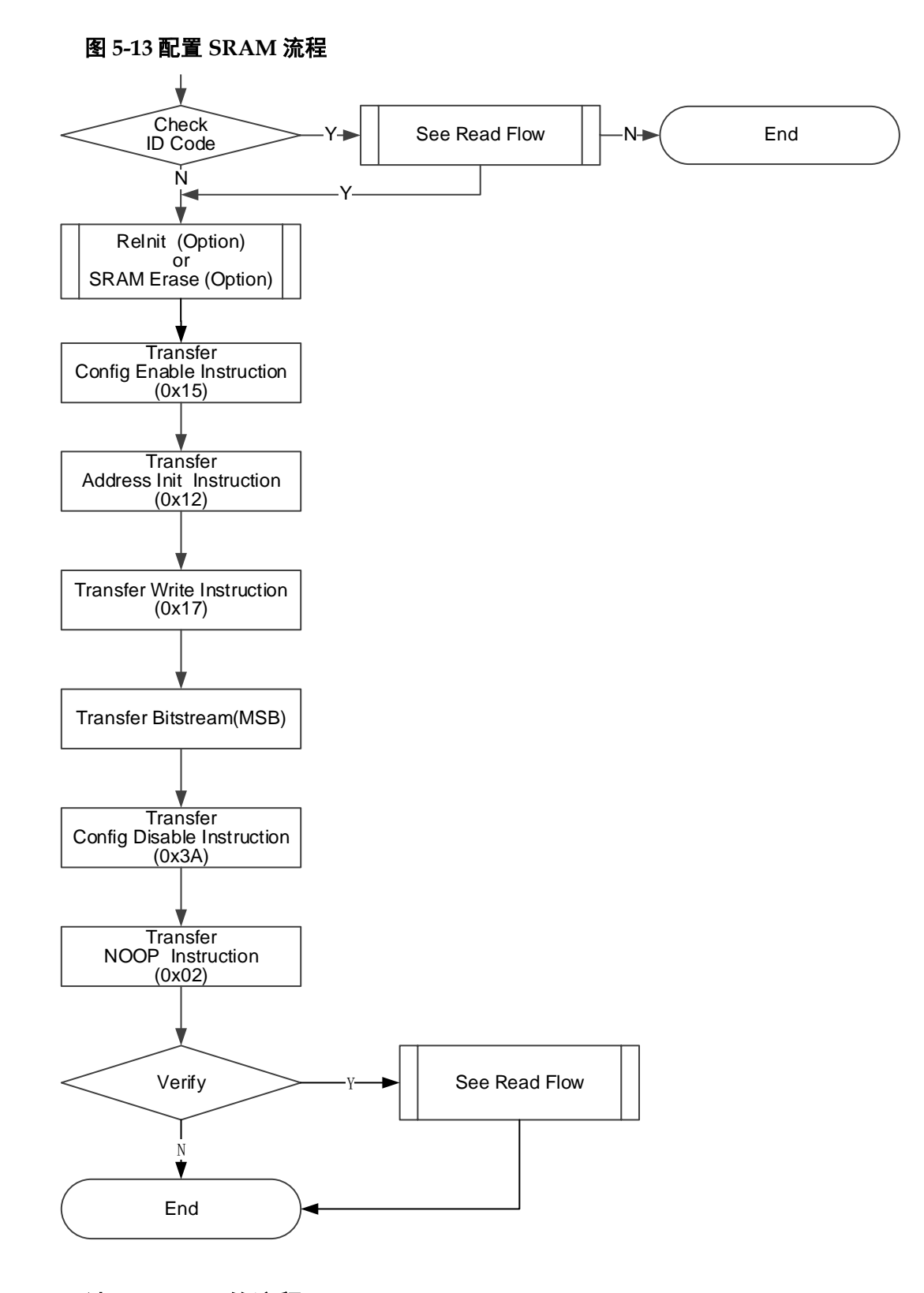

#### <span id="page-33-1"></span>读取 **SRAM** 的流程

警告: 处于数据保密设计, SRAM 数据默认不被允许回读。 从 FPGA 的 SRAM 区域读取 SRAM 数据, 首先应保证写入 SRAM 时 未配置安全位(Security Bit), 安全位是用于保护运行时数据, 保证数据安 全。安全位完成设置后,从 SRAM 取回的数据均为 1(高电平)。 在加载过程中,FPGA 对写入数据进行 CRC 校验,以确保数据写入正 确, CRC 是否报错, 可以作为配置 SRAM 的校验机制。

表 **5-6** 器件 **SRAM** 地址数量和地址长度

<span id="page-34-0"></span>

| Device       | Length of one address (bits/address) | Count of address |
|--------------|--------------------------------------|------------------|
| GW2AN-18X/9X | 3376                                 | 1342             |

下面详细介绍读取流程,如图 [5-14](#page-35-0) 所示。

- 1. 发送 ConfigEnable 指令 0x15;
- 2. 发送 Address Initialize 指令 0x12;
- 3. 发送 SRAM Read 指令 0x03;
- 4. 移动状态机到 Shift-DR (数据寄存器), 发送地址长度数量的时钟, 请 参见表 [5-6](#page-34-0)。在发送最后一个时钟同时拉高 TMS, 跳到 Exit1-DR, 此 时 TDO 读取相应长度的数据。最后回到 Run-Test-Idle;
- 5. 重复步骤 4,每次读取一个地址的数据,其地址会自动累加;
- 6. 发送 ConfigDisabled 指令 0x3A;
- 7. 发送 Noop 指令 0x02,结束读取流程;

<span id="page-35-0"></span>图 **5-14** 读取 **SRAM** 的流程

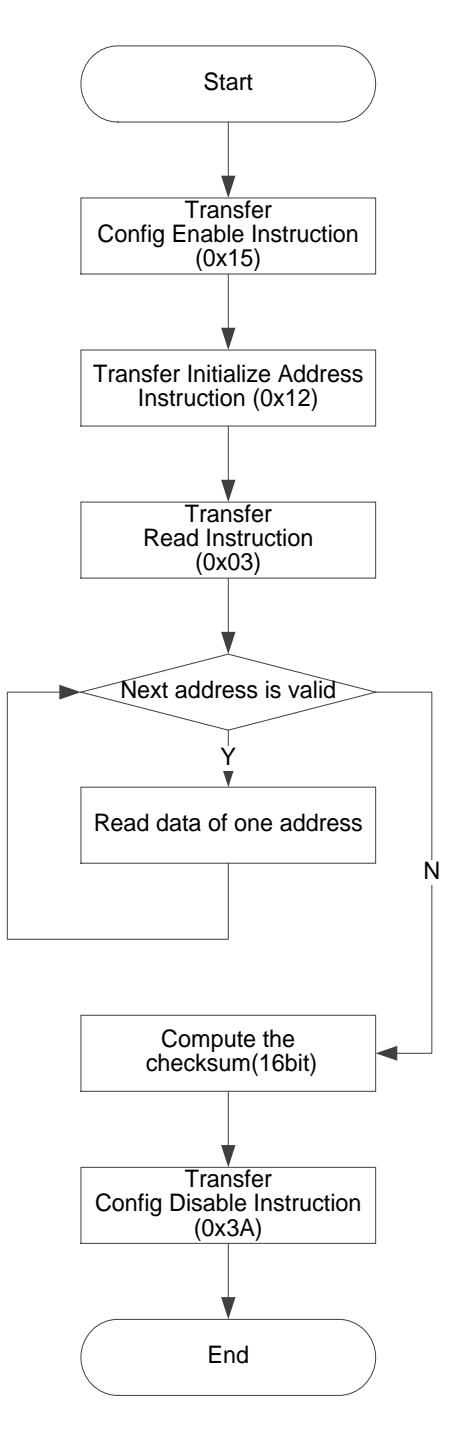

#### <span id="page-35-1"></span>擦除 **SRAM** 的流程

当重新配置 SRAM 时,需要擦除已存在的 SRAM。流程如下:

- 1. 发送 ConfigEnable 指令 0x15;
- 2. 发送 SRAM Erase 指令 0x05;
- 3. 发送 Noop 指令 0x02;
- 4. 延时或 Run Test 2~10ms;
- 5. 发送 SRAM Erase Done 指令 0x09;
- 6. 发送 ConfigDisabled 指令 0x3A;
7. 发送 Noop 指令 0x02,结束流程;

注!

- 在发送 EraseSram (0x05) 指令、Noop (0x02) 之后, 要给足够的时间等待其擦除 完毕:
- GW2AN-18X/9X 参考时间为 6ms;

### 内置 **Flash** 编程模式

高云半导体 FPGA GW2AN-18X/9X 产品内置 16 Mbit Seiral Flash 存 储器, JTAG 提供类 SPI 协议用来编程内置 Flash, 最大操作频率支持 65MHz。

JTAG 提供的类 SPI 协议, 总体与标准 SPI 逻辑一致, TMS 对应 ChipSelect (/CS) 信号, TDI 对应 DI 信号, TCK 对应 SerialClock (CLK)信号,TDO 对应 DO 信号。时序也参考标准 SPI 对应时序,仅 TDI 数据向后位移一个时钟周期。当 TMS 拉低后, 在发送一个 Colck 之 后,才是有效的 DATA,并且 DATA 的最后一个 BIT 要与 TMS 一起拉高, 示意图如下:

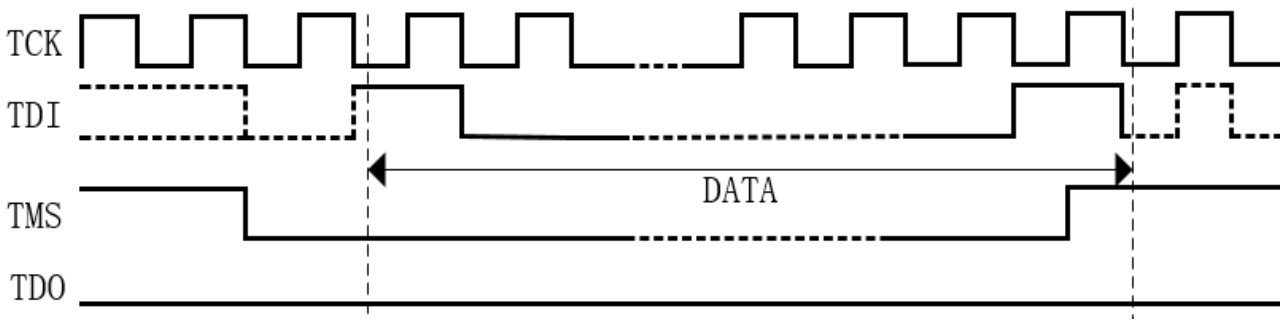

### 启用 **Flash** 编程模式

在编程 Flash 之前, 需要将 JTAG 接口接通内部 Flash 控制器, 发送标 准 JTAG 指令 0x16, 即可启用该模式, 启用之后, JTAG 接口仅工作在 Flash 编程模式下, 转为类 SPI 协议, 不再支持 JTAG 指令。

#### 退出 **Flash** 编程模式

通过设置连续的 15 次 TMS 高低电平, 即可退出 Flash 编程模式, 即退 出类 SPI 接口, 恢复到 JTAG 标准接口, 恢复 JTAG 协议对器件进行配置 的模式。如下图:

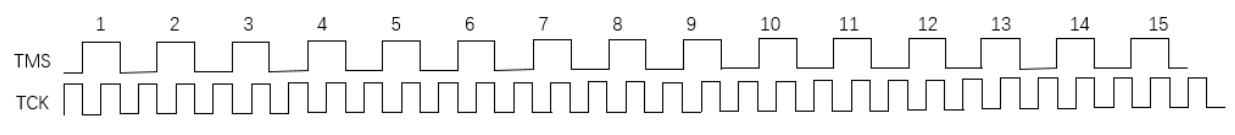

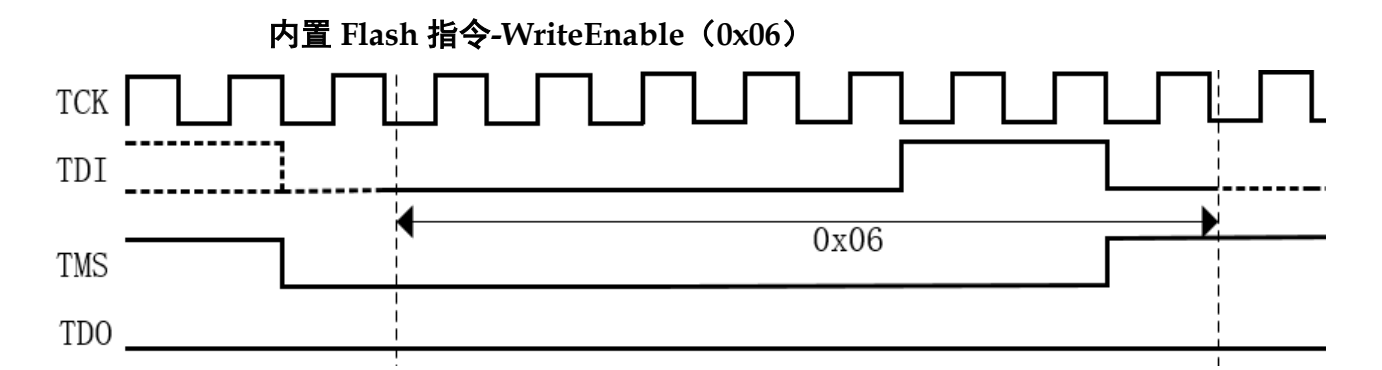

WriteEnable 指令(上图)用来设置 Flash Status Register 的 Write Enable Latch (WEL) 位, WEL 位必须在每次 Page-Program、Sector Erase、Chip Erase 前设置。在 TMS 为低电平并在一个时钟周期(TCK) 后, 将指令"0x06"移入数据输入(TDI)引脚上, 0x06 的最后一个 bit 位 "0"跟随 TMS 在同一个时钟周期内完成。

# 内置 **Flash** 指令**-WriteDisable**(**0x04**)

WriteDisable 指令用于重置 Flash Status Register 的 Write Enable Latch(WEL)位, 在 TMS 为低电平并在一个时钟周期(TCK)后, 将指 令"0x04"移入数据输入(TDI)引脚上, 0x04 的最后一个 bit 位"0"跟 随 TMS 在同一个时钟周期内完成。

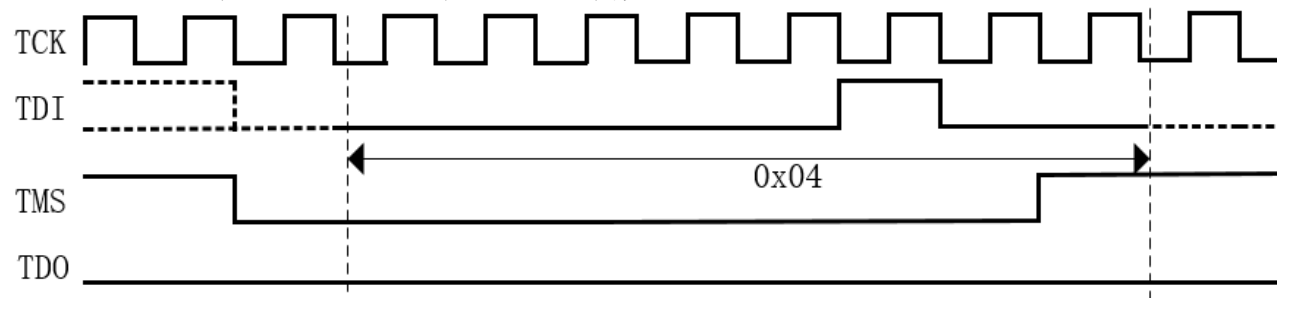

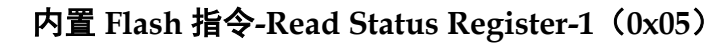

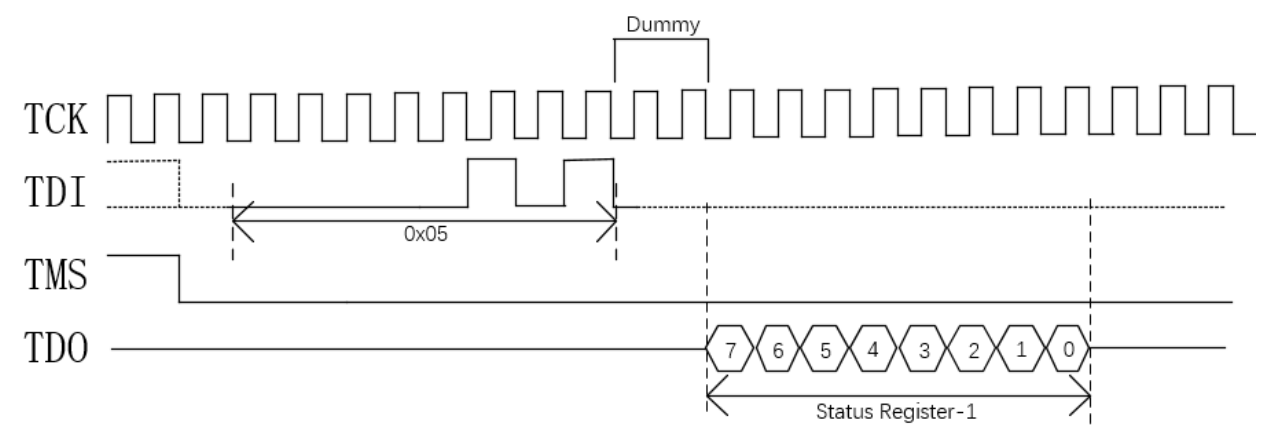

Read Status Register-1 指令用于读取一个 8bit 状态寄存器, 在 TMS 为低电平并在一个时钟周期(TCK)后, 将指令"0x05"在 TCK 上升沿时 候移入数据输入(TDI)引脚,再经历2个 dummy clock 后, Status Register-1 的数据将在 TCK 的下降沿从 TDO 管脚送出,最高有效位

(MSB)在前。如下图。

Read Status Register-1 共 8 位, 用 S[7:0]表示, 其中 S[0]表示 BUSY 位,当 Flash 处于 Page-Program、Chip Erase、Sector Erase 等过程时, S[0]将被自动设置位 1。这个状态下 Flash 处于 BUSY 状态,不响应其他指 令,当操作结束后,S[0]将自动重置为 0,可以继续发送其他指令。

# 内置 **Flash** 指令**-Read Data**(**0x03**)

Read Data 指令用于从 Flash 中读取连续的数据, 在 TMS 为低电平并 在一个时钟周期(TCK)后, 将指令"0x03"在 TCK 上升沿时候移入数据 输入(TDI)引脚, 然后将 24 位地址移入数据(DI)引脚, 再经历 2 个 dummy clock 后, 对应地址的数据将在 TCK 的下降沿从 TDO 管脚送出, 最高有效位(MSB)在前。当回读的数据超过一个地址时,地址会自动递 增,允许回读连续的数据流,也就是说一条指令可以读取整个 Flash 的数 据。如下图。

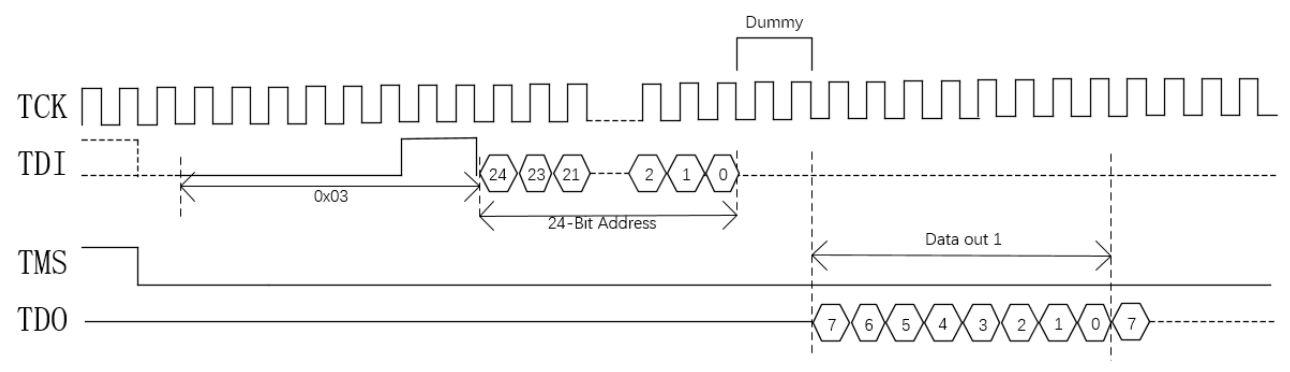

# 内置 **Flash** 指令**-Page Program**(**0x02**)

Page Program 指令用于烧录一个 page 上的一个或多个已被擦除 (0xFF)的字节。在配置之前必须完成 WriteEnable 指令。指令在 TMS 为 低电平并在一个时钟周期(TCK)后, 将指令"0x02"在 TCK 上升沿时候 移入数据输入(TDI)引脚,然后将 24 位地址移入数据(DI)引脚,然后 按 MSB 方式将数据移入数据(DI)引脚。TMS 在此期间保持低电平, 并在 最后一个字节的最后一个 bit 位数据跟随 TMS 拉高时在同一个时钟周期内 移入 DI 引脚。如下图:

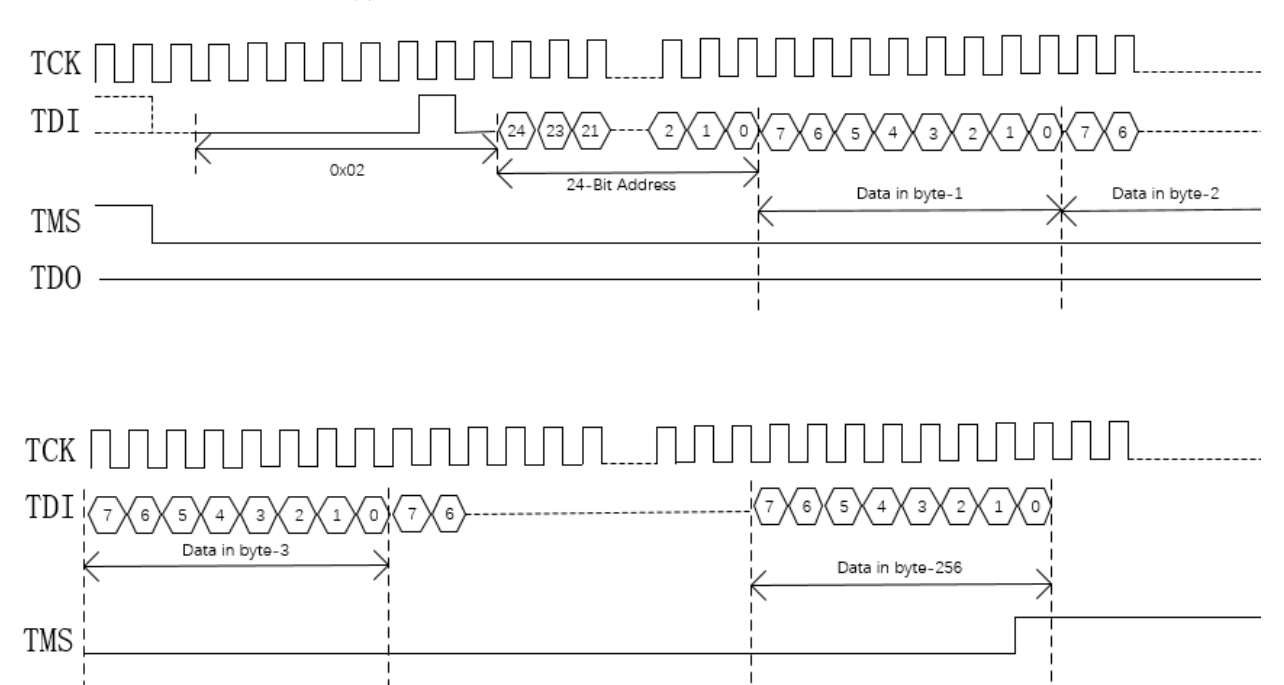

## 内置 **Flash** 指令**-Sector Erase**(**0x20**)

Sector Erase 指令用于擦除指定扇区(4Kbytes)内所有数据,擦除完 成后 Flash 数据恢复到 OxFF 状态。在发送该指令之前, 必须完成 WriteEnable 指令。指令在 TMS 为低电平并在一个时钟周期(TCK)后, 将指令"0x20"在 TCK 上升沿时候移入数据输入(TDI)引脚, 然后将 24 位地址移入数据(DI)引脚, 在地址的最后一个 bit 时, 同时将 TMS 设置 为高电平。

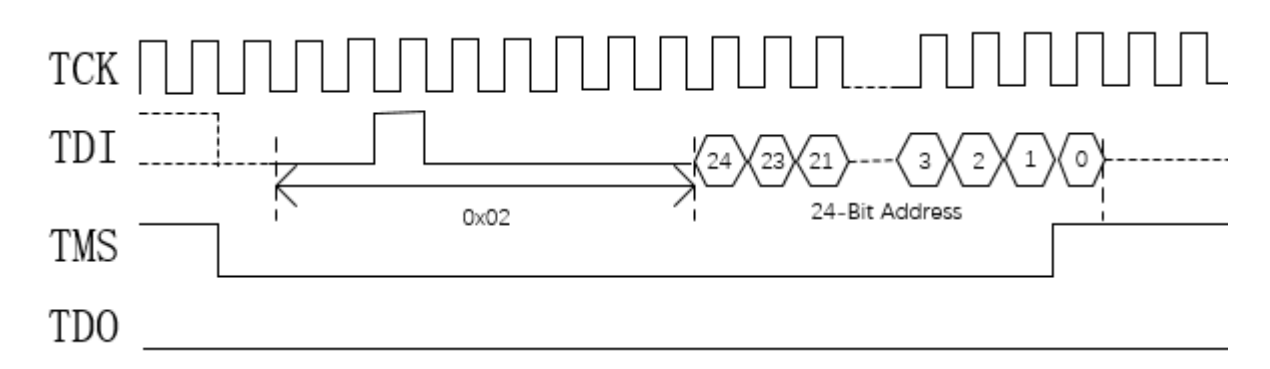

# 内置 **Flash** 指令**-Chip Erase**(**0xC7/0x60**)

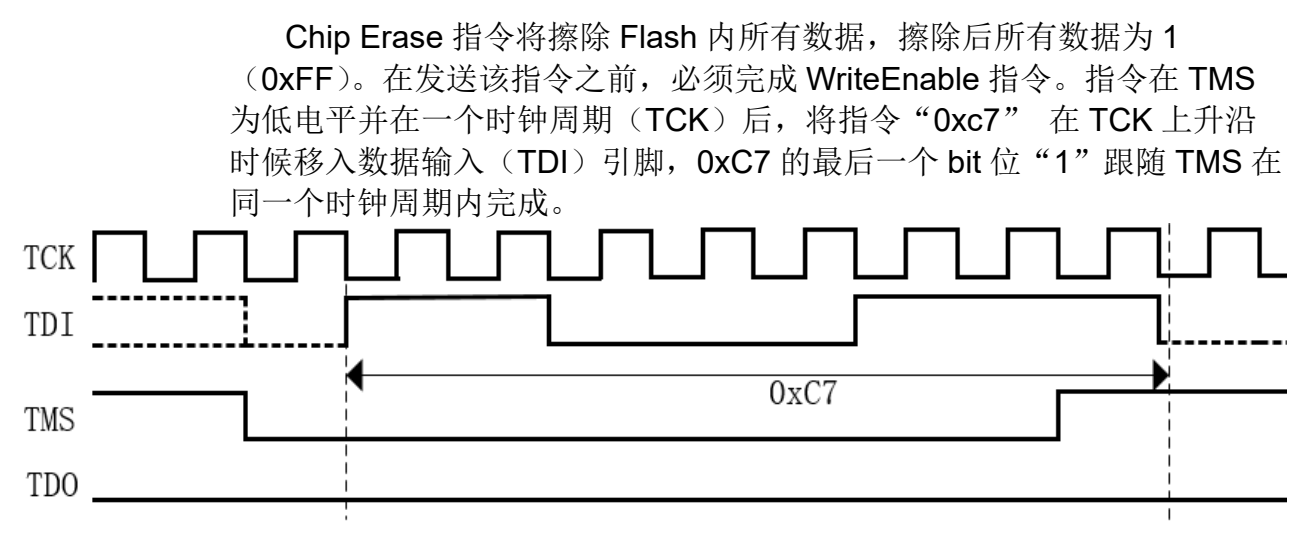

# 配置内置 **Flash** 流程图

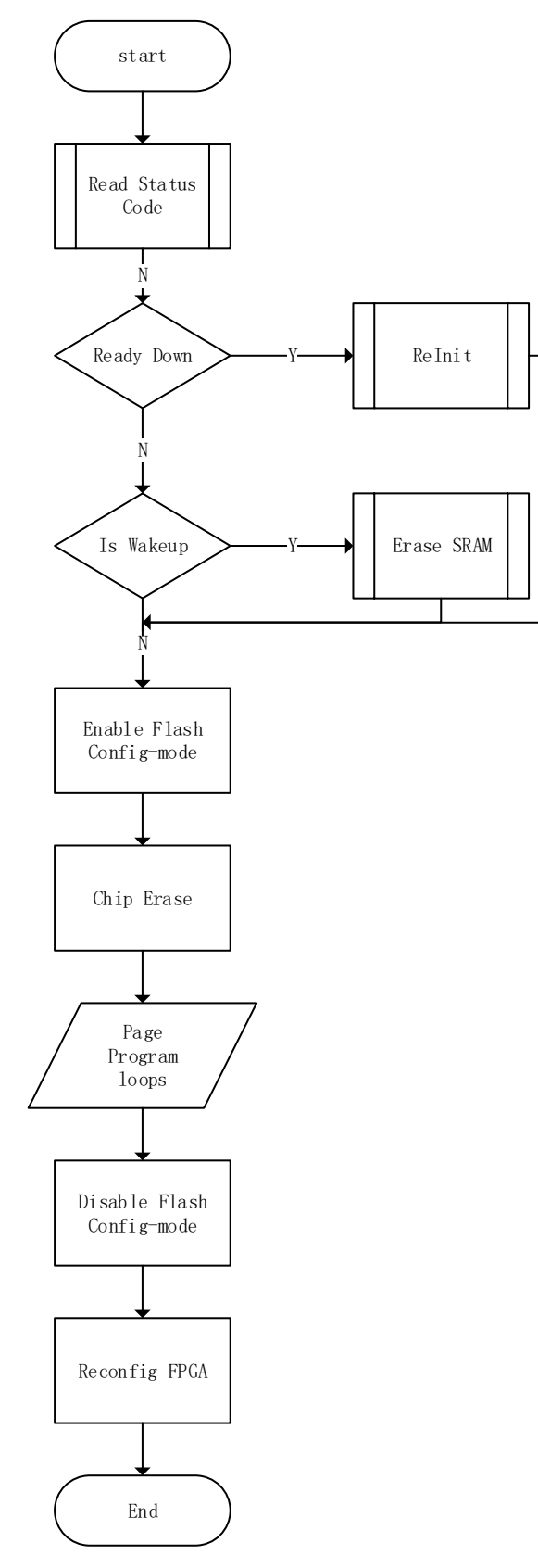

## **JTAG Boundary Scan** 模式烧录 **SPI Flash**

该模式的原理, 是使用 Boundary Scan 的方式改变与 SPI 相连管脚的 状态来实现 SSPI 时序, 从而编程内部 Flash。

该模式采用的 Boundary Scan Chain 长度为 8 位,每 2 位组合对应管 脚的状态,如表 [5-7](#page-42-0) 所示,每发送两次 Boundary Scan Chain 完成一次 SCLK 驱动。

### <span id="page-42-0"></span>表 **5-7** 管脚状态

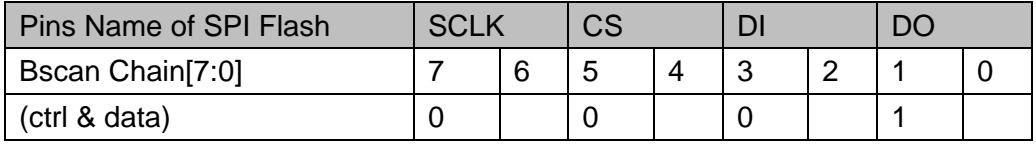

注!

- **ctrl:0 表示输出, 1 表示输入;**
- data:0 表示低电平,1 表示高电平。

#### 图 **5-15** 采用 **Boundary Scan** 模式编程 **SPI Flash** 流程示意图

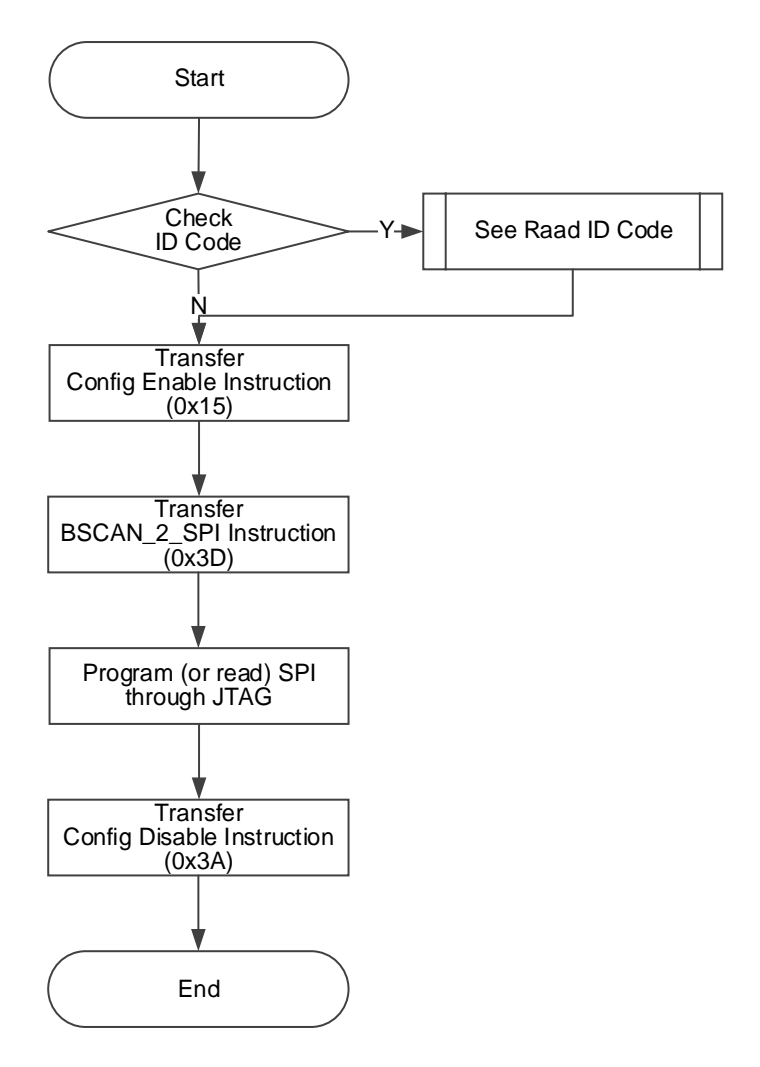

# 读取 **Status Register 0x41**

Status Register 在器件调试和观察器件状态有很大帮助, 通过读取 Status Register, 可初步判断器件的状态, 如判断是否成功 wakeup、是否 存在加载错误等。Status Register 共有 32 位,读取指令是 0x41, 时序与 Read ID Code 一致。

Status Register 的含义如表 [5-8](#page-43-0) 所示。

表 **5-8 Status Register** 与配置加载相关的条目

<span id="page-43-0"></span>

| Devic<br>е<br><b>Status</b><br>Register[31:0] | GW2AN-18X/9X                                  |
|-----------------------------------------------|-----------------------------------------------|
| 0                                             | CRC Error (1 表示发生错误, 0 表示未发生错误)               |
| 1                                             | Bad Command Error(1 表示发生错误, 0 表示未发生错误)        |
| $\overline{2}$                                | ID Verify Failed Error(1 表示发生错误, 0 表示未发生错误)   |
| 3                                             | Timeout Error(1 表示发生错误, 0 表示未发生错误)            |
| 4                                             | Autoboot2nd Failed Error(1 表示发生错误, 0 表示未发生错误) |
| 5                                             | <b>Memory Erase</b>                           |
| 6                                             | Preamble                                      |
| 7                                             | <b>Edit Mode</b>                              |
| 8                                             | Program SPI Directly                          |
| 9                                             | Autoboot1st Failed Error(1 表示发生错误, 0 表示未发生错误) |
| 10                                            | Non-jtag Active                               |
| 11                                            | <b>Bypass State</b>                           |
| 12                                            | I <sup>2</sup> C Flag                         |
| 13                                            | Done Final State                              |
| 14                                            | Security Bit Final State                      |
| 15                                            | Encryption Format (1 表示使用了加密的数据流文件)           |
| 16                                            | Encryption Key Match (1 表示密钥正确, 0 表示密钥错误)     |
| 17                                            | sspi_mode,                                    |
| 18-31                                         | $\overline{0}$                                |

## 读取 **User Code 0x13**

User Code 共有 32 位, 读取指令是 0x13, 时序与 Read ID Code 一 致。

User Code 默认使用的是 FS 文件的 checksum 值, 可在 Gowin Designer 中重新定义。

### 重加载 **Reconfig 0x3C**

该指令作用是使 FPGA 从 flash 中读取数据流文件, 并配置到 SRAM。 通过 JTAG 依次发送 Reconfig (0x3C) 指令、Noop (0x02) 指令, 可使器件重加载, 效果同触发 Reconfig N 管脚 。

#### 菊花链连接示意图

#### 图 **5-16** 菊花链连接示意图

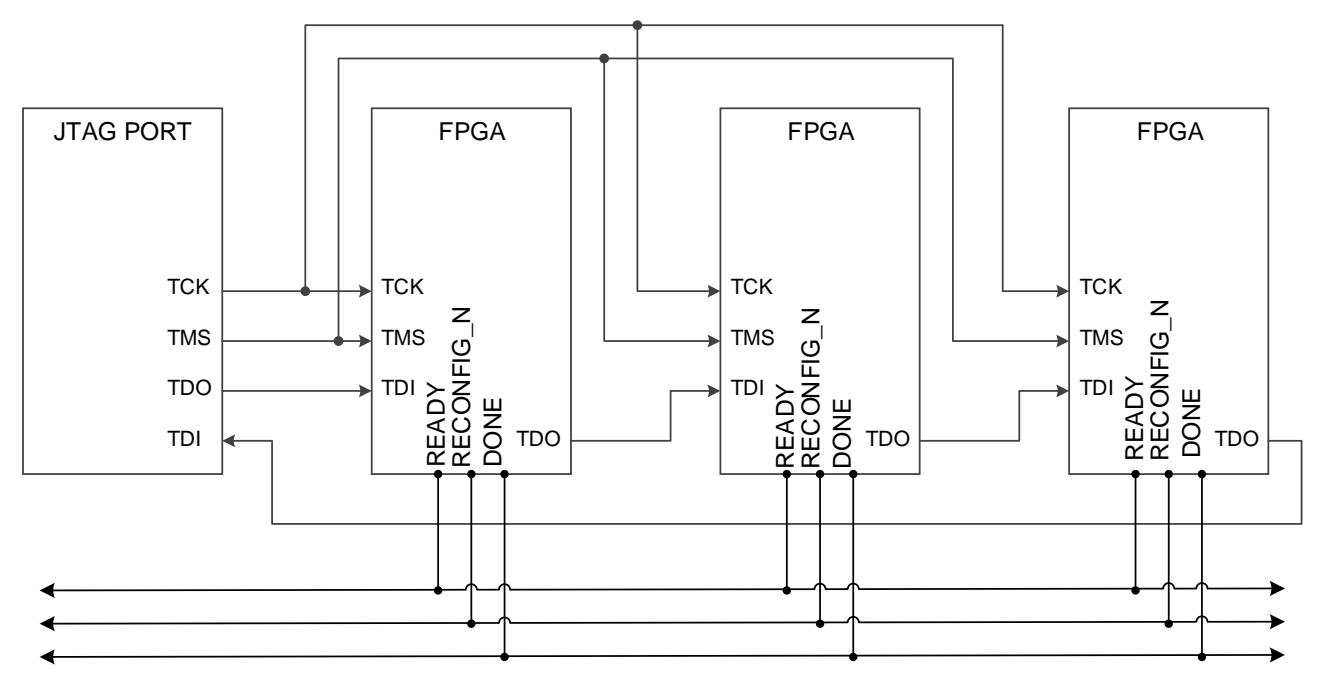

### 例程文件

例程文件,请联系公司技术支持或当地办事处。

# **5.4 SSPI** 配置模式

SSPI (Slave SPI) 配置模式, 即 FPGA 作为从器件, 由外部 Host 通 过 SPI 接口对高云半导体 FPGA 产品进行配置的过程。

# <span id="page-44-0"></span>**5.4.1 SSPI** 配置模式管脚

SSPI 模式相关的配置管脚如表 [5-9](#page-44-0) 所示。

### 表 **5-9 SSPI** 配置模式管脚

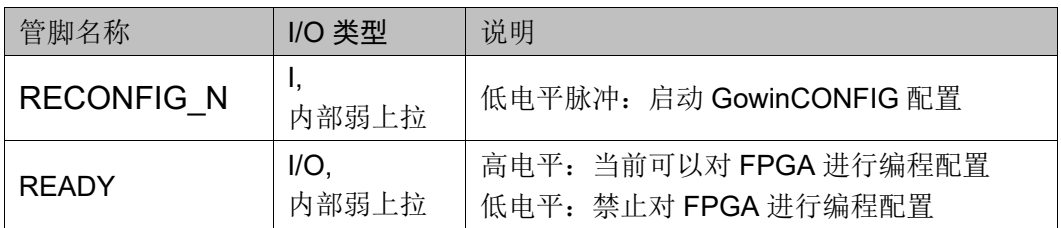

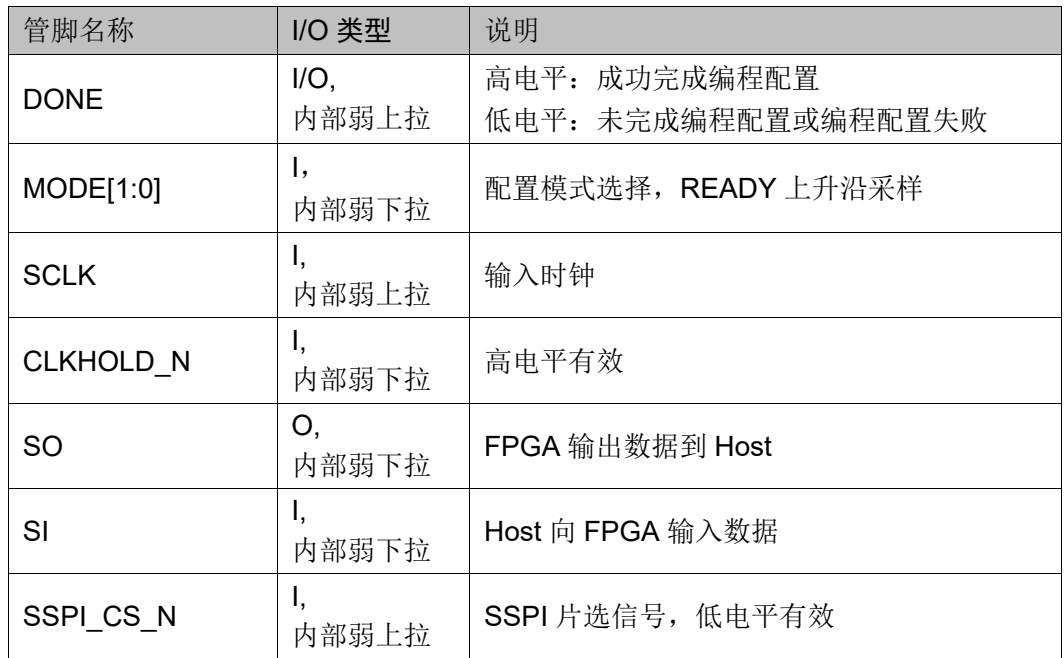

## 注!

CLKHOLD\_N 默认状态为内部弱下拉,使用 SSPI 时请配置 CLKHOLD\_N 为高电平。

# **5.4.2 SSPI** 配置模式时序图

SSPI 配置模式的时序图如图 [5-17](#page-46-0) 所示。

<span id="page-46-0"></span>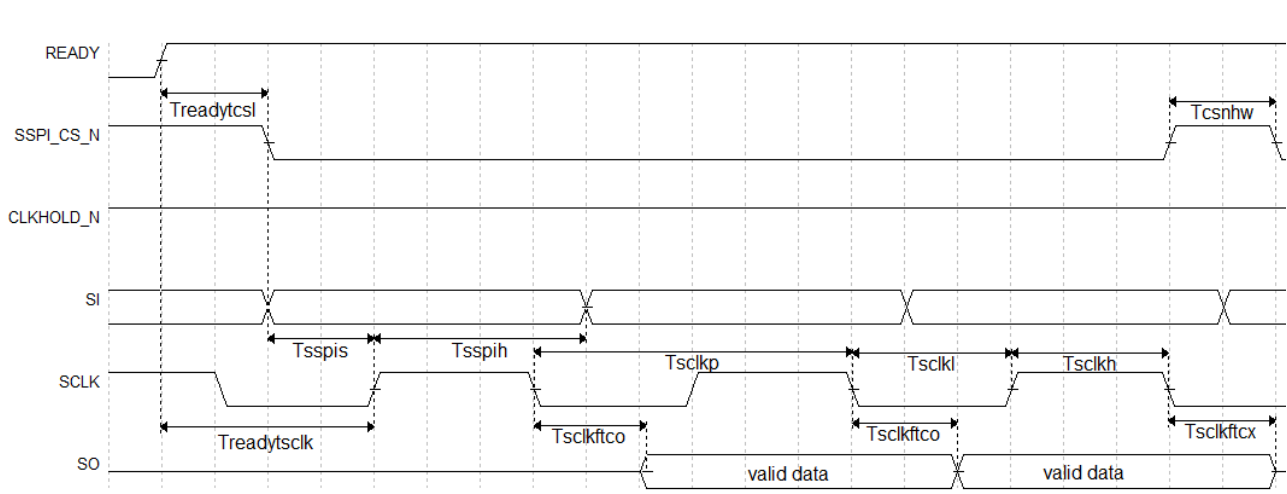

## 图 **5-17 SSPI** 配置模式时序图

时序参数如表 [5-10](#page-46-1) 所示。

#### <span id="page-46-1"></span>表 **5-10 SSPI** 配置模式时序参数

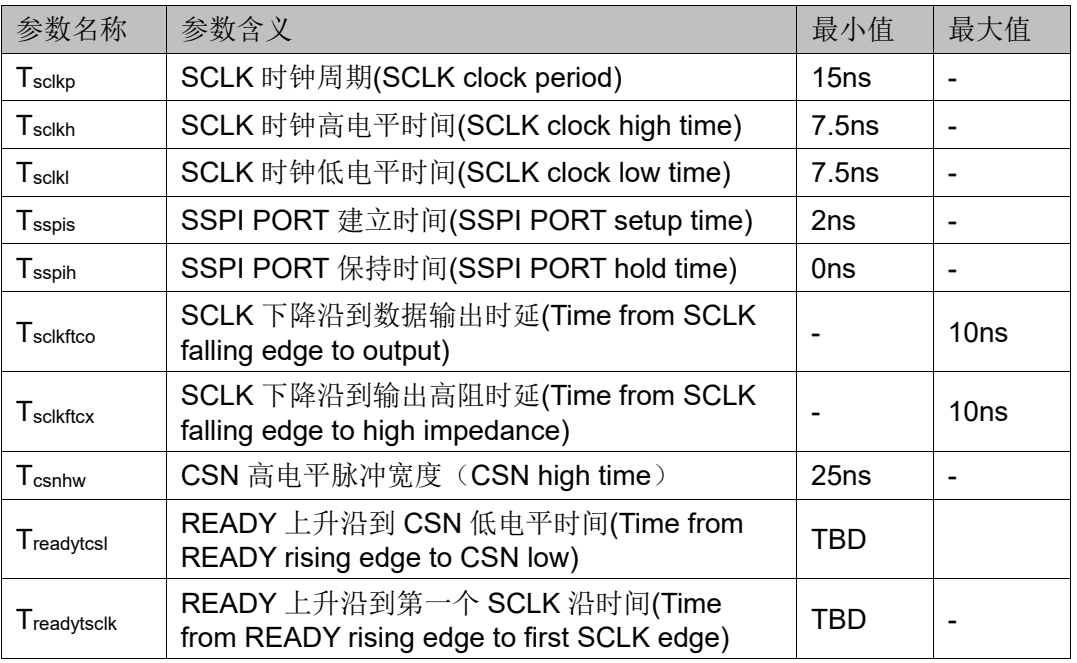

除满足上电要求外,SSPI 模式对高云半导体 FPGA 产品进行配置,还 需满足以下条件:

● SSPI 接口使能

上电后初次配置或前一次配置时 RECONFIG N 未设置为普通 I/O 状 态。

 启动新的配置 重新上电或低电平脉冲触发 RECONFIG N 管脚。

# **5.4.3 SSPI** 配置指令

当 FPGA 处于 SSPI 模式时, 通过 SSPI 可以烧录 FPGA SRAM 或者 读取 ID CODE\USER CODE\STATUS CODE 等信息, 也可以烧录外部存 储设备(例如 SPI Flash)。

FPGA 的 SSPI 指令一般由 1-4 个字节组成,至少包含 1 个指令类字节 和多个冗余信息字节,没有指定信息字节的情况下,冗余信息字节可以是任 意数(下表用 0x00 表示)。

### 表 **5-11** 配置指令

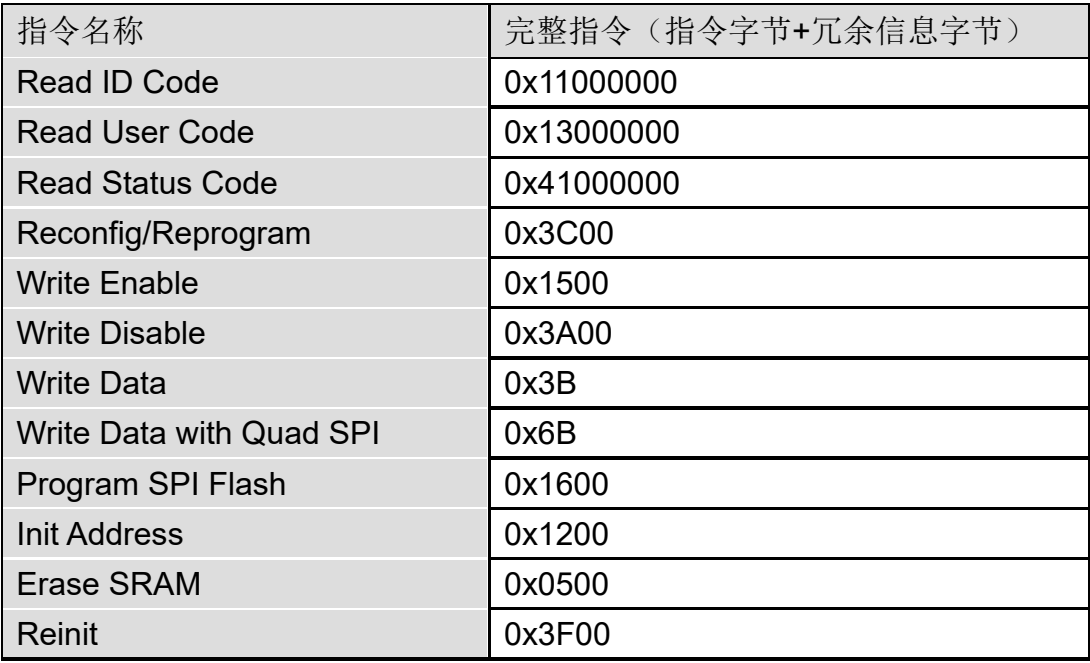

#### **Read ID Code**

FPGA 的 ID Code 长度是 32bits, 读取 ID 的指令是四个字节, 即 0x11000000。在指令发送之前,使 CS 处于高电平状态,并且要在此状态 产生若干时钟(两个时钟以上), 以驱动 FPGA 获取 CS 状态。

当 CS 拉低之后, 数据以 MSB 的方式写入指令 0x11000000, 在写完四 字节指令后要继续产生 32 个时钟, 此时 ID CODE 数据将以 MSB 的形式从 DO 依次位移出来。

### 图 **5-18** 读取 **ID Code** 时序示意图

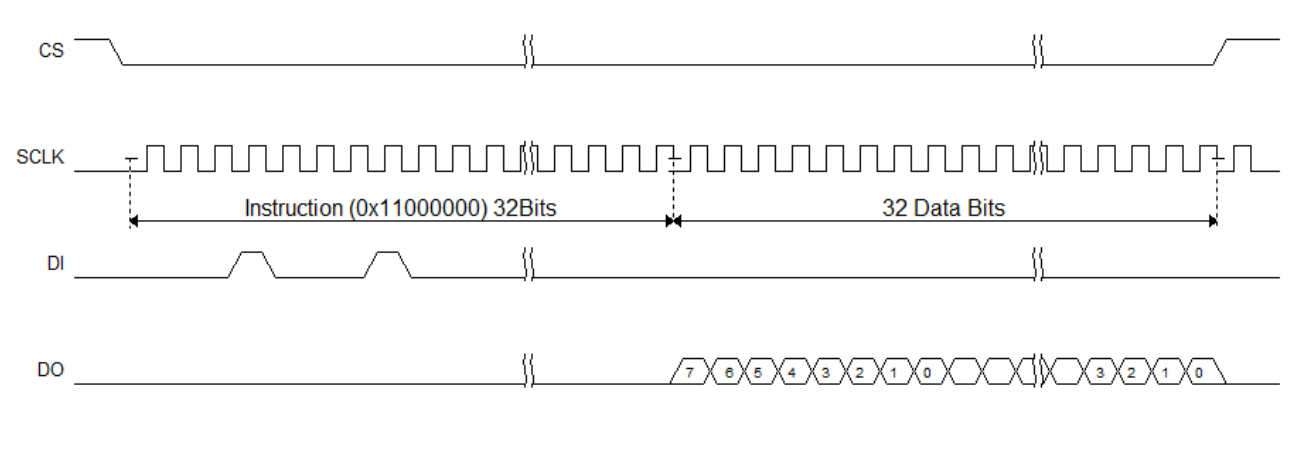

UG702-1.1.4 40(80)

读取 StatusCode/UserCode 与读取 ID Code 的操作类似, 替换对应的 指令即可。

#### **Write Enable (0x1500)**

在配置 SRAM (写 Features) 前, 使用 Write Enable (0x15) 指令讲 入设备编辑模式, 使设备可以接受写数据 Write Data (0x3B) 指令。

#### 图 **5-19 Write Enable**(**0x15**)时序示意图 **TCK** -4 1 8 8 9 8 8 9 8 8 9 8 8 9 8 8 ⊺ ∤  $DI$ Instruction (0x1500) **CS** DO

SCLK 驱动规则, 在 CS 高电平时, 需要给予 SCLK 两个以上时钟, 以驱动 FPGA 识别 CS 信号。发送其他指令也遵循这个规则。

#### **Write Disable (0x3A00)**

注!

发送数据完成后,需使用 Write Disable 从编辑模式中退出。退出后可 唤醒设备,使设备进入工作状态。

#### 图 **5-20 Write Disable (0x3A00)** 时序示意图

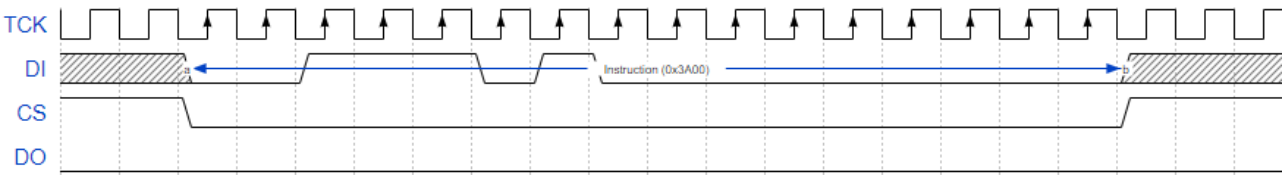

像上述两个指令,0x1500 和 0x3A00 指令的时序基本一致, 指令都是 在 CS 低电平后开始,并在指令传输完成后拉高 CS,遵循这种时序的指令 有 0x3C00(Reconfig/Reprogram)、0x1500(Write Enable)、0x3A000 (Write Disable)、0x1600 (Program SPI Flash)、0x1200 (Init Address)、0x0500(Erase SRAM)。

另外,需要注意的是,因为 SSPI 是由外部时钟驱动,这些指令前后 CS 处于高电平时,需要 2 个以上的时钟以使 FPGA 可以采集到 CS 状态。

#### **Erase SRAM(0x0500)**

指令时序与 WriteEnable/WriteDisable 一致,仅替换指令内容为 0x0500。

当指令发送后,需延迟至少 10ms 以使指令执行完毕。

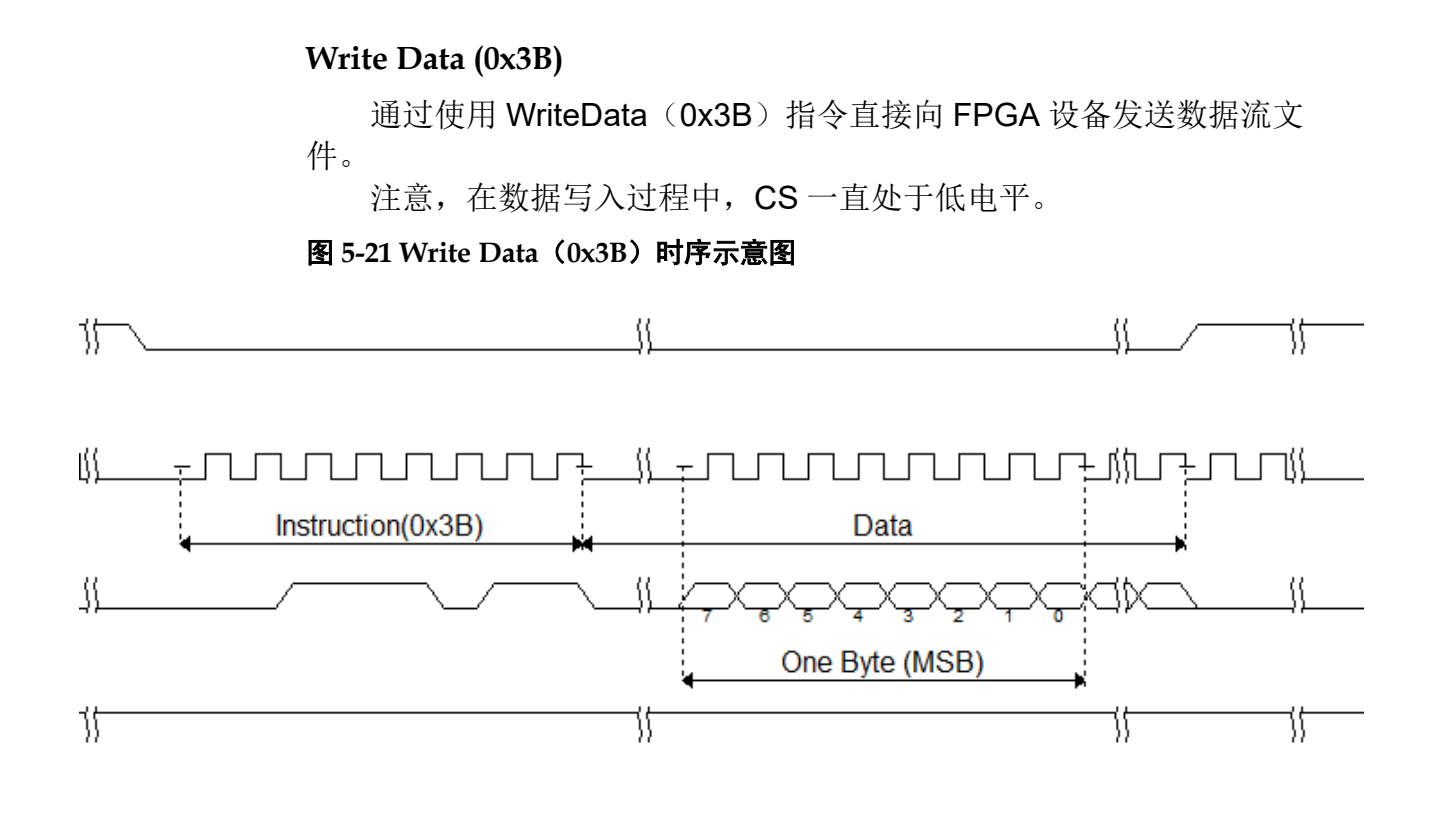

# **5.4.4 SSPI Configure SRAM** 流程图

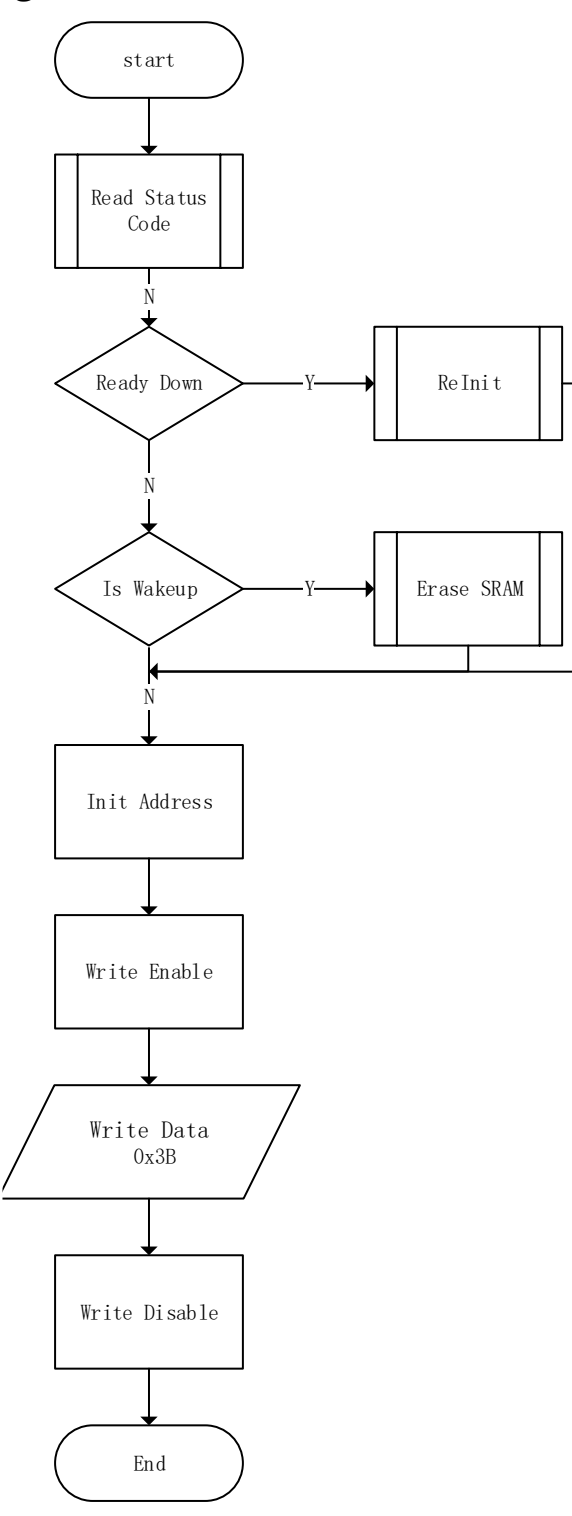

# <span id="page-51-0"></span>**5.4.5 SSPI** 配置模式连接示意图

使用 SSPI 配置模式对高云半导体 FPGA 产品配置的连接示意图[如图](#page-51-0) [5-22](#page-51-0) 所示。

#### 图 **5-22 SSPI** 配置模式连接示意图

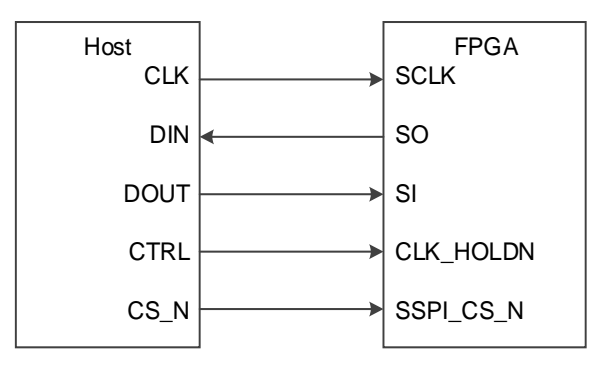

注!

- **●** 此图为 SSPI 配置模式的最小系统图, 其他固定管脚的接法请参考图 [5-1](#page-23-0)。
- CLKHOLD\_N 默认状态为内部弱下拉,使用 SSPI 时请配置 CLKHOLD\_N 为高电平。

SSPI 配置管脚除了进行常规的 SRAM 配置操作外, 还可编程 GW2AN9X/18X 内置的 SPI Flash,编程 Flash 操作的 MODE 值与 SSPI 配 置模式的 MODE 值相同, 用户可以在 Gowin 编程软件中选择将配置数据写 入 SRAM 或内置 Flash。需要从内置 Flash 加载前, 需要将 MODE 值调整 为 MSPI MODE, 之后通过重新上电或触发 RECONFIG N 触发 MSPI 加 载。

SSPI 接口编程内置 Flash 的连接示意图如图 [5-23](#page-51-1) 所示。

#### 图 **5-23 SSPI** 编程内置 **Flash** 连接示意图

<span id="page-51-1"></span>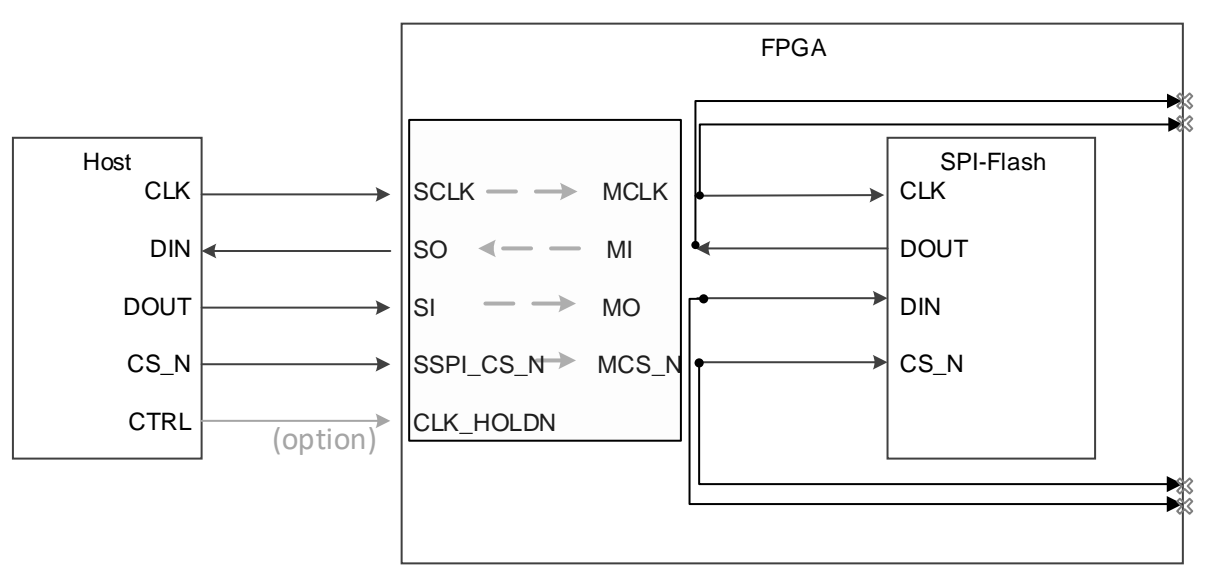

烧录流程示意图见图 [5-29](#page-54-0)。首先通过 SSPI 向 FPGA 发送指令

"Program SPI Flash"(0x1600)指令,完成后 FPGA 可以转发 SSPI 到 Flash, Host 端的 SSPI 可以直接访问 Flash, 接下来就可以按照 Flash 的 相关时序对其进行编程。

注意, 从 Flash 读取数据时, 回读的数据会延迟 3 个 Bit。例如 SSPI 读取 Flash 的 ID Code 时, 需要额外发送 3 个时钟从而获取最后 3 位。

# **SSPI** 读取内置 **Flash ID Code**

GW2AN9X/18X 批次不一样, 内部 Flash 型号可能存在差异, Flash ID code 也存在差异, 但是读取 Flash ID Code 的时序一致。通过 0x9F 指令读 取 GW2AN9X 内置 Flash ID Code 的时序:

图 **5-24 SSPI** 读取内置 **Flash ID Code** 时序示意图

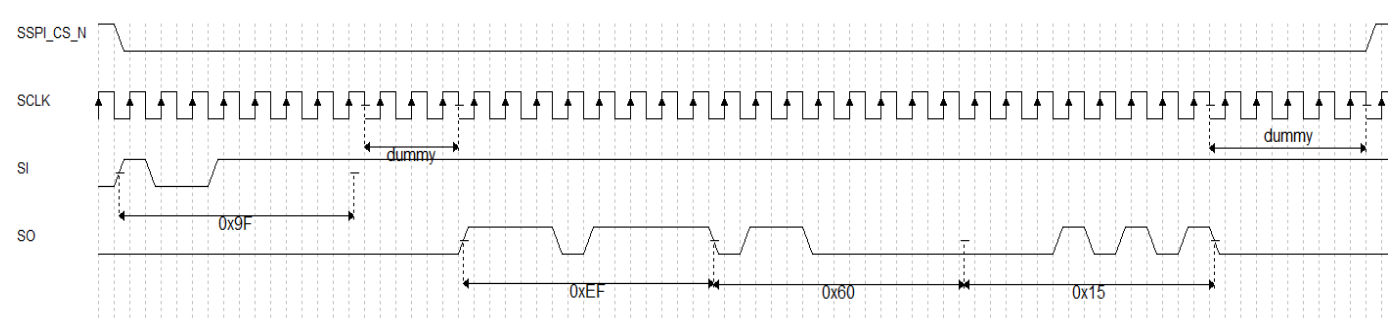

# **SSPI** 写内置 **Flash** 指令

向内置 Flash 写 WriteDisable (0x04) 指令的时序:

## 图 **5-25 SSPI** 写 **WriteDisable**(**0x04**)指令的时序示意图

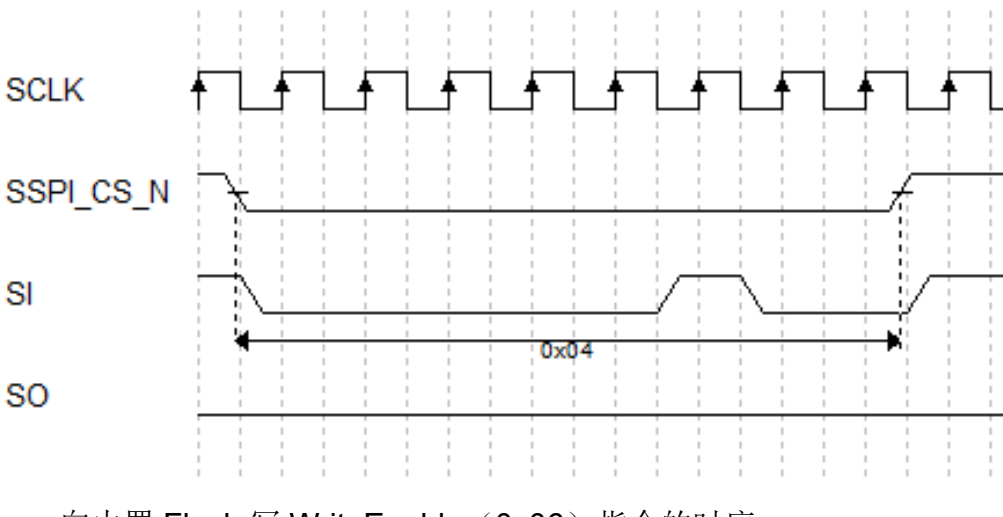

向内置 Flash 写 WriteEnable (0x06) 指令的时序:

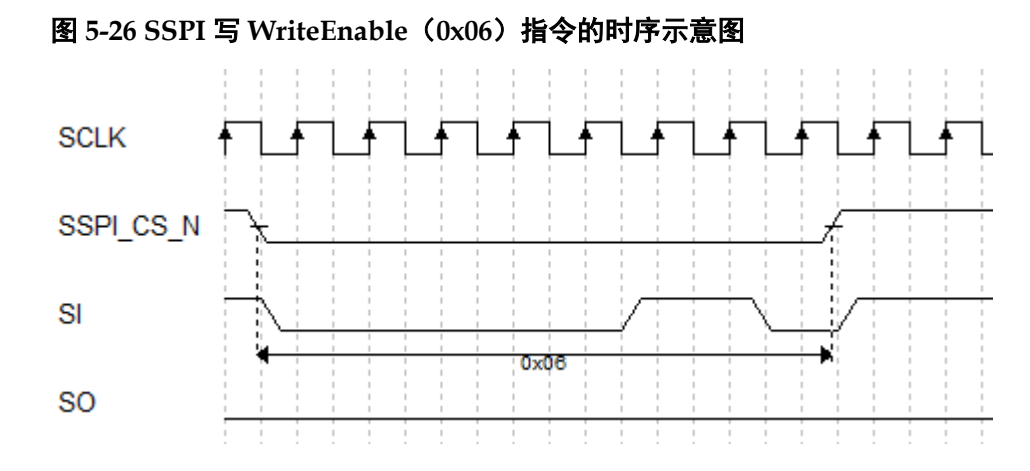

### **SSPI** 编程内置 **Flash**

编程内置 Flash 一个 page 时序:

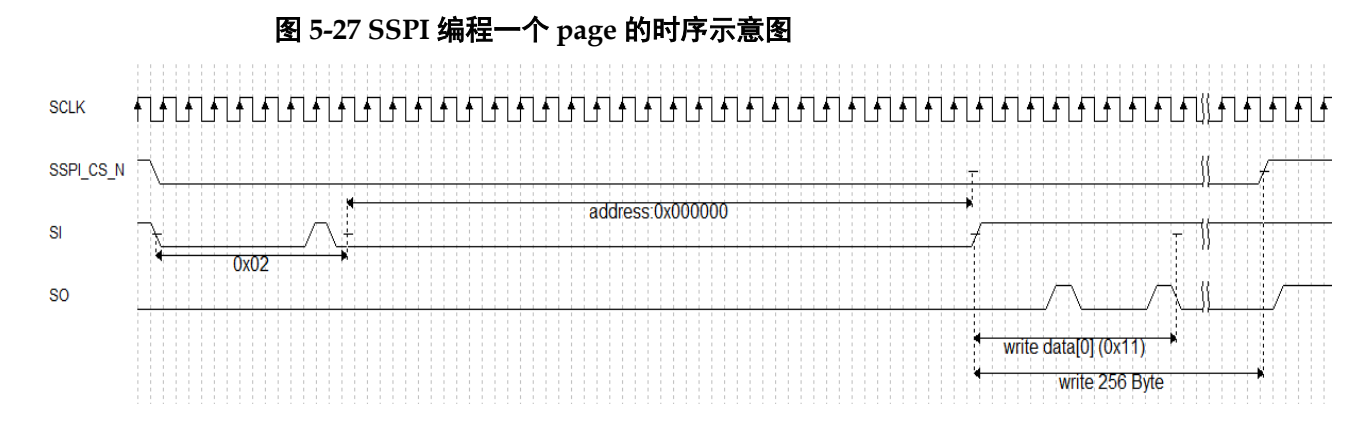

# **SSPI** 读取内置 **Flash** 数据

从 Flash 的 0x00 地址, 回读一个 byte 时序:

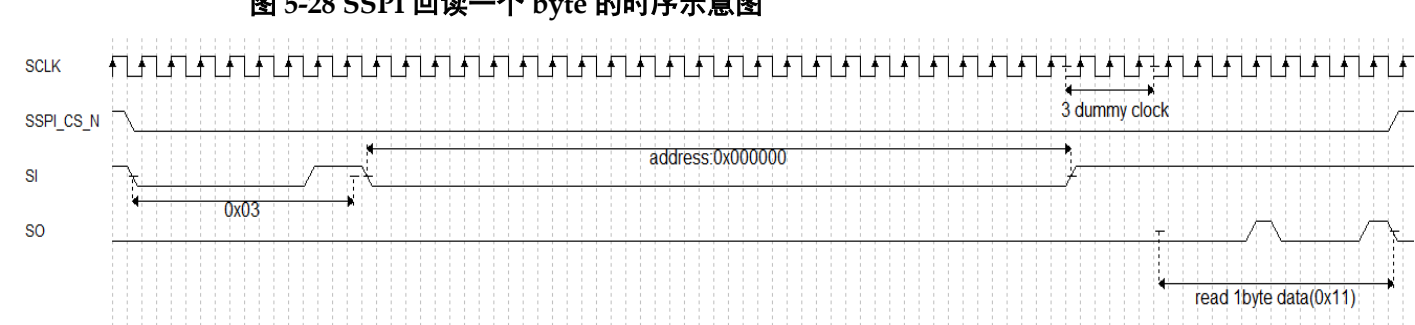

# 图 **5-28 SSPI** 回读一个 **byte** 的时序示意图

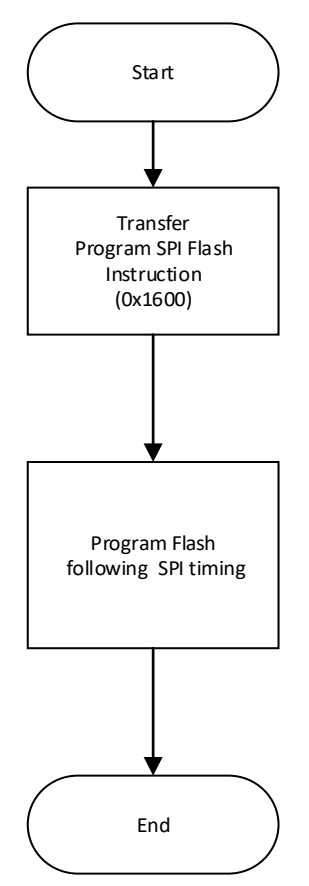

#### <span id="page-54-0"></span>图 **5-29 SSPI** 配置 **Flash** 流程图

# **5.4.6 SSPI** 模式下的多 **FPGA** 连线示意图

# 图 **5-30** 多 **FPGA** 连线示意图 **1**

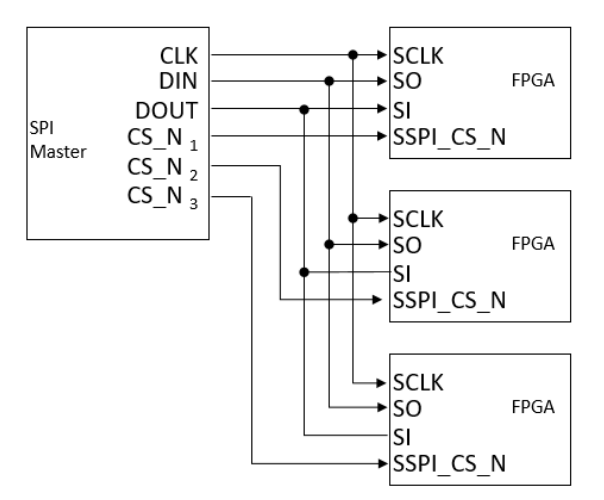

### 图 **5-31** 多 **FPGA** 连线示意图 **2**

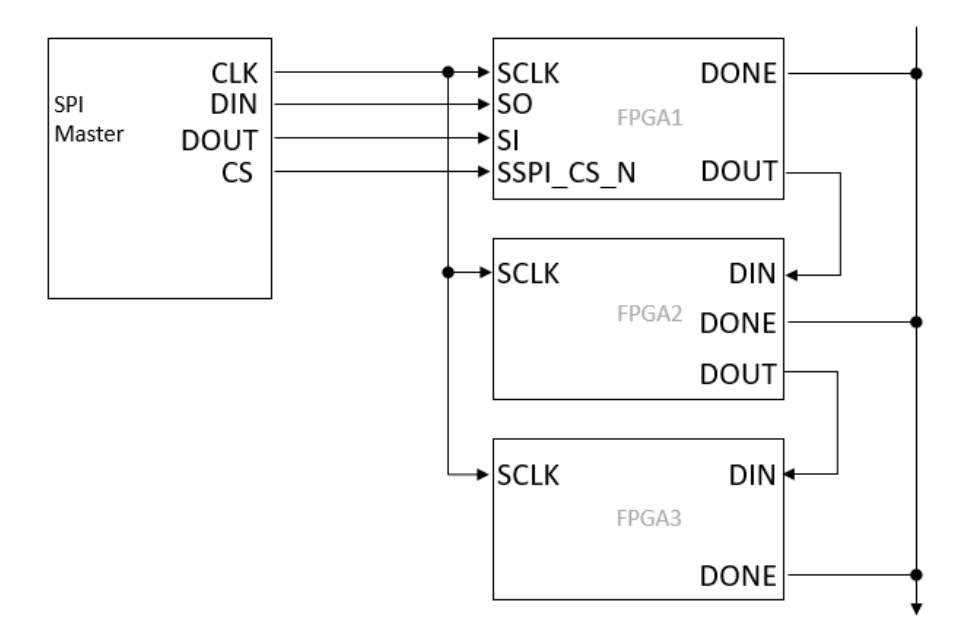

# <span id="page-55-0"></span>**5.5 QSSPI** 配置模式

高云内置 Flash 已经默认打开了 Flash 的 Quad Enable Bit(QE) ,可以 直接使用 Quad Slave SPI(QSSPI)。QSSPI 模式相关的配置管脚如[下表](#page-55-0) [5-12](#page-55-0) 所示。

表 **5-12 QSSPI** 配置模式管脚

| 管脚名称                        | I/O 类型                  | 说明                            |
|-----------------------------|-------------------------|-------------------------------|
| <b>RECONFIG N</b>           | I, 内部弱上拉                | 低电平脉冲: 启动 GowinCONFIG 配置      |
| <b>READY</b>                | I/O, 内部弱上拉              | 高电平: 当前可以对 FPGA 进行编程配<br>置    |
|                             |                         | 低电平: 禁止对 FPGA 进行编程配置          |
| <b>DONE</b>                 | I/O, 内部弱上拉              | 高电平: 成功完成编程配置                 |
|                             |                         | 低电平: 未完成编程配置或编程配置失败           |
| MODE[1:0]                   | 内部弱下拉<br>$\mathsf{I}$ , | 配置模式选择, READY 上升沿采样           |
| <b>SCLK</b>                 | 内部弱上拉<br>I,             | 输入时钟                          |
| IO <sub>3</sub> (CLKHOLD_N) | I, 内部弱下拉                | 作为 Qaud SPI 的 IO <sub>3</sub> |
| IO <sub>2</sub> (QSSPI WPN) | 内部弱下拉<br>Ι,             | 作为 Qaud SPI 的 IO <sub>2</sub> |
| IO <sub>1</sub> (SO)        | O, 内部弱下拉                | 作为 Qaud SPI 的 IO <sub>1</sub> |
| IO <sub>0</sub> (SI)        | 内部弱下拉<br>I,             | 作为 Qaud SPI 的 IO <sub>0</sub> |
| SSPI CS N                   | 内部弱上拉<br>I,             | QSSPI 片选信号, 低电平有效             |

QSSPI 模式下配置 SRAM 流程如下所述,其中 Read Status、Reinit、 EraseSram、InitAddress、WriteEnable、WriteDisble 依旧使用 SSPI 指 令,只有 Write Data 时采用 QSSPI。

QSSPI Write Data (0x6B)时序图如图 [5-32](#page-56-0) 所示。

<span id="page-56-0"></span>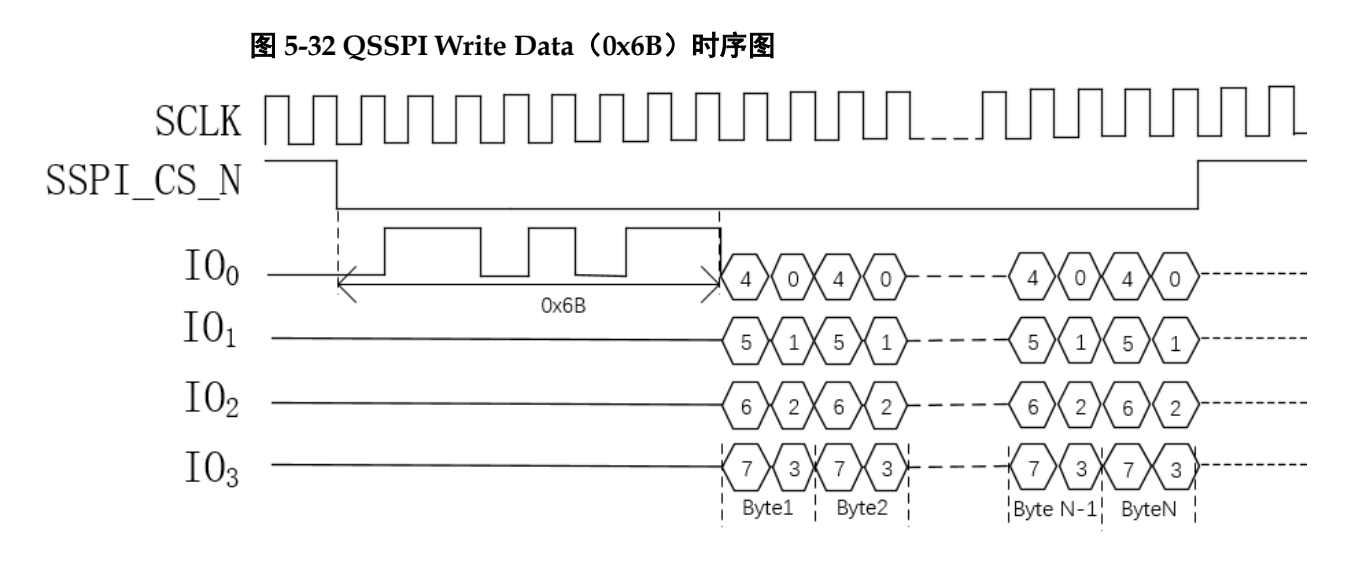

QSSPI 配置 SRAM 流程图如图 [5-33](#page-57-0) 所示。

<span id="page-57-0"></span>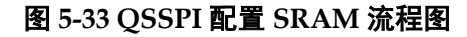

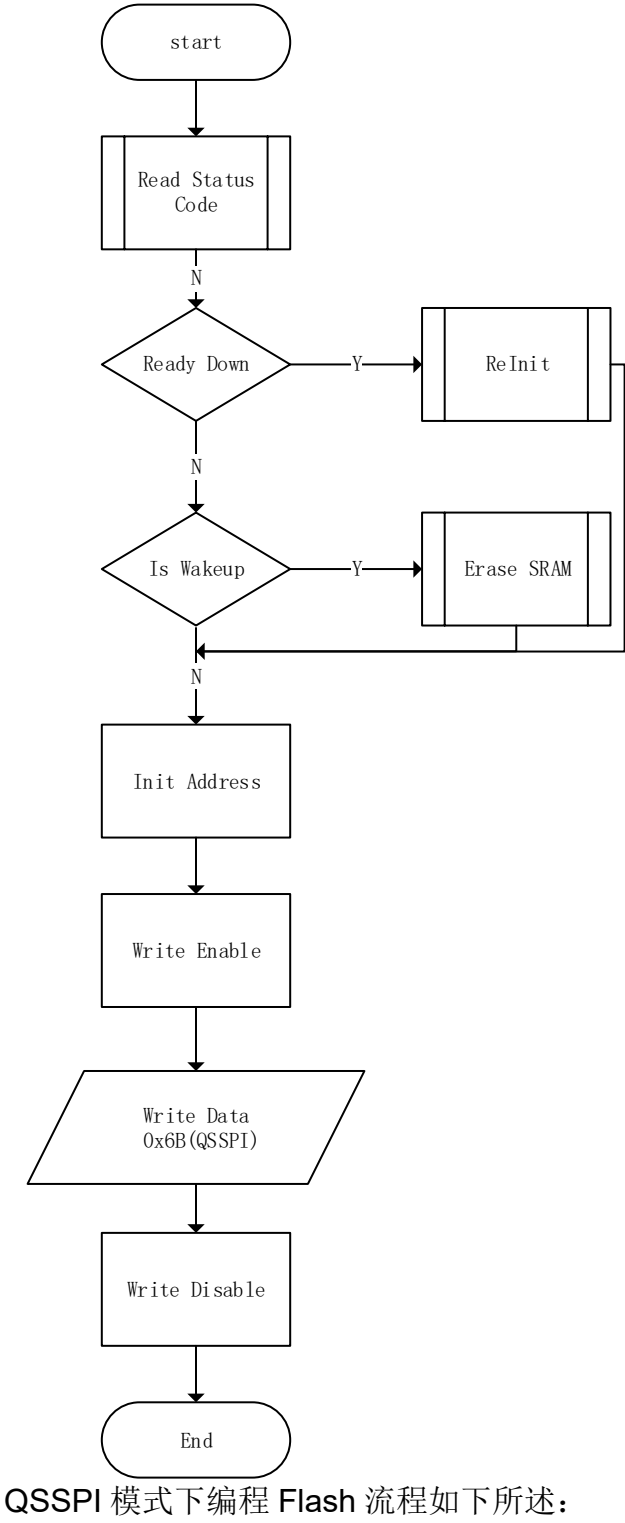

- 1. Standard SPI 发送 0x1B 指令 (sspi\_prgm\_qspi),该阶段的 QSSPI\_WPN 和 CLKHOLD\_N 两个管脚要保持为 1。
- 2. QSPI 开始编程 Flash (编程 Flash 时指令 write enable(0x04)和 write disable(0x06)使用 Standard SPI 发送,写数据时使用 QSPI)。
- 3. 编程结束后 Standard SPI 需要发送 15 个 0x00 指令。
- 4. 如果需要回读 Flash, 则需要使用 Standard SPI 回读 Flash, QSSPI 不

支持四线回读 Flash。

- 5. Standard SPI 发送 Reboot(0x3C)指令或触发 RECONFIG\_N 管脚, 然 后 FPGA 自动加载 bitstream 文件。 QSPI 编程 Flash 流程图如下:
- 图 **5-34 QSSPI** 编程 **Flash** 流程图

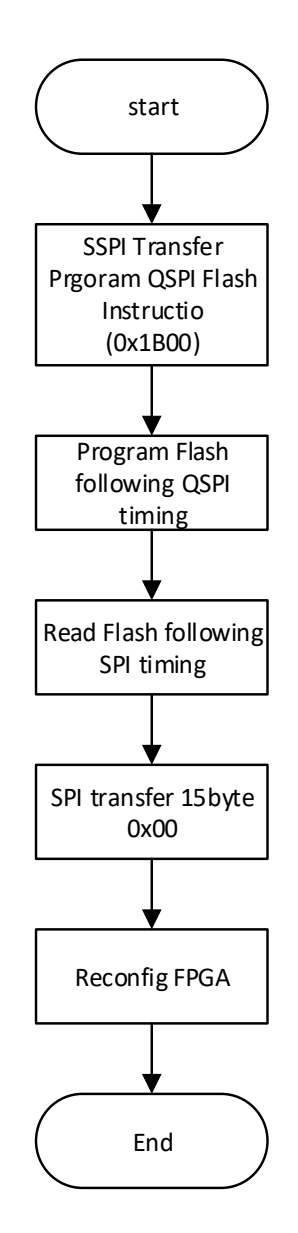

QSSPI write instruction (如 0x04) 时序如下图所示。

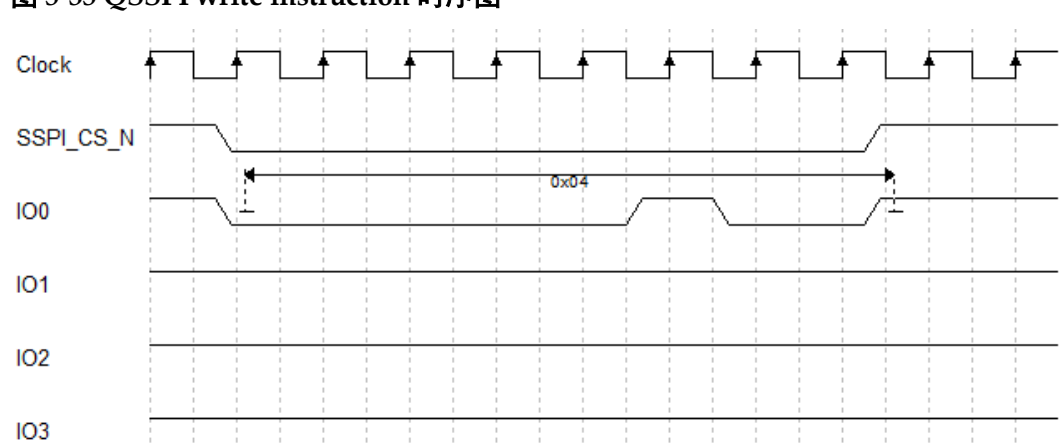

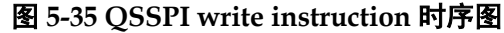

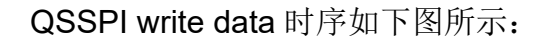

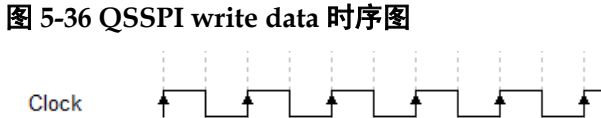

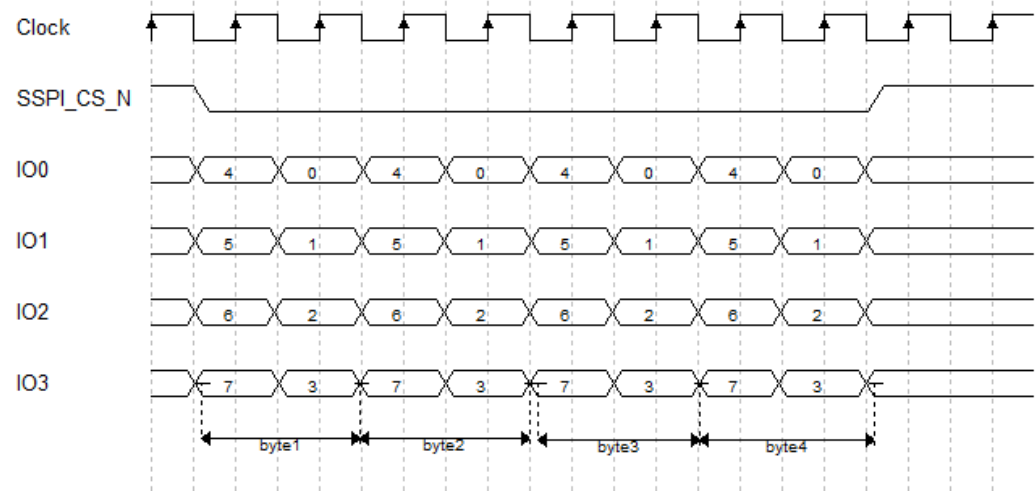

QSSPI page program 时序如下图所示:

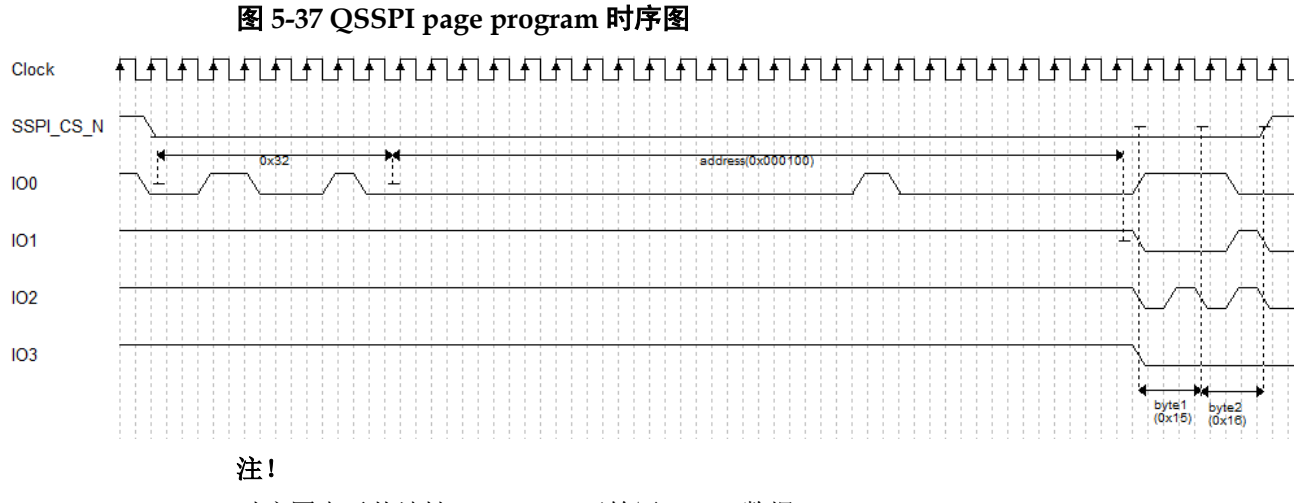

时序图表示从地址 0x000100 开始写 2Byte 数据 0x15 0x16。

# <span id="page-60-0"></span>**5.6 CPU** 配置模式

CPU 配置模式下,Host 通过 8-bit 位宽的数据总线接口对高云半导体 FPGA 产品进行配置,CPU 配置模式的管脚如表 [5-13](#page-60-0) 所示。

表 **5-13 CPU** 配置模式管脚

| 管脚名称              | I/O 类型                 | 说明                                                         |
|-------------------|------------------------|------------------------------------------------------------|
| <b>RECONFIG N</b> | I, 内部弱上拉               | 低电平脉冲: 启动 GowinCONFIG 配置                                   |
| <b>READY</b>      | 内部弱上<br>$I/O$ ,<br>拉   | 高电平: 当前可以对器件进行编程配置<br>低电平: 禁止对器件进行编程配置                     |
| <b>DONE</b>       | I/O,内部弱上<br>拉          | 高电平: 成功完成编程配置<br>低电平:未完成编程配置或编程配置失败                        |
| MODE[1:0]         | 内部弱下拉<br>$\mathsf{I},$ | 配置模式选择信号, READY 上升沿采样                                      |
| <b>SCLK</b>       | l,内部弱上拉                | 输入时钟                                                       |
| <b>CLKHOLD N</b>  | I, 内部弱下拉               | CPU 模式下的片选信号, 低电平有效。即,<br>若要在 CPU 模式下配置 FPGA,此信号需<br>为低电平。 |
| WE N              | I, 内部弱下拉               | 读写使能<br>$0: $ 写<br>1: 读                                    |
| D[7:0]            | 1/O                    | 数据输入输出端口: CPU 配置模式时作为输<br>入管脚, 配置结束后可以转换为输出管脚进<br>行验证      |

CPU 配置模式的连接示意图如图 [5-38](#page-60-1) 所示。

#### 图 **5-38 CPU** 配置模式连接示意图

<span id="page-60-1"></span>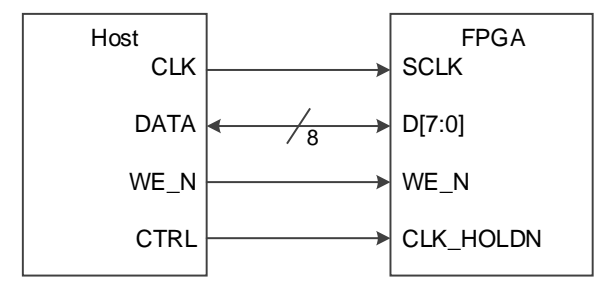

#### 注!

此图为 CPU 配置模式的最小系统图, MODE 值设置为"111", 其他固定管脚的接法请参 考图 [5-1](#page-23-0)。

除满足上电要求外,使用 CPU 模式对高云半导体 FPGA 产品进行配 置,还需满足以下条件:

● CPU 接口使能

上电后初次配置或前一次配置时 RECONFIG N 未设置为普通 I/O 状 态。

 启动新的配置 重新上电或者低电平脉冲触发 RECONFIG N 管脚。

# **5.6.1** 配置时序

在配置之前确保 MODE[1:0]=11,在配置完成后 DONE 会拉高。如果 DONE 或者 READY 被拉低, 说明配置未成功。

配置过程中, 数据总线 D[7:0]按大端模式(MSB)表示, FPGA 在 SCLK 下降沿读取数据。

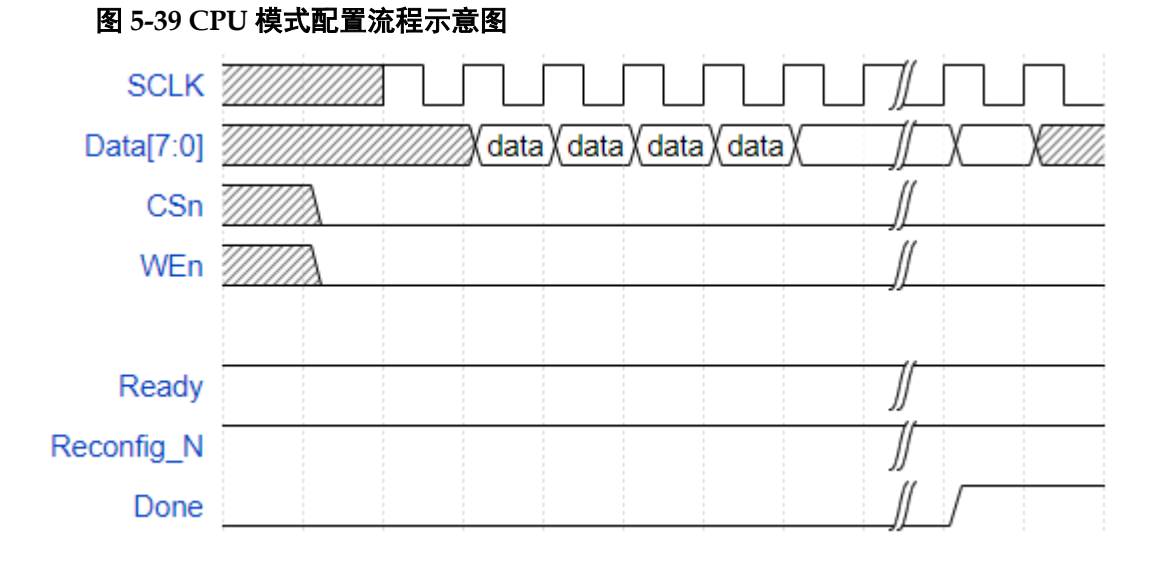

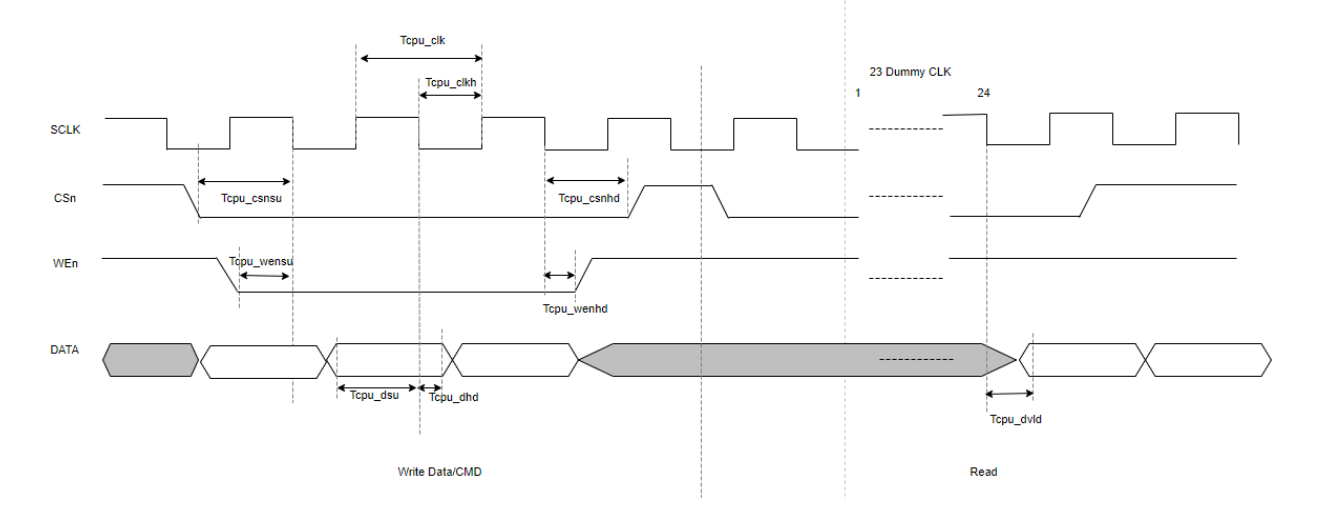

### 图 **5-40 CPU** 配置模式时序图

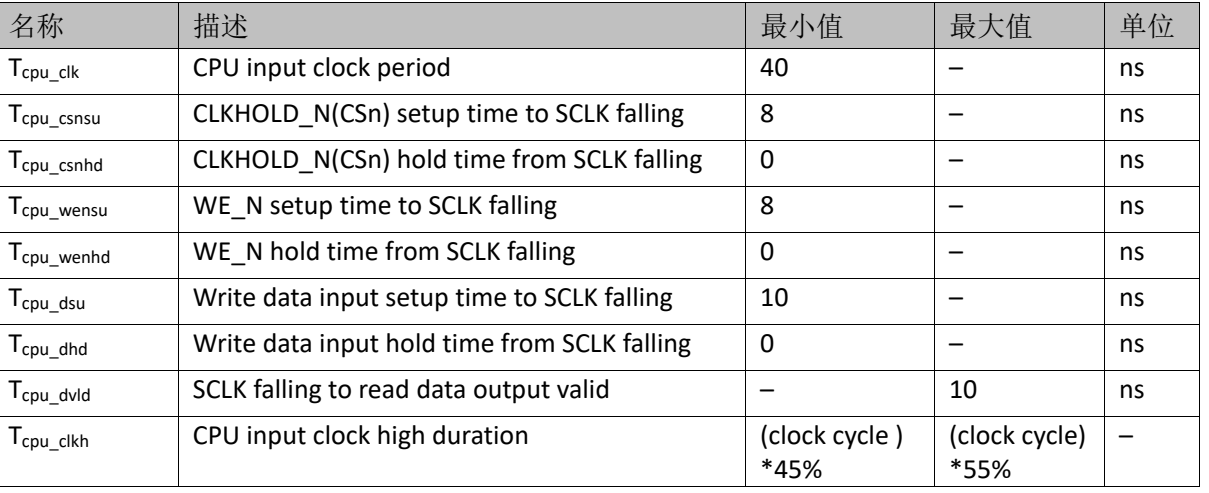

#### 表 **5-14 CPU** 配置模式时序参数

# **5.7 SERIAL** 配置模式

SERIAL 配置模式, Host 通过串行接口对高云半导体 FPGA 产品进行 配置。SERIAL 配置模式是使用管脚数量最少的配置模式之一。SERIAL 配 置模式只能将比特流数据写入 FPGA, 无法从 FPGA 器件回读数据, 因 此,SERIAL 配置模式无法读取 ID CODE 和 USER CODE 以及状态寄存器 信息。SERIAL 配置模式的管脚定义如表 [5-15](#page-62-0) 所示。

| 管脚名称              | I/O 类型               | 说明                                     |
|-------------------|----------------------|----------------------------------------|
| <b>RECONFIG N</b> | 内部弱上拉<br>I,          | 低电平脉冲: 启动 GowinCONFIG 配置               |
| <b>READY</b>      | 内部弱上<br>$I/O$ .<br>拉 | 高电平: 当前可以对器件进行编程配置<br>低电平: 禁止对器件进行编程配置 |
| <b>DONE</b>       | 内部弱上<br>$I/O$ .<br>拉 | 高电平: 成功完成编程配置<br>低电平: 未完成编程配置或编程配置失败   |
| MODE[1:0]         | 内部弱下拉<br>I,          | 配置模式选择信号, READY 上升沿采样                  |
| <b>SCLK</b>       | 内部弱上拉<br>ı.          | 输入时钟                                   |
| <b>DIN</b>        | 内部弱下拉                | 输入数据                                   |
| <b>DOUT</b>       | 内部弱下拉<br>$\Omega$ .  | 输出数据, 只用于 FPGA 级联时 SERIAL 配<br>置模式     |

<span id="page-62-0"></span>表 **5-15 SERIAL** 配置模式管脚定义

SERIAL 配置模式的连接示意图如图 [5-41](#page-63-0) 所示。

#### 图 **5-41 SERIAL** 配置模式连接示意图

<span id="page-63-0"></span>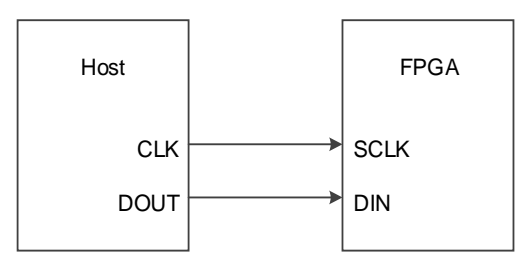

#### 注!

此图为 SERIAL 配置模式的最小系统图, MODE 值为"10", 其他固定管脚的接法请参考 图 [5-1](#page-23-0)。

### **SERIAL** 配置模式时序图

SERIAL 配置模式时序如图 [5-42](#page-63-1) 所示。

#### 图 **5-42 SERIAL** 配置模式时序图

<span id="page-63-1"></span>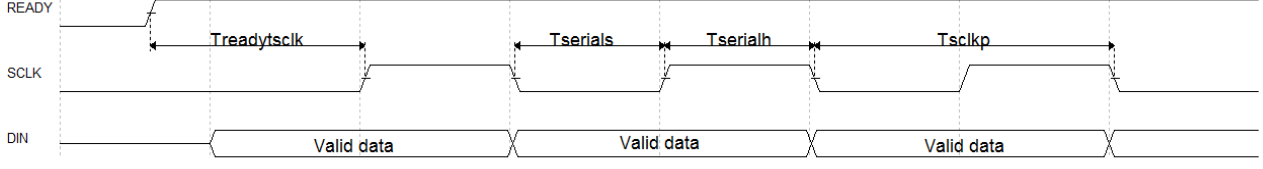

相关的时序参数如表 [5-16](#page-63-2) 所示。

### 表 **5-16 SERIAL** 配置模式时序参数

<span id="page-63-2"></span>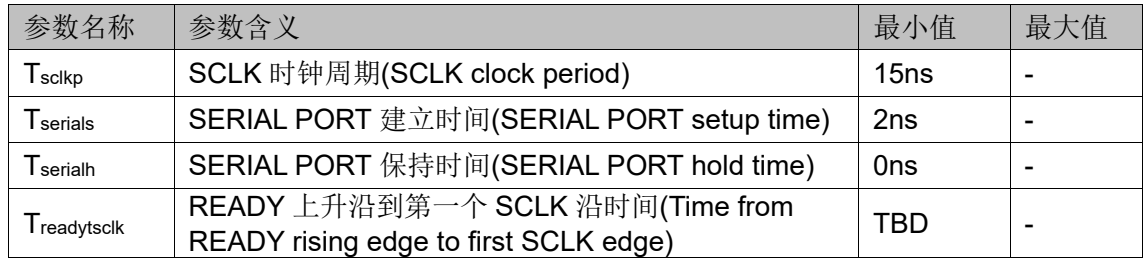

除满足上电要求外,使用 SERIAL 模式对高云半导体 FPGA 产品进行 配置,还需满足以下条件:

● SERIAL 接口使能

上电后初次配置或前一次配置时 RECONFIG N 未设置为普通 I/O 状 态。

 启动新的配置 重新上电或者低电平脉冲触发 RECONFIG N 管脚。

# **5.8 I <sup>2</sup>C** 配置模式

I<sup>2</sup>C 配置模式, Host 通过 I<sup>2</sup>C 接口对高云半导体 FPGA 产品进行配置。 I <sup>2</sup>C 配置模式是使用管脚数量最少的配置模式之一。I <sup>2</sup>C 配置模式只能将比 特流数据写入 FPGA, 无法从 FPGA 器件回读数据, 因此, I2C 配置模式无 法读取 ID CODE、USER CODE、状态寄存器和回读校验。I2C 配置模式的 管脚定义如表 [5-17](#page-64-0) 所示。

#### <span id="page-64-0"></span>表 **5-17 I <sup>2</sup>C** 配置模式管脚定义

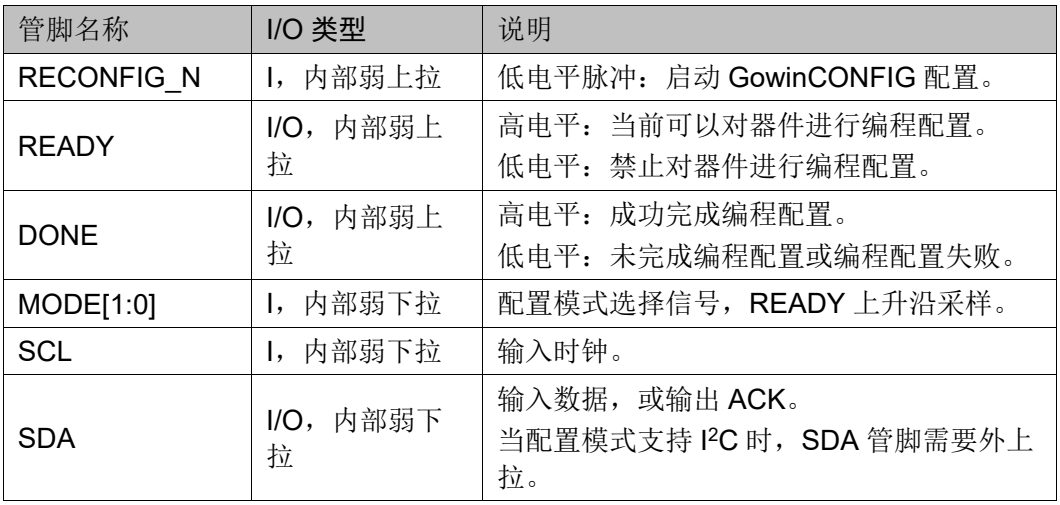

I <sup>2</sup>C 配置模式的连接示意图如图 [5-43](#page-64-1) 所示。

#### <span id="page-64-1"></span>图 **5-43 I <sup>2</sup>C** 配置模式连接示意图

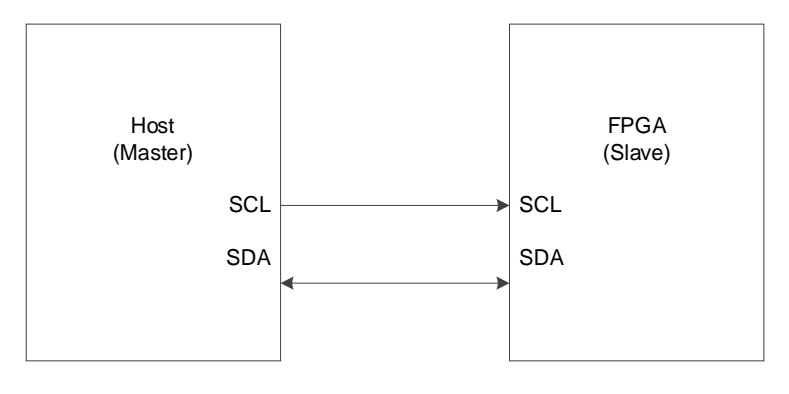

#### 注!

- 此图为 I2C 配置模式的最小系统图, 其他固定管脚的接法请参考图 [5-1](#page-23-0)。
- GW2AN-18X/9X 不支持标准 I2C 总线,仅支持 I2C 协议下单一设备配置。

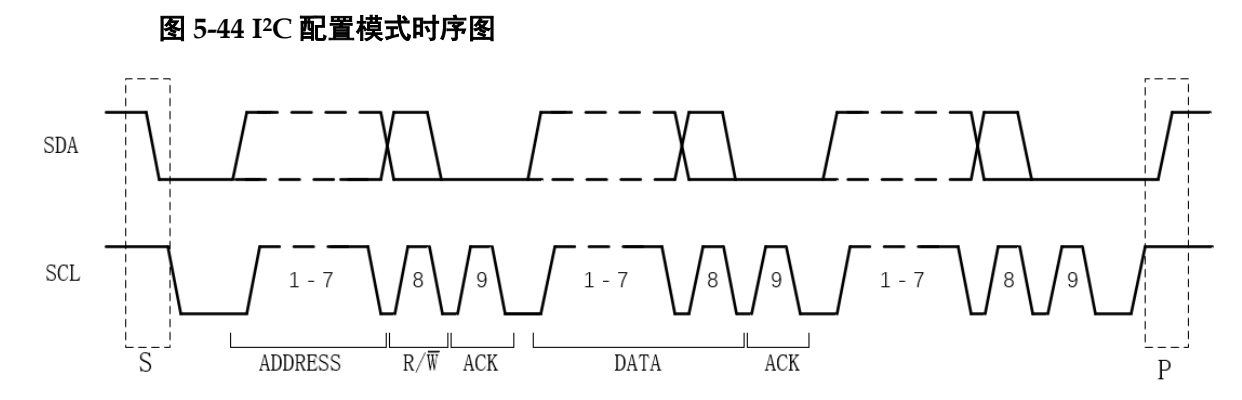

I <sup>2</sup>C 是串行传输总线,按照上图所示协议进行数据传输,正常状态下, SDA 和 SCL 都处于高电平。

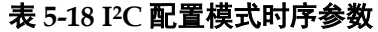

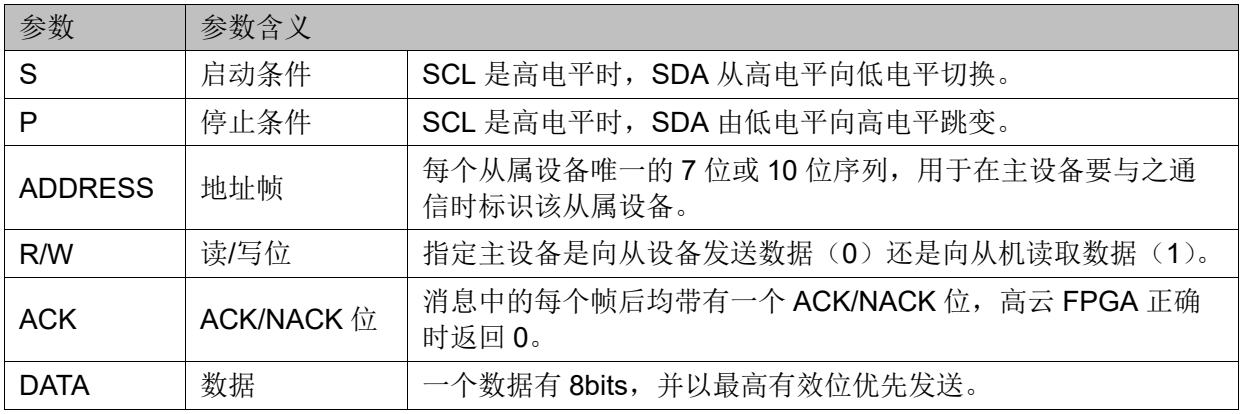

I <sup>2</sup>C 总线上的所有 DATA 都是以 8 位字节传送的,发送器每发送一个字 节,就在时钟脉冲 9 期间释放数据线,由接收器反馈一个应答信号。应答 信号为低电平时,规定为有效应答位(ACK位),表示接收器已经成功地接 收了该字节; 应答信号为高电平时, 规定为非应答位(NACK), 一般表示 接收器接收该字节没有成功,对于反馈有效应答位 ACK 的要求是,接收器 在第 9 个时钟脉冲之前的低电平期间将 SDA 线拉低,并且确保在该时钟的 高电平期间为稳定的低电平。如果接收器是主控器,则在它收到最后一个字 节后,发送一个 NACK 信号, 以通知被控发送器结束数据发送,并释放 SDA 线, 以便主控接收器发送一个停止信号。在 I2C 总线上传送的每一位 数据都有一个时钟脉冲相对应(或同步控制), 即在 SCL 串行时钟的配合 下, 在 SDA 上逐位地串行传送每一位数据。进行数据传送时, 在 SCL 呈现 高电平期间, SDA 上的电平必须保持稳定, 低电平为数据 0, 高电平为数 据 1。只有在 SCL 为低电平期间,才允许 SDA 上的电平改变状态。逻辑 0 的电平为低电压,而逻辑 1 则为高电平, 如下图所示。

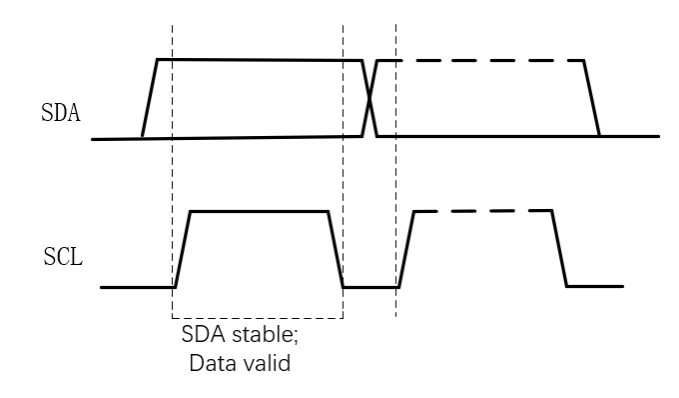

高云器件支持的 I2C 配置模式信息如表 [5-19](#page-66-0) 所示。

#### 表 **5-19 I <sup>2</sup>C** 配置模式频率及地址

<span id="page-66-0"></span>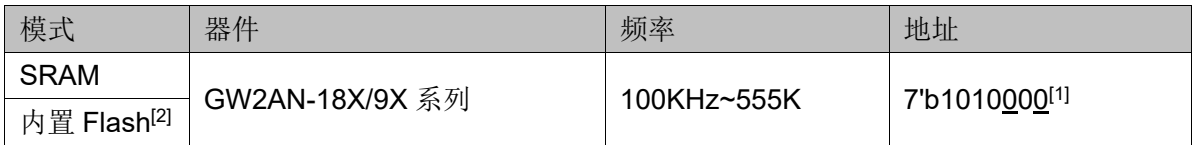

注**!**

- [1] I<sup>2</sup>C 的 slave 地址支持 2bit 配置, 默认地址为 7'b1010000, 下划线位置为可修改为 1,但不能回改为 0。
- [2] I2C 操作 Flash, 需要先将数据流文件转换成特定数据码流, 该转换工具包含在 Programer 中,转换后的文件名后缀以".i2c"表示。".i2c"是一个二进制文件。

除满足上电要求外, 使用 I2C 模式对高云半导体 FPGA 产品进行配 置,还需满足以下条件:

- I<sup>2</sup>C 接口使能 上电后初次配置或前一次配置时 RECONFIG N 未设置为普通 I/O 状 态。
- 启动新的配置 重新上电或者低电平脉冲触发 RECONFIG N 管脚。

# **5.8.1** 配置指令

I<sup>2</sup>C 配置模式使用了统一的地址, 通过不同的指令指定配置 SRAM 或 Flash。以下是 l<sup>2</sup>C 指令一览表:

#### 表 **5-20 I <sup>2</sup>C** 配置指令

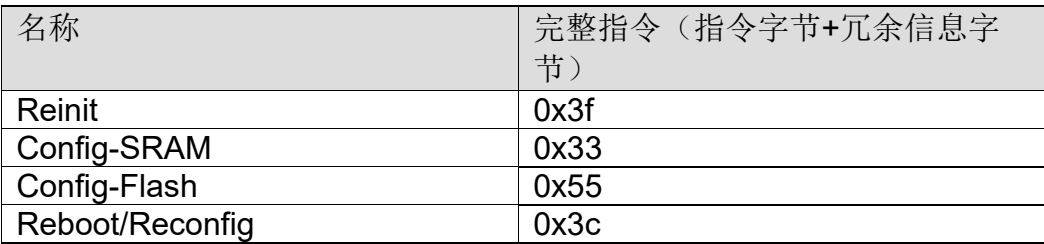

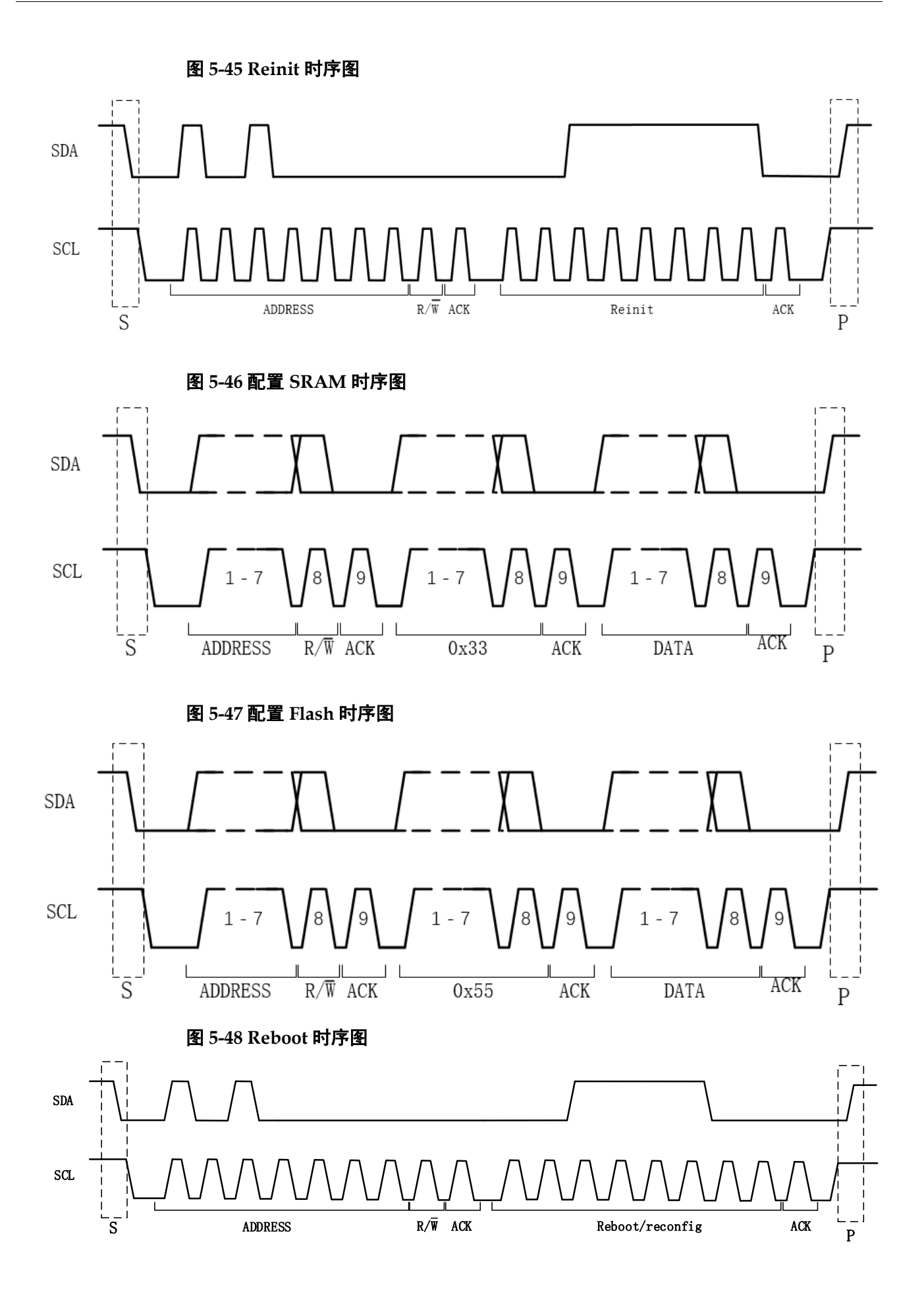

# **5.8.2 I <sup>2</sup>C** 配置 **SRAM** 流程

I <sup>2</sup>C 配置 SRAM 的流程如下:

- 1. 发送 start 信号和 7 位地址+写操作;
- 2. 发送数据 0x3f(reinit 指令);
- 3. 发送 stop 信号;
- 4. 发送 start 信号和 7 位地址+写操作;
- 5. 发送数据 0x33(config\_sram);
- 6. 发送数据流文件数据,按照 MSB 方式发送;
- 7. 数据流文件发送完成后发送 stop 信号。

#### 图 **5-49 I <sup>2</sup>C** 配置 **SRAM** 的流程图

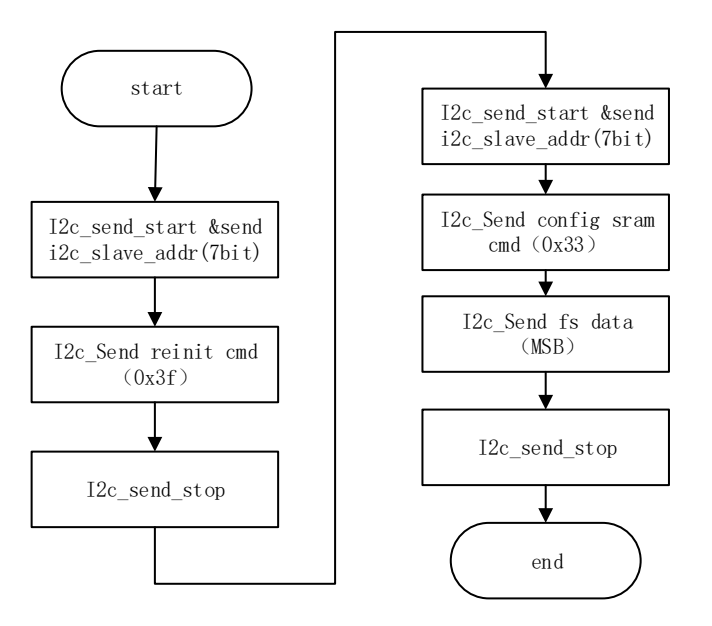

# **5.8.3 I <sup>2</sup>C** 配置 **Flash** 流程

I <sup>2</sup>C 配置 Flash 的 data 形式如下:

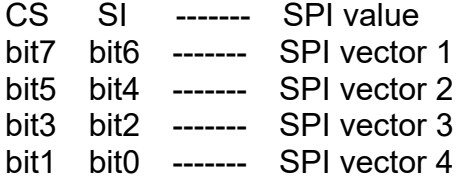

#### 注**!**

I <sup>2</sup>C 解析得到 CS 的值同 Flash 需要的 CS 值相反!

#### **I <sup>2</sup>C** 擦除 **Flash** 的流程

- 1. 发送 start 信号和 7 位地址+写操作;
- 2. 发送数据 0x3f(reinit 指令);
- 3. 发送 stop 信号;
- 4. 发送 start 信号和 7 位地址+写操作;
- 5. 发送数据 0x55(config\_flash);
- 6. 发送数据 0x00,拉高 CS 信号;
- 7. 发送数据 0xaa 0xbe(DI:06&CS:ff), Flash 写使能;
- 8. 发送数据 0x00,拉高 CS 信号;
- 9. 发送数据 0xfa 0xbf(DI:c7&CS:ff), Flash 整片擦除;
- 10. 发送数据 0x00,拉高 CS 信号;
- 11. 发送数据 0xaa 0xba(DI:04&CS:ff), Flash 写失能;
- 12. 发送数据 0x00,拉高 CS 信号;
- 13. 发送 stop 信号;
- 14. 延时 30s, 等待 flash 擦除完成。

#### 图 **5-50 I <sup>2</sup>C** 擦除 **Flash** 的流程图

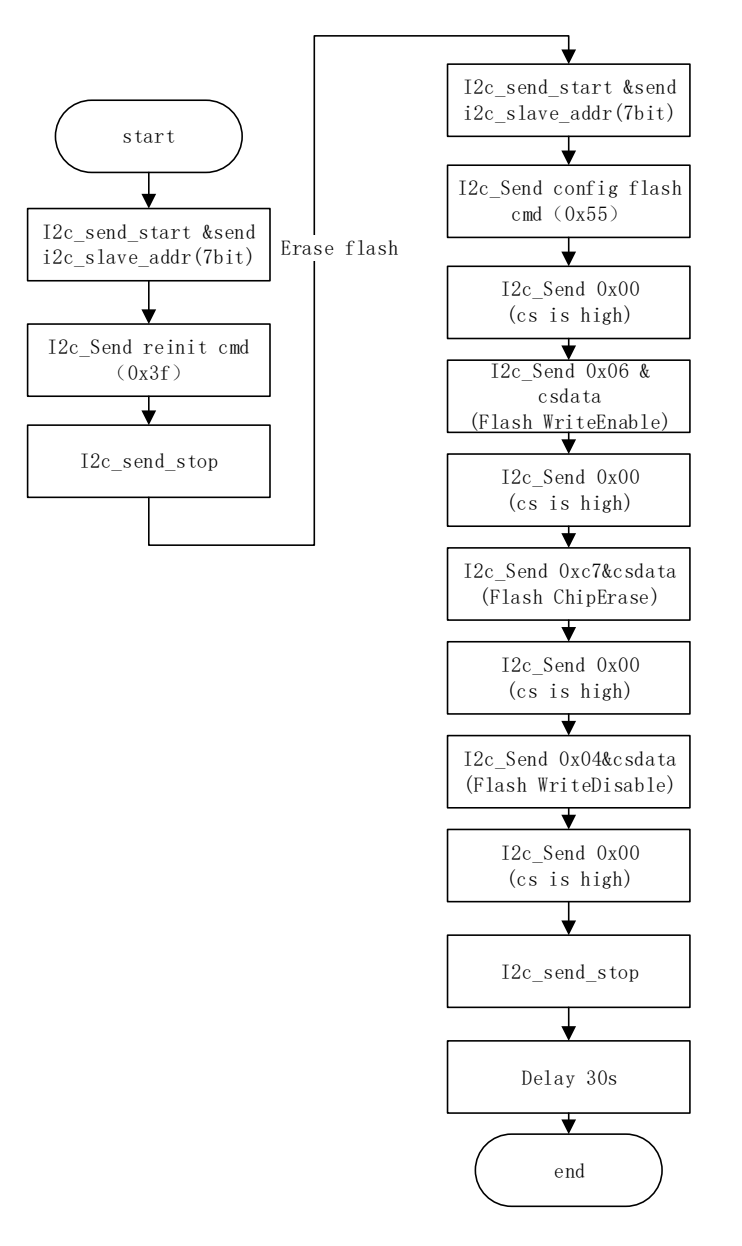

### **I <sup>2</sup>C** 写 **Flash** 的流程

- 1. 发送 start 信号和 7 位地址+写操作;
- 2. 发送数据 0x3f(reinit 指令);
- 3. 发送 stop 信号;
- 4. 发送 start 信号和 7 位地址+写操作;
- 5. 发送数据 0x55(config\_flash);
- 6. 发送数据 0x00,拉高 CS 信号;
- 7. 发送数据 0xaa 0xbe(DI:06&CS:ff), Flash 写使能;
- 8. 发送数据 0x00,拉高 CS 信号;
- 9. 发送数据 0xaa 0xae(DI:02&CS:ff), pageprogram 指令;
- 10. 发送 24bit 地址(DI:xx&CS:ff);
- 11. 发送数据流文件数据(DI:xx&CS:ff);
- 12. 发送数据 0x00, 拉高 CS 信号;
- 13. delay 3 ms;
- 14. 发送数据 0xaa 0xba(DI:04&CS:ff), Flash 写失能;
- 15. 发送数据 0x00,拉高 CS 信号;
- 16. 发送 stop 信号;
- 17. 循环步骤 5-15,直到数据流文件写完;
- 18. 发送 start 信号和 7 位地址+写操作;
- 19. 发送数据 0x3c(reboot 指令);
- 20. 发送 stop 信号。

图 **5-51 I <sup>2</sup>C** 配置 **Flash** 的流程图

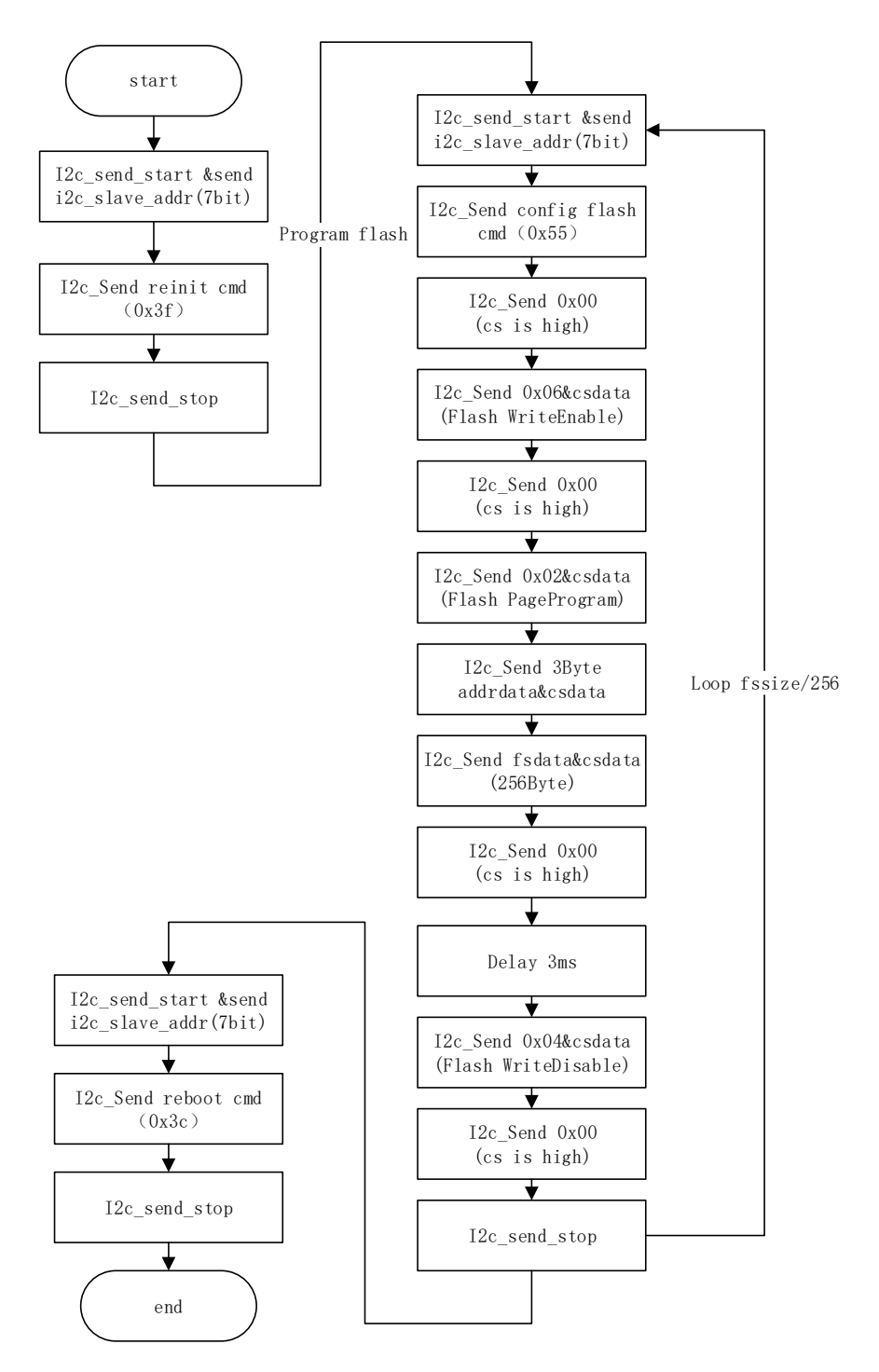
# **6**比特流文件配置

高云半导体 FPGA 产品编程配置相关的特性需要结合云源软件进行选 项设置。配置主要包括配置管脚复用相关的选项和比特流文件配置相关选 项。本章主要描述比特流文件配置相关信息,配置管脚复用相关信息请参考 [4.1.2](#page-16-0) [配置管脚复用。](#page-16-0)

高云半导体为保障配置数据的安全准确传输, 在 FPGA 产品的比特流 文件中默认加入了 CRC 校验算法并设置了安全位。数据配置过程中实时校 验输入数据是否出错,错误的数据无法唤醒器件,DONE 信号拉低。设置 了安全位的比特流数据完成配置后,任何用户无法进行回读操作。

## **6.1** 配置选项设置

比特流数据生成相关的设置界面请参考图 [6-1](#page-73-0),配置选项包括 CRC 校 验使能、比特流数据压缩、加密密钥设置、安全位设置、MSPI 配置频率选 择、多重配置模式下 SPI Flash 启动地址设置、USER CODE 设置等。SPI Flash 启动地址低 12 位无效, 用户可设置的是 ADDR[23:12]的地址空间。

#### <span id="page-73-0"></span>图 **6-1** 配置选项

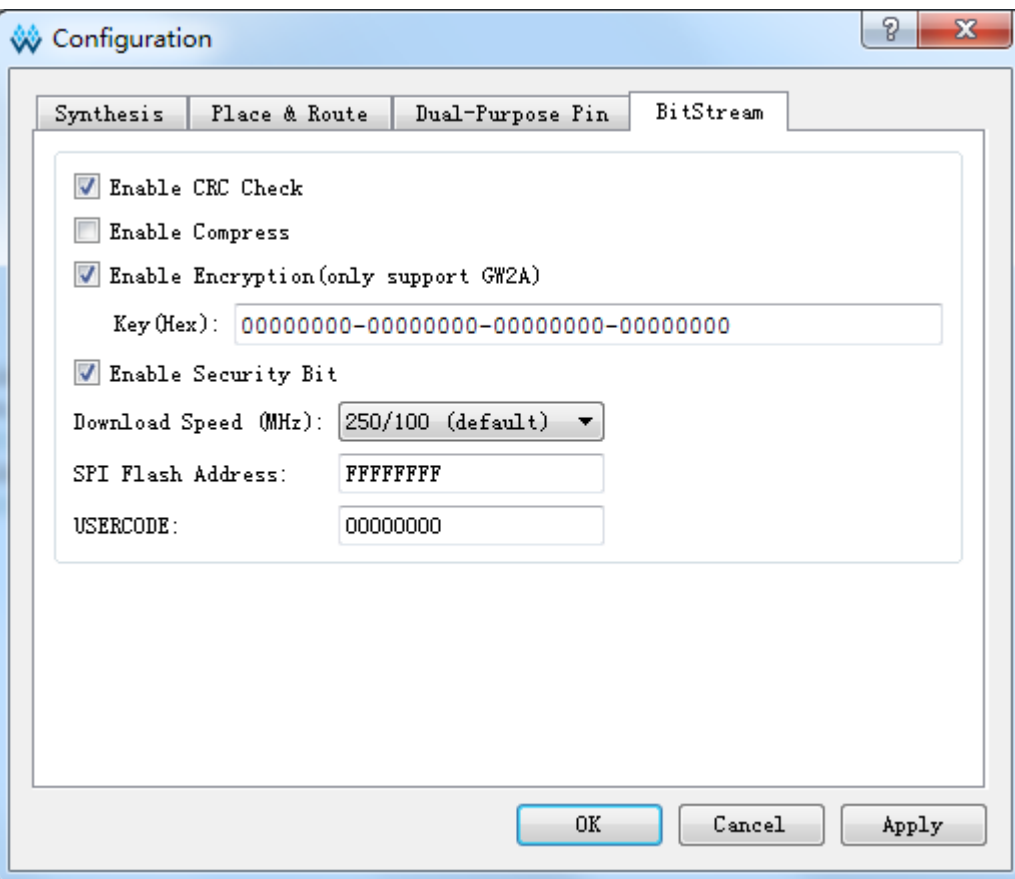

## 注!

高云半导体云源软件勾选加密密钥设置选项后强制勾选安全位设置选项,用户使用这样的 比特流数据进行配置,既可以保证数据传输过程的安全,又能够阻止任何回读操作,最大 限度地保障了用户数据的安全性。

## **6.2** 配置数据加密

高云半导体 FPGA GW2AN-18X/9X 产品支持比特流数据加密, 采用 128 bits 的 AES 加密算法。加密的比特流数据的配置流程如下:

- 1. 在 Gowin 云源软件输入加密密钥生成比特流文件;
- 2. 在 Gowin 编程软件输入解密密钥存入 FPGA;
- 3. 将加密的比特流数据加载到器件之后,器件会自行读取解密密钥进行数 据解析。

数据解析成功后,器件完成配置并正常工作;数据解析失败后,器件无 法工作, READY 和 DONE 信号拉低。

## **6.2.1** 定义

- AES 密钥: 也称 AES 私钥, AES 加密算法中用到的私钥部分, 由算法 外指定,本文简称 kev:
- AES 密钥长度: 128 位:
- Key: AES 密钥的简称, GW2A(R)系列 FPGA 产品中提供一个 128 位 长度的空间用于存储 Key;

● Lock: 为保证 AES 密钥的安全, 该指令用于限制 key 的读权限, 本文 将该过程简称 lock,当处于锁定状态后,设置后回读数据所有数据都是 1。

## **6.2.2** 输入加密密钥

在云源软件中输入加密密钥的方法如下:

- 1. 打开云源软件中相应的工程;
- 2. 在菜单栏中选择"Project>Configuration";
- 3. 单击"BitStream"页签,勾选"Enable Encryption(only support GW2A)"并输入密钥值, 如图 [6-2](#page-74-0) 所示。

<span id="page-74-0"></span>图 **6-2** 加密密钥设置方法

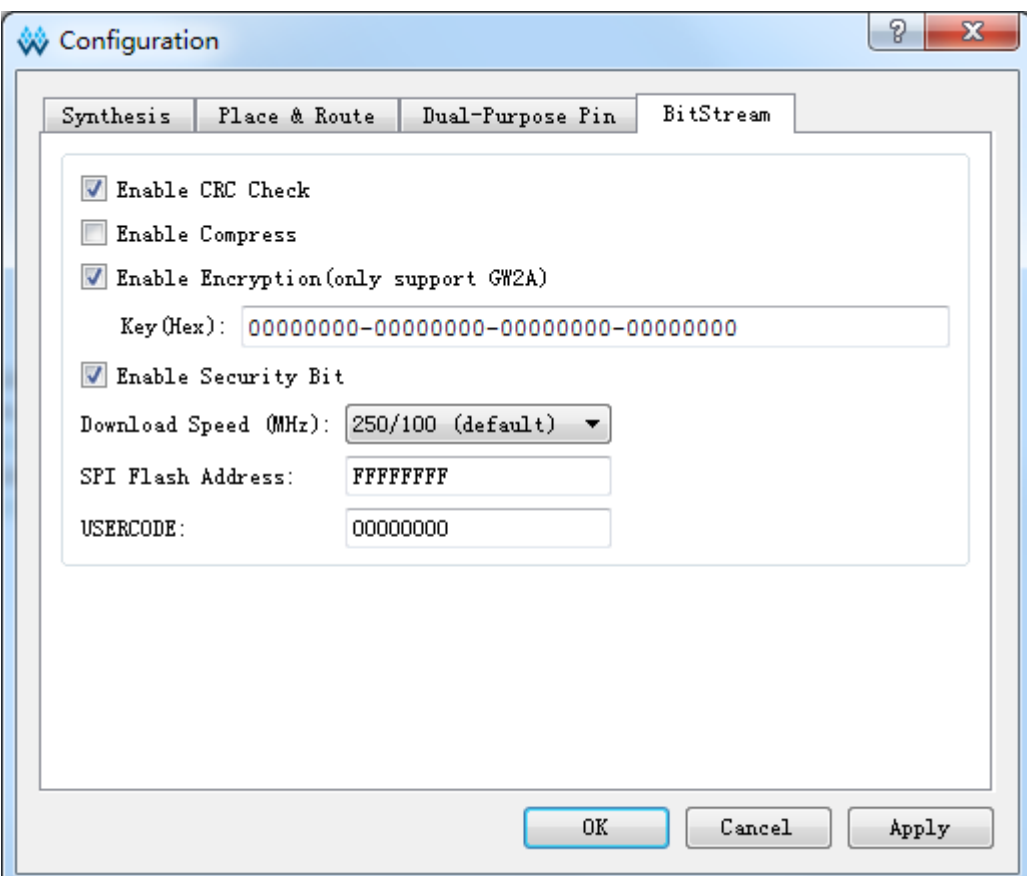

加密密钥设置成功后,还需要将解密的密钥写入到 FPGA 的密钥存储 区,器件才能解析加密的比特流数据完成配置。

## **6.2.3** 输入解密密钥

解密密钥的写入方法如下:

- 1. 打开 Gowin 编程软件;
- 2. 扫描 FPGA 器件;
- 3. 右键单击器件选择 Configure Security;
- 4. 在弹出的界面上输入之前加密的密钥值并单击"write"将其写入到 FPGA, 如图 [6-3](#page-75-0) 所示。

<span id="page-75-0"></span>图 **6-3** 解密密钥设置方法

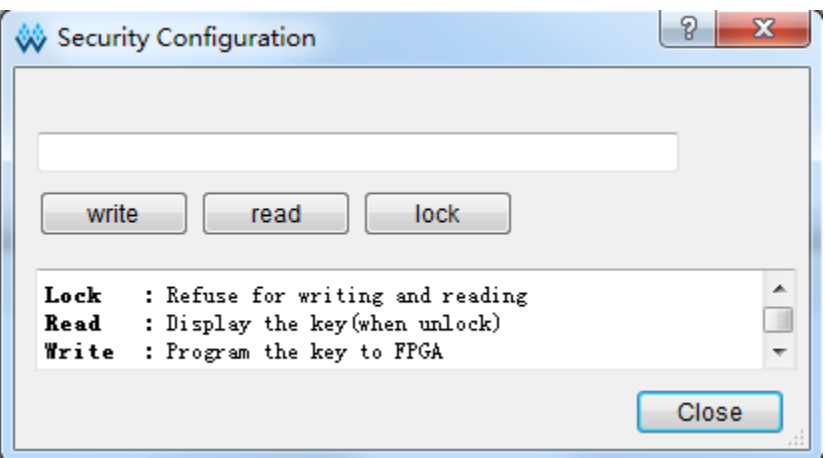

解密密钥写入成功后可以选择界面上的读取指令回读写入的密钥进行验 证。

密钥写入成功后,用户也可选择 lock 命令将密钥"锁死"在 FPGA 内 部,之后任何对密钥的读取和写入操作都将无效:密钥值无法进行修改,读 取的密钥所有位全部为"1"。

设置解密密钥后,加密的比特流数据只有与解密密钥匹配成功后才能唤 醒。非加密比特流数据的配置不受密钥影响。

## 注!

高云半导体 FPGA 的密钥初始值所有位全部为 0,当把密钥值的某一位修改为 1 后便无法 改回 0。例如,用户的某次操作中写入的密钥值为 00000000-00000000-00000000- 00000001,之后修改此器件的密钥时最低位也必须是 1。

## <span id="page-75-1"></span>**6.2.4 AES** 密钥编程操作

Gowin Programmer 工具中提供了 AES 密钥编程工具, 在 Gowin Programmer 中单击菜单"Edit"中"Security Key Setting"选项即可开启 该工具,,如图 [6-4](#page-75-1) 所示。

## 图 **6-4 AES** 编程对话框

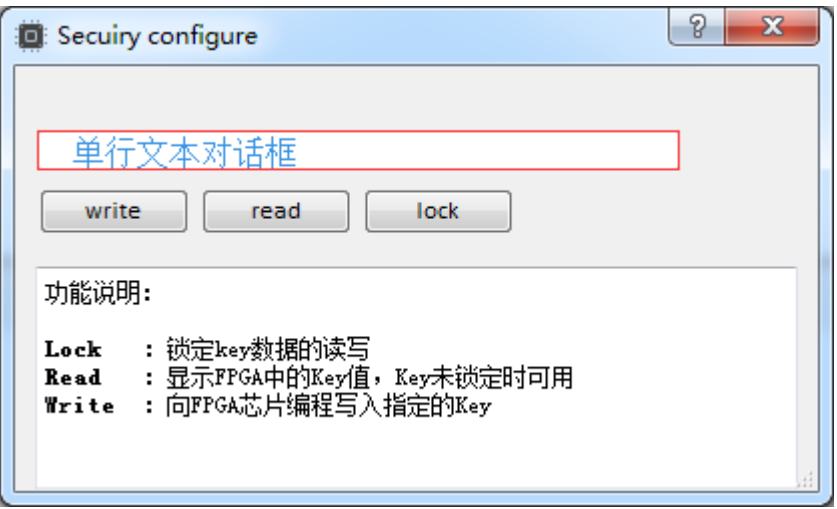

该程序包含三个功能,分别是:

- Write: 编程 Key;
- Read: 读取 Key;
- Lock: 锁定 Key 的读写权限。

## 编程 **Key**(**Write**)

- 1. 将自定义的 Key(AES 密钥)填入"单行文本对话框"中;
- 2. 单击"write" 按钮;
- 3. 工具运行结束,返回验证结果。

## 读取 **Key**(**Read**)

单击"read"按钮可对写入的 AES 密钥进行再次验证,读取出来的 AES 密钥会显示在"单行文本对话框"中。

## 锁定 **Key**(**Lock**)

单击"lock"按钮,锁定 Key 数据的读写, AES 密钥将不能再被读取 和写入。

## **6.2.5 AES** 密钥编程流程

图 [6-5](#page-77-0) ~ 图 [6-8](#page-80-0) 给出了如何编程或锁定 AES 密钥的流程, 图示流程均 基于 JTAG 协议。

## 检查 **IDCODE**

对器件 ID 进行检查, 一方面可确定 JTAG 协议是否工作正常, 另一方 面确定烧录对象是否正确,避免误操作。

### 图 **6-5 Prepare**

<span id="page-77-0"></span>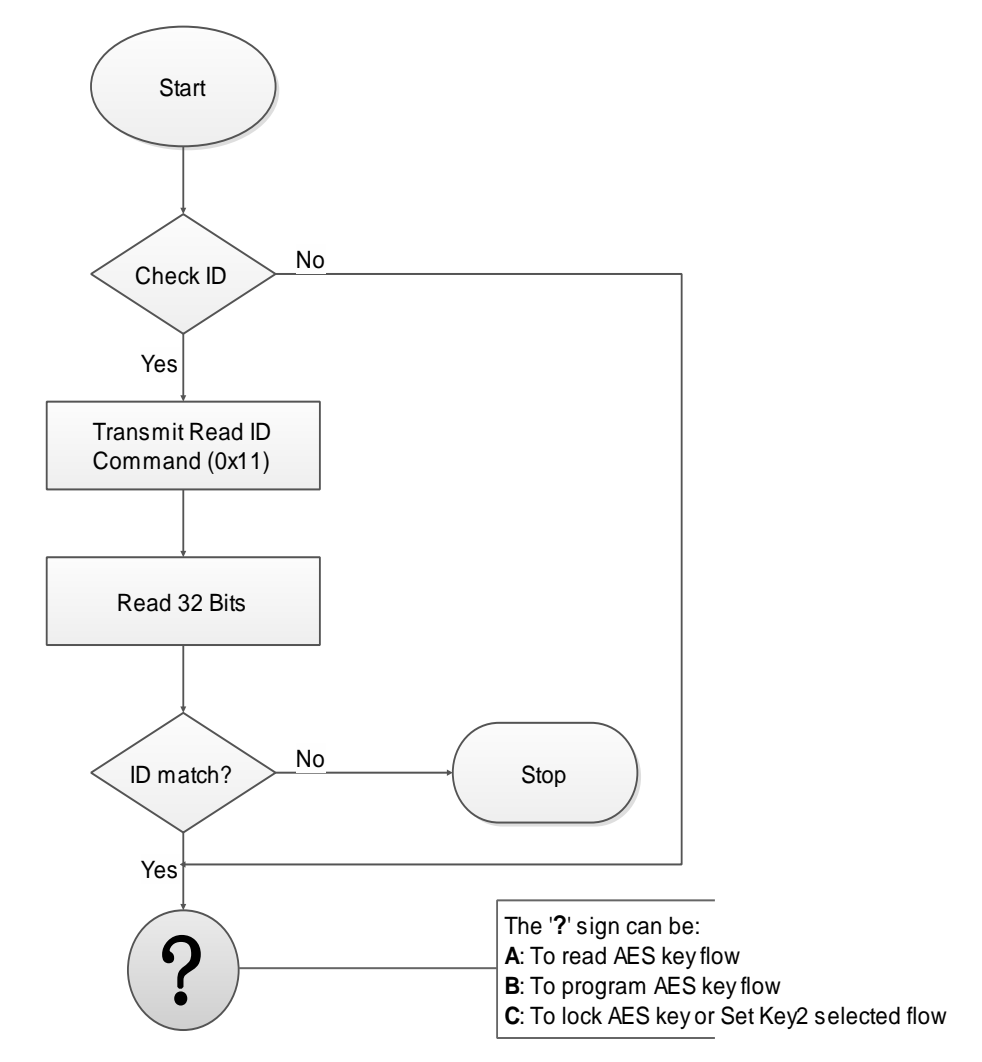

## 读取 **AES Key** 图 **6-6 Read AES Key Flow**

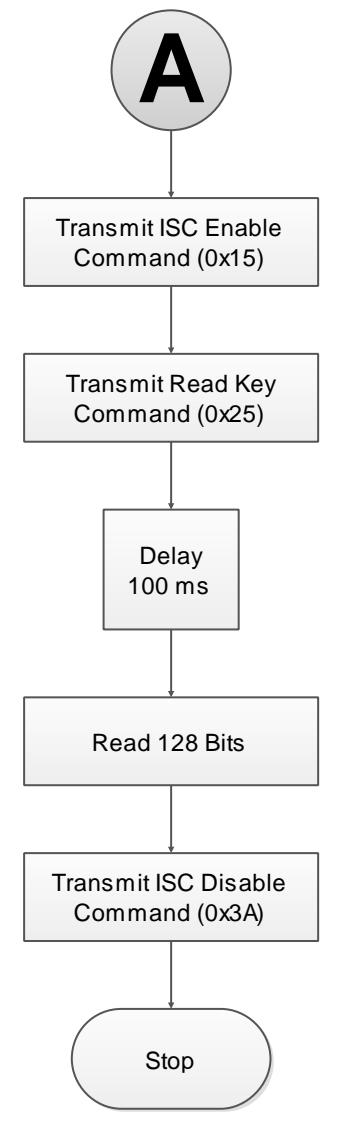

## 烧录 **AES Key** 图 **6-7 Program AES Key Flow**

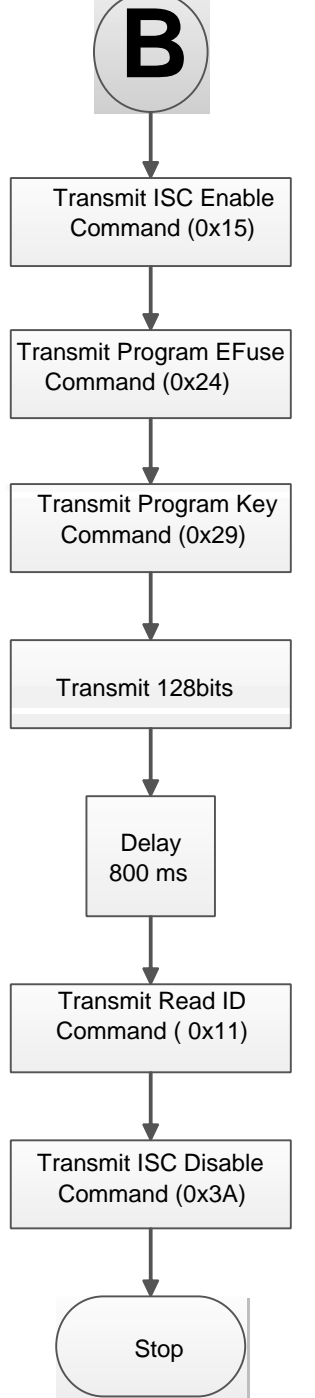

## 锁定 **AES Key**

锁定 AES Key 的作用是防止 Key 泄露。锁定 AES Key 之后将不能读取 和配置 AES Key.

图 **6-8 Lock AES Key Flow**

<span id="page-80-0"></span>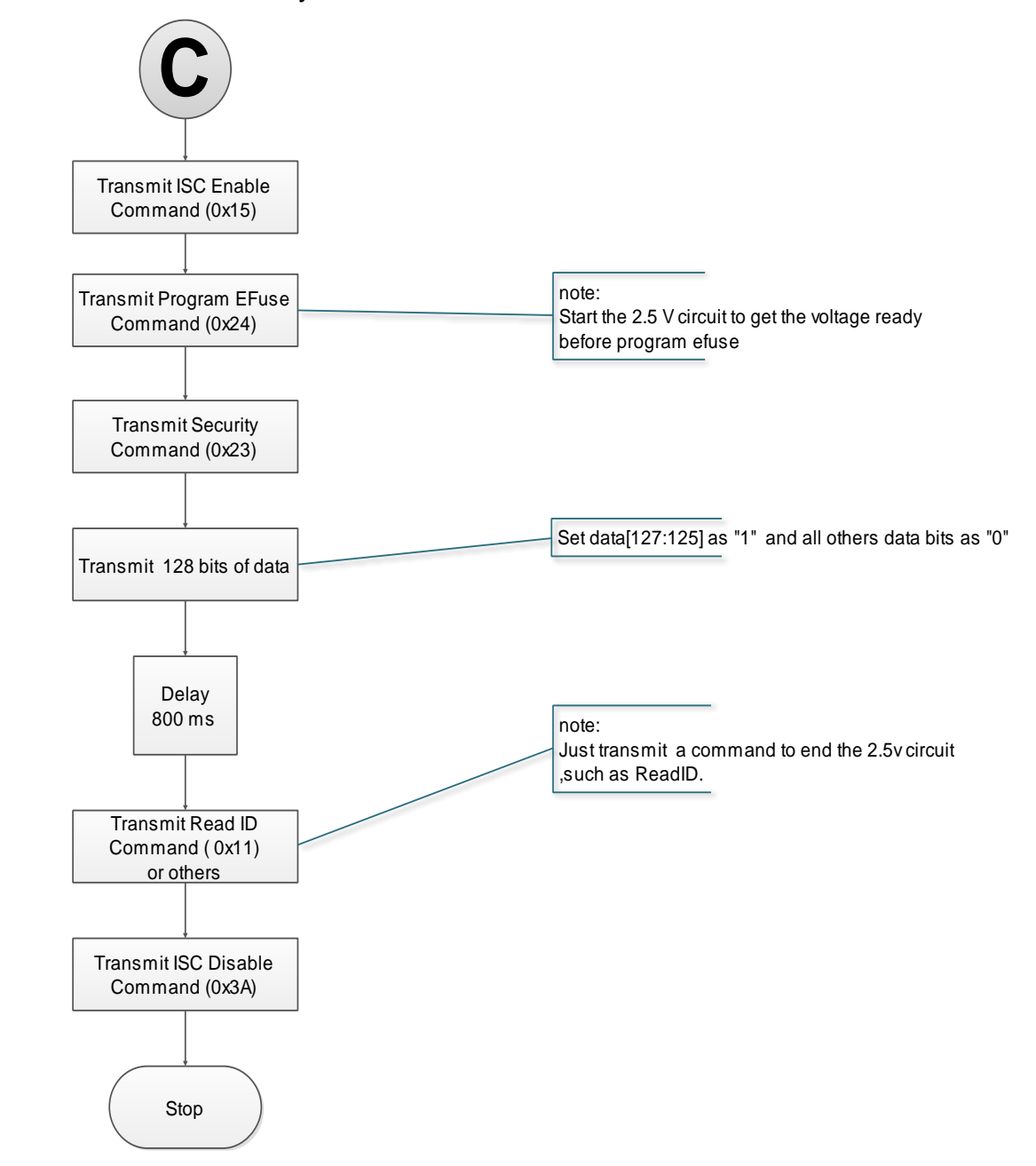

## **6.3** 配置文件大小

高云半导体 FPGA 产品配置数据流文件的存储格式,包括携带注释信 息的文本格式(ASCii)的文件和不携带注释信息的二进制格式的文件。文本 格式的文件后缀名为.fs, 其中以"//"开头的行属于注释信息, 其他部分是 数据流数据。二进制格式的文件的后缀名为.bin,其不包含注释信息,此文 件格式通常用于嵌入式编程。用户可以在 Gowin 云源软件中设置存储格 式:

- 1. 打开 Gowin 云源软件;
- 2. 在 Process 选项卡上右键单击 Place&Route 选择 Configuration 中的 bitstream;
- 3. 在 Bitstream Format 选项中选择 Text 或 Binary 格式即可, 如图 [6-9](#page-81-0) 所 示。

<span id="page-81-0"></span>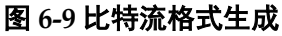

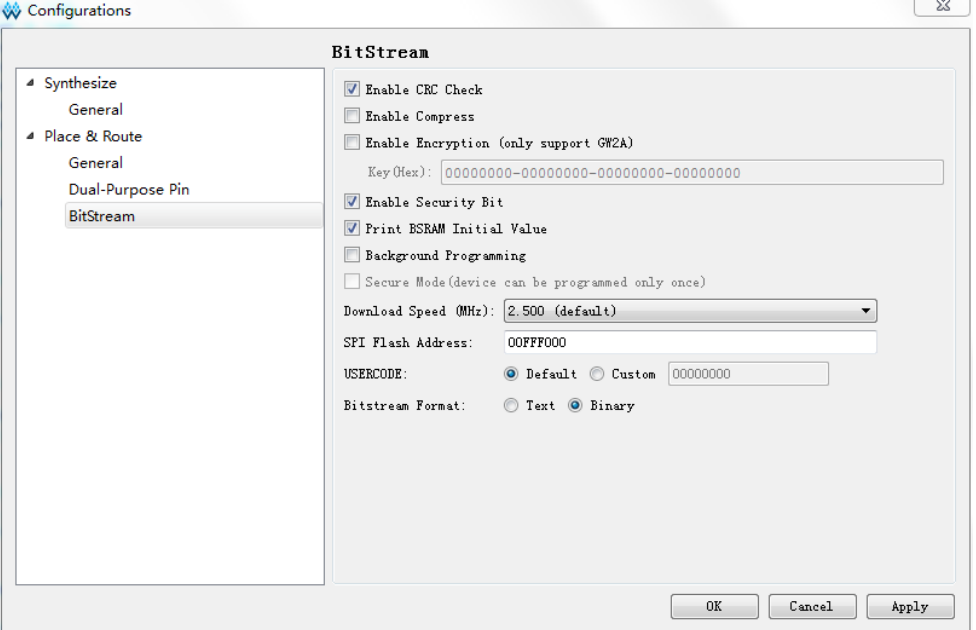

高云半导体支持比特流数据的压缩,压缩比例与用户的设计相关,本文 档只提供未压缩的配置文件大小,如表 [6-1](#page-81-1) 所示。

## <span id="page-81-1"></span>表 **6-1** 高云半导体 **FPGA GW2AN-18X/9X** 产品配置文件大小(最大情况)

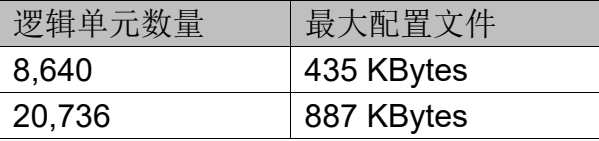

## 注!

表中的数据是二进制格式的文件大小,并且配置文件未进行压缩。

## **6.4** 配置文件加载时长

FPGA 可以作为 Master 从 Flash 读取数据流文件并配置 SRAM, 包括 Autoboot 和 MSPI 两种情况, 分别对应数据源来自内置和外置 Flash。当 FPGA 上电并在 Ready 后开始尝试主动读取数据流文件,当完成加载后, FPGA 进到 User Logic 状态, 如下图所示。

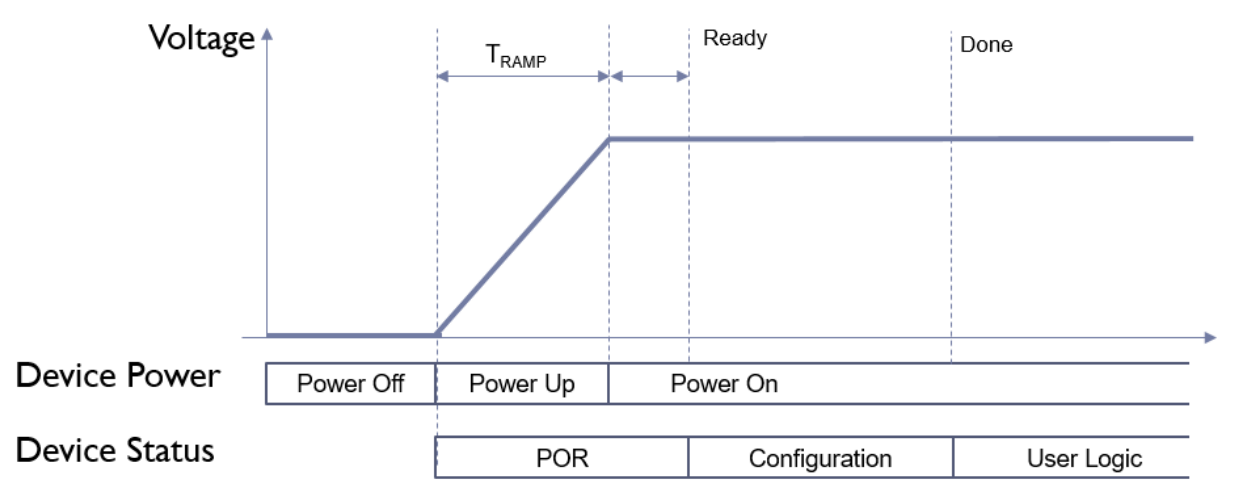

高云半导体 FPGA GW2AN-18X/9X 产品支持 Quad SPI 模式,从内置 Flash 自行读取数据流并配置 FPGA, 读取配置文件的频率默认是 100MHz, 每一个 SPI 时钟即读取 4bit, 根据文件大小可计算加载所需时 长。MSPI 读取 SPI Flash 的时钟最大支持 100MHz。注意的是,当使用 Fast Read SPI (0x0B) 时, 要同时接地 FastRead N 管脚。

根据配置文件大小、加载频率和每时钟加载位宽的不同,其加载时间也 不一样。

AUTO BOOT 模式数据流文件加载时长如表 [6-2](#page-82-0) 所示。

<span id="page-82-0"></span>表 **6-2 Autoboot** 模式数据流文件加载时长

| 逻辑单元数量 | 最大配置文件     | 加载频率=100MHz 所需时间<br>(微秒)<br>(Quad SPI) |
|--------|------------|----------------------------------------|
| 10,368 | 252 KBytes | 6.4                                    |
| 20,736 | 887 KBytes | 22                                     |

以上列出的是加载时间的参考,设备从上电到配置完成,除了配置所占 时间,还有设备上电的时间 Tramp, 和设备初始化的时间, 具体上电时间 与电源器件有关,需要自行测量。所以 FPGA 从上电到加载完成大致时间 可按如下公式计算:

## **Autoboot QMSPI** 模式:

T 加载时长 = POR 时长 + 数据流比特数/4/加载频率

## **Autoboot MSPI** 模式:

T 加载时长 + 数据流比特数/加载频率

GW2AN-18X、GW2AN-9X 的 POR 时长约为 6.3 毫秒。

## **6.5** 背景烧录(**Background Programming**)

在不影响当前功能的情况下升级 Flash 内的数据文件,烧录器件不会中 断配置,并且在加载新的数据流文件时,能够保持 IO 状态。

 $\overline{OK}$ 

Cancel

Apply

GW2AN-18X/9X 系列支持 JTAG/I2C/SSPI/QSSPI 协议的背景升级, 在 IDE 中选择该功能项即可支持,无需修改烧录时序。

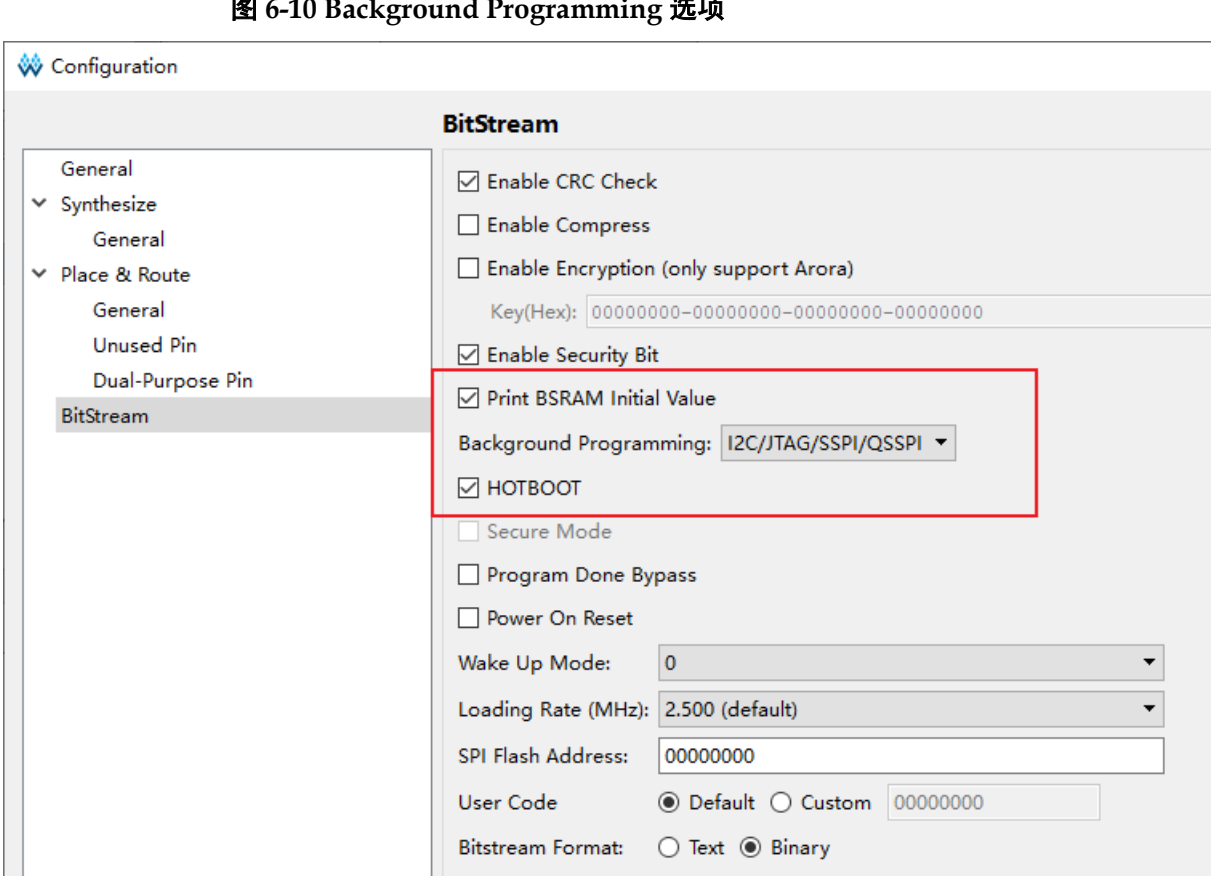

#### 图 **6-10 Background Programming** 选项

 $\times$ 

## **7**安全性考虑

用户使用 FPGA 进行设计,安全性问题是一个关键的考虑因素,高云 半导体的编程软件结合器件特性开发了一系列安全保护措施,为用户的比特 流数据提供了完善的安全性保障机制。

安全措施大致分为三个阶段:

- 配置开始前,编程软件自动检查比特流数据的合法性;
- 配置过程中,器件实时校验传输数据的正确性;
- 配置完成后,器件进入工作状态,屏蔽一切形式的回读请求。

三个阶段的详细描述信息如下:

#### 配置开始前

使用高云半导体的编程软件进行配置操作,请参见以下步骤:

- 1. 进行配置电路的硬件连接;
- 2. 启动编程软件进行器件扫描,软件自动识别已连接的 FPGA 产品;
- 3. 选择比特流数据和编程配置模式进行器件的编程配置。

上述过程中, 编程软件首先读取已连接器件的 ID, 然后将其与用户选 择的比特流数据中的 ID 进行比较, 只有二者一致才能进行操作, 否则, 用 户选择的比特流数据被判定为非法数据,无法进行编程配置。

#### 注!

高云半导体 FPGA 产品具有特定的 ID,以便与其他系列产品进行区分。使用 Gowin 云源 软件生成的比特流数据中自动添加了器件的 ID 验证指令,用户只需在建立工程时选择具体 器件即可。

## 配置过程中

配置过程开始后,器件首先读取比特流数据的 ID 信息进行校验,校验 通过后开始编程配置过程。为防止比特流数据被篡改的情况和传输过程中可 能发生的错误,高云半导体器件采用 CRC 校验的方式确保比特流文件中的 所有数据位正确写入 FPGA,具体过程如下:

Gowin 云源软件生成的比特流数据中每段地址后都加入了该段地址对 应数据的 CRC 校验码,高云半导体器件在接收数据的过程中也会不断地生 成校验码,与器件接收的校验码进行比较,一旦发现校验错误,之后的数据 将被忽略,配置完成后 DONE 指示灯不会被点亮, 编程软件界面上弹出 CRC 校验出错的提示。

## 配置完成后

配置完成后,根据用户选择的编程配置模式,器件的比特流数据加载到 SRAM 中完成启动或者存储在内置 Flash 中。

- 对于加载到 SRAM 中的数据, Gowin 云源软件在生成比特流数据的过 程中自动设置了安全位,任何用户都无法读取 SRAM 中的数据;
- 对于存储在内置 Flash 中的数据,软件完成 Flash 的编程操作后, Flash 配置为自启动模式,禁止所有的读取请求。
- 高云半导体 FPGA GW2AN-18X/9X 产品推荐在生成比特流数据时, 使 用 AES 加密。

# **8**边界扫描操作

边界扫描操作是 JTAG 配置模式的扩展, 扫描链分为长链和短链: 长链 主要结合 BSDL 文件进行器件的测试工作;短链主要针对 FPGA 链上的外 部 Flash 进行擦除和读写操作。

边界扫描操作步骤如下:

- 1. 将 FPGA 开发板连接到 PC 并上电;
- 2. 打开 Gowin 编程软件扫描已连接的器件;
- 3. 在 Operation 下方双击选择外部 Flash 操作,并选择相关的 bscan 操 作,如图 [8-1](#page-87-0) 所示。

<span id="page-87-0"></span>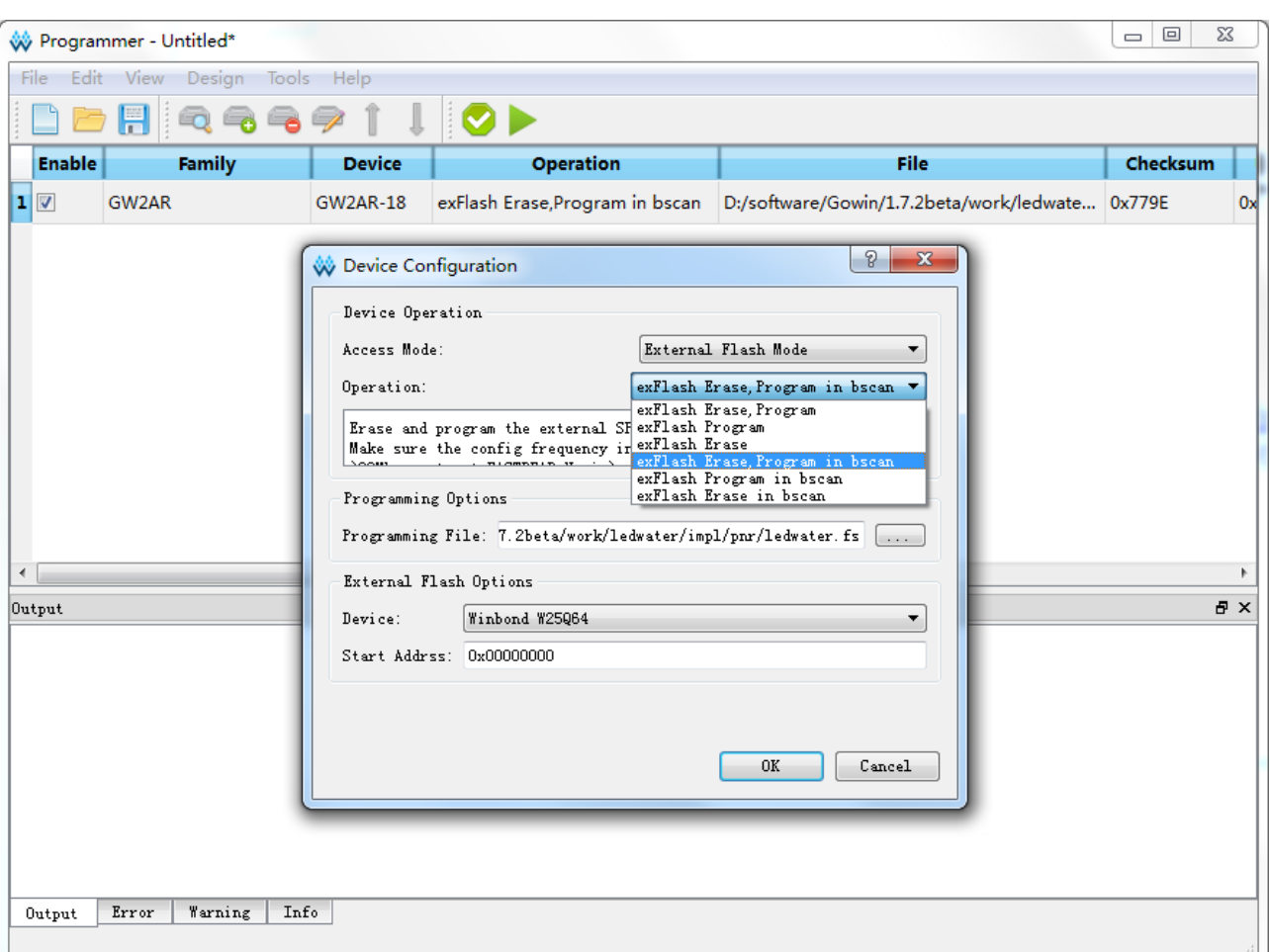

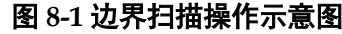

边界扫描操作只能对 FPGA 外部 Flash 进行操作,无法对内置 Flash 或 SRAM 进行编程配置。边界扫描操作编程外部 Flash 时不必关心 FPGA MODE 值的设置,但是相比于常规 JTAG 编程外部 Flash 的方法, 边界扫 描操作的编程速度较慢。

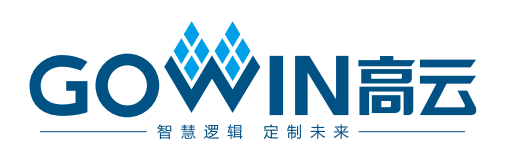